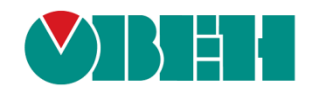

# **CODESYS V3.5**

## **Реализация нестандартных протоколов**

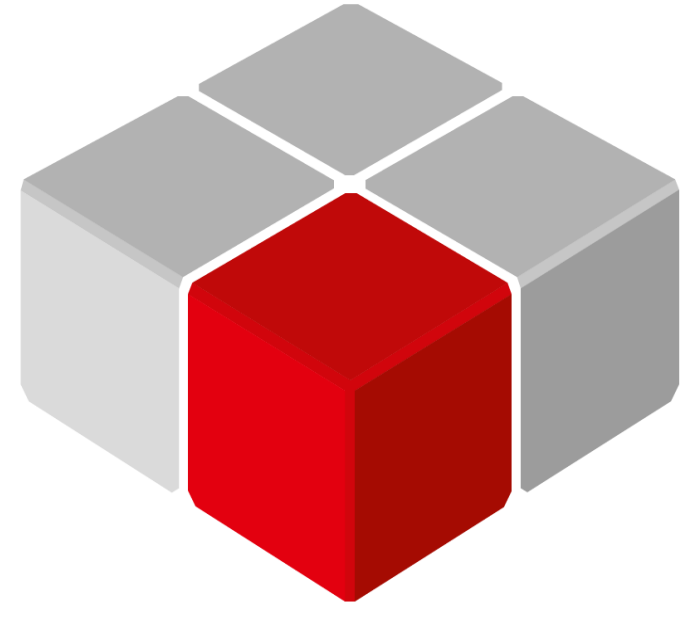

Руководство пользователя

25.02.2020 версия 2.1

## Оглавление

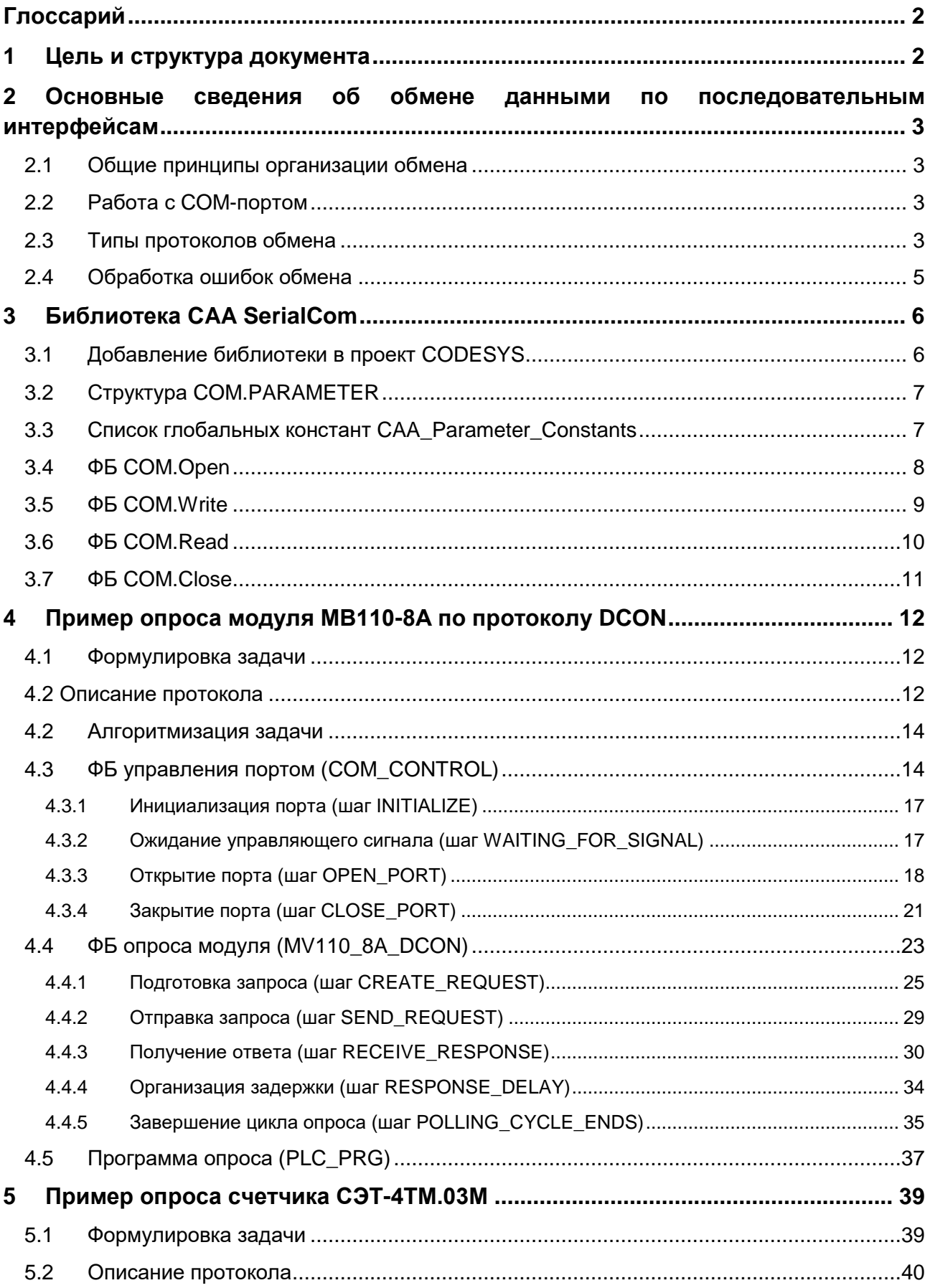

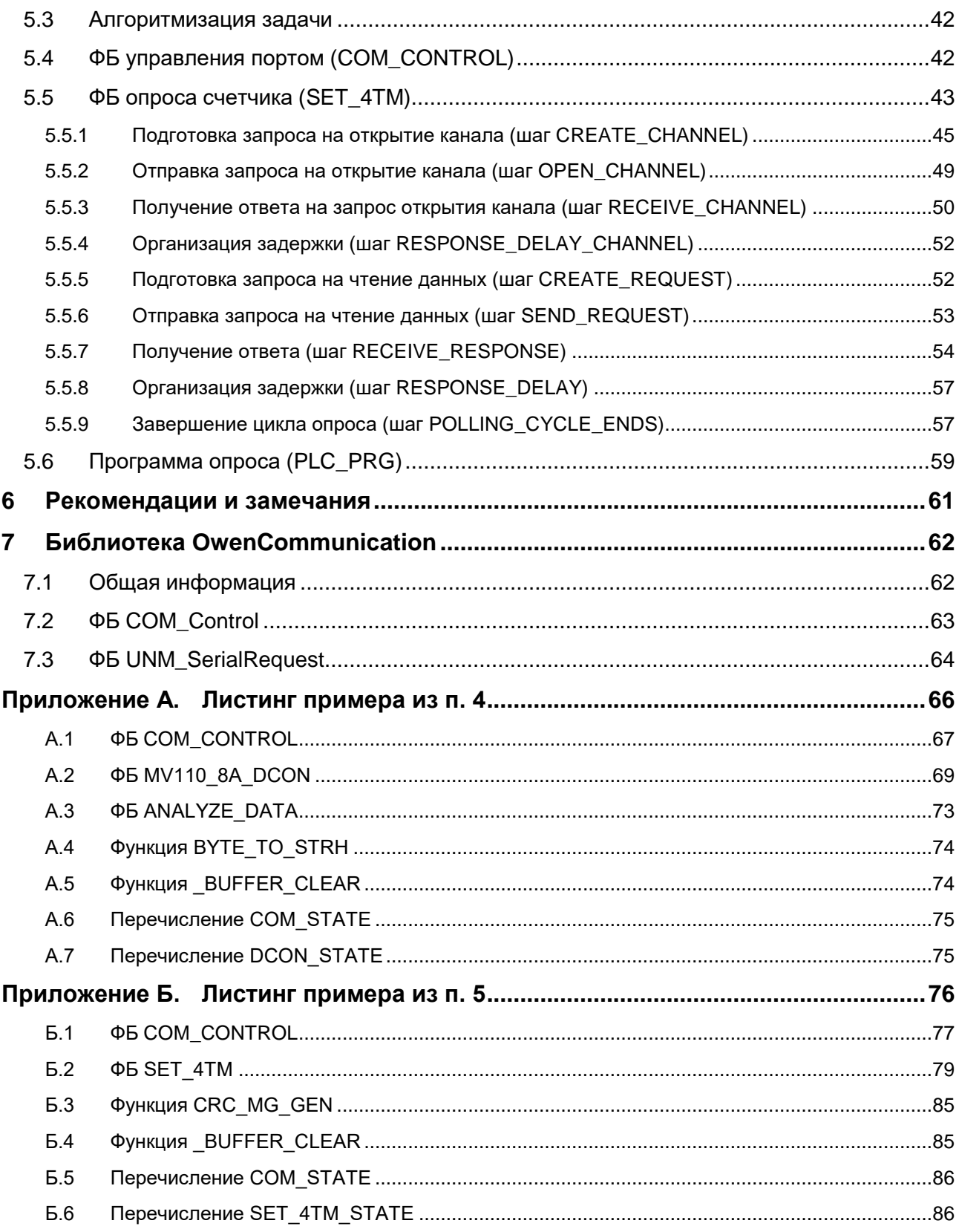

## <span id="page-3-0"></span>Глоссарий

ПЛК - программируемый логический контроллер.

ФБ - функциональный блок.

#### <span id="page-3-1"></span>1 Цель и структура документа

Одной из ключевых задач контроллеров является организация обмена данными с другими устройствами по последовательным интерфейсам RS-232/485.

В значительном количестве случаев обмен осуществляется по стандартным промышленным протоколам (например, Modbus RTU) с помощью средств конфигурирования CODESYS или библиотек ОВЕН, но иногда возникает необходимость организовать обмен с устройством, которое поддерживает только свой собственный специфичный протокол (в качестве примеров таких устройств можно привести различные тепло- и электросчетчики, весовые индикаторы, модули ввода-вывода и т. д.). В данном случае пользователю следует реализовать поддержку этого протокола в контроллере с помощью системных библиотек, которые позволяют работать с последовательным портом напрямую. Настоящее руководство описывает решение этой задачи для контроллеров ОВЕН, программируемых **B CODESYS V3.5** 

Структура руководства:

В п. 2 приведена основная информация о работе с последовательным портом и реализации протоколов обмена.

В п. 3 приведено описание библиотеки **CAA SerialCom**, которая используется для работы с последовательным портом.

В п. 4 рассмотрен пример опроса модуля MB110-8A по протоколу DCON.

В п. 5 рассмотрен пример опроса счетчика СЭТ-4ТМ.03М.

В п. 6 приведены рекомендации по реализации нестандартных протоколов обмена.

В п. 7 приведена информация о библиотеке OwenCommunication.

В приложении приведены листинги программ из примеров, рассмотренных в документе.

<span id="page-3-2"></span>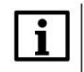

#### **ПРИМЕЧАНИЕ**

Работа с нестандартными протоколами подразумевает высокую квалификацию программиста, хорошее знание среды **CODESYS V3.5** и языка ST. Документ рекомендуется читать строго последовательно.

## <span id="page-4-0"></span>2 Основные сведения об обмене данными по последовательным интерфейсам

## <span id="page-4-1"></span>2.1 Общие принципы организации обмена

В рамках настоящего руководства рассмотрены протоколы, работающие поверх последовательного интерфейса RS-232/485 и основанные на архитектуре Master - Slave (ведущий - ведомый).

Данная архитектура подразумевает наличие в сети единственного master-устройства (обычно таким устройством является контроллер), которое последовательно опрашивает slave-устройства (ими могут быть модули ввода-вывода, панели оператора, частотные преобразователи и т. д.). Slave-устройство не может являться инициатором обмена (т. е. оно может только отвечать на полученные запросы).

Реализация нестандартного протокола обмена подразумевает решение двух смежных задач:

- 1. Организация работы с СОМ-портом (открытие порта, запись в порт, чтение из порта, закрытие порта).
- 2. Организация работы с данными (формирование запросов и анализ ответов согласно спецификации протокола).

В простейшем случае обмен происходит непрерывно: сразу после старта master-устройство начинает циклически опрашивать slave-устройства. Тогда в предельно упрощенном виде процедура опроса с точки зрения master-устройства может быть представлена следующим образом:

- 1. Открыть СОМ-порт с заданными настройками.
- 2. Отправить запрос первому slave-устройству.
- 3. Получить ответ от первого slave-устройства.
- $4. \ldots$
- 5. Отправить запрос последнему slave-устройству.
- 6. Получить ответ от последнего slave-устройства.
- 7. Перейти к шагу 2.

## <span id="page-4-2"></span>2.2 Работа с СОМ-портом

Работа с СОМ-портом организуется с помощью одной из системных библиотек:

- 1. SysCom (создана на базе библиотеки SysLibCom из CoDeSys 2.3);
- 2. CAA Serial (разработана под CODESYS V3).

В рамках данного документа рассматривается библиотека САА Serial. Описание библиотеки приведено в п. 3.

При работе с СОМ-портом выполняются следующие операции:

- 1. Открытие порта с заданными настройками. Обычно порт однократно открывается при старте контроллера и в дальнейшем не закрывается. Результатом успешного открытия порта является получение дескриптора (handle). Все последующие операции с портом производятся с указанием его дескриптора.
- 2. Запись в порт. Производится в случае необходимости отправить запрос slave-устройству.
- 3. Чтение из порта. Производится в случае необходимости получить ответ от slave-устройства.
- 4. Закрытие порта. В некоторых случаях при возникновении ошибок обмена на стороне masterустройства может потребоваться закрыть порт и открыть его заново.

## <span id="page-4-3"></span>2.3 Типы протоколов обмена

#### **2.** Основные сведения об обмене данными по последовательным интерфейсам

C точки зрения представления передаваемых данных можно выделить два типа протоколов обмена:

#### **1.** Бинарные (двоичные) протоколы.

В этом случае каждый передаваемый байт может принимать любые значения (от 00 до FF). Представление каждого типа данных должно соответствовать какому-либо формату. Благодаря этому для каждого запроса заранее известен размер ответа в байтах.

Одним из известных стандартных бинарных протоколов является **Modbus RTU**.

Число с плавающей точкой **111.222** при передаче с помощью бинарного протокола согласно стандарту **[IEEE](https://ru.wikipedia.org/wiki/%D0%A7%D0%B8%D1%81%D0%BB%D0%BE_%D0%BE%D0%B4%D0%B8%D0%BD%D0%B0%D1%80%D0%BD%D0%BE%D0%B9_%D1%82%D0%BE%D1%87%D0%BD%D0%BE%D1%81%D1%82%D0%B8) 754 будет выглядеть так:** 

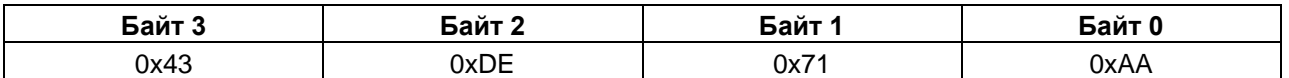

#### **2.** Строковые (текстовые) протоколы.

В данном случае каждый передаваемый байт содержит код символа из [таблицы ASCII.](https://ru.wikipedia.org/wiki/ASCII) Размер ответа в байтах на один и тот же запрос может отличаться в зависимости от передаваемых значений – например, значение «5» займет один байт, а «55» – два.

Одним из известных стандартных строковых протоколов является **Modbus ASCII**.

Число с плавающей точкой **111.222** при передаче с помощью строкового протокола будет выглядеть так:

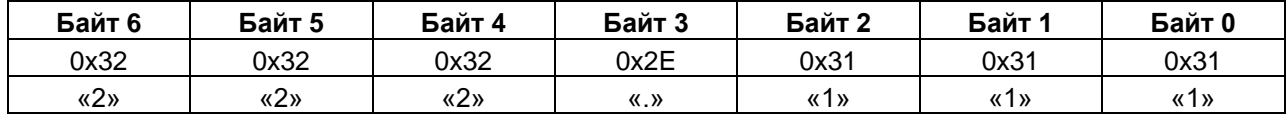

## <span id="page-6-0"></span>**2.4 Обработка ошибок обмена**

В простейшем случае обмен происходит непрерывно: сразу после старта master-устройство начинает циклически опрашивать slave-устройства. В предельно упрощенном виде процедура опроса с точки зрения master-устройства может быть представлена следующим образом:

- **1.** Открыть COM-порт с заданными настройками.
- **2.** Сформировать запрос для первого slave-устройства.
- **3.** Отправить запрос первому slave-устройству.
- **4.** Получить ответ от первого slave-устройства.
- **5.** Разобрать ответ от первого slave-устройства.
- **6.** …
- **7.** Сформировать запрос для последнего slave-устройства.
- **8.** Отправить запрос последнему slave-устройству.
- **9.** Получить ответ от последнего slave-устройства.
- **10.** Разобрать ответ от последнего slave-устройства.
- **11.** Перейти к шагу 2.

В данном случае подразумевается, что все slave-устройства всегда корректно отвечают на запросы. На практике могут возникать следующие ситуации:

- **1.** Ответ не пришел (например, slave-устройство выключено или перестало работать). Если в программе не предусмотрена обработка такой ситуации, то она будет продолжать ждать ответа, в результате чего обмен с другими устройствами прекратится. Поэтому обычно имеет смысл ожидать ответ в течение некоторого промежутка времени (который зависит от скорости обмена, количества передаваемых данных и индивидуальных особенностей устройства) и по его истечению переходить к опросу следующего регистра данного slave-устройства или следующего slave-устройства.
- **2.** Ответ пришел в виде нескольких фрагментов (в большинстве случаев это происходит на низких скоростях обмена и при значительном количестве получаемых данных). Соответственно, следует контролировать целостность ответа (в бинарных протоколов – по размеру ответа, в строковых – по наличию в ответе символов начала и конца). Если условие целостности не выполняется, то разбирать ответ не имеет смысла – необходимо сделать еще один запрос (сразу или в следующем цикле опроса).
- **3.** Ответ был поврежден во время передачи (например, из-за действия помех). Большинство протоколов используют контрольную сумму для проверки корректности ответа.
- **4.** Некоторые slave-устройства в течение определенного интервала времени после ответа не могут принять запрос.

В таких случаях необходимо делать в программе паузу между получением ответа на текущий запрос и отправки следующего запроса.

## <span id="page-7-0"></span>**3 Библиотека CAA SerialCom**

## <span id="page-7-1"></span>**3.1 Добавление библиотеки в проект CODESYS**

Библиотека **CAA SerialCom** используется для работы с последовательным портом.

Для добавления библиотеки в проект **CODESYS** в **Менеджере библиотек** следует нажать кнопку **Добавить** и выбрать библиотеку **CAA SerialCom**, расположенную в папке **Intern/CAA/System**.

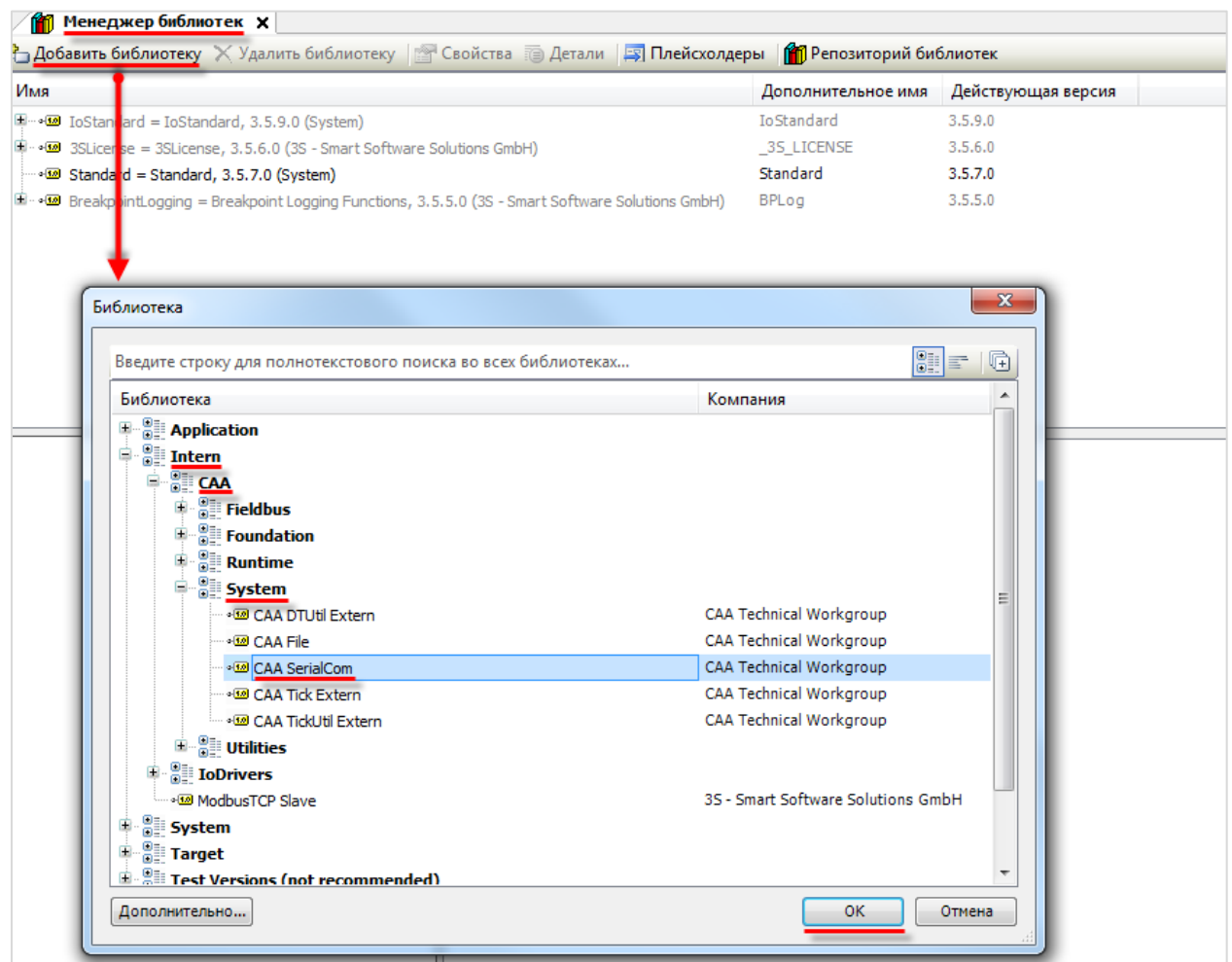

**Рисунок 3.1 – Добавление библиотеки CAA SerialCom в проект CODESYS**

При объявлении экземпляров ФБ библиотеки следует перед их названием указывать префикс «COM» (пример: **COM.**Open).

## <span id="page-8-0"></span>**3.2 Структура COM.PARAMETER**

Структура **COM.PARAMETER** содержит имя параметра COM-порта и его значения. Для задания настроек COM-порта формируется массив структур типа **COM.PARAMETER**, указатель на который передается на вход блока **COM.Open.** 

| Название       | Тип<br>данных | Описание                                                                                                    |
|----------------|---------------|----------------------------------------------------------------------------------------------------|
| udiParameterID | <b>UDINT</b>  | ID или имя параметра COM-порта. Параметры определены в списке<br>глобальных констант CAA Parameter Constants |
| udiValue       | <b>UDINT</b>  | Значение параметра                                                                                           |

**Таблица 3.1 – Описание переменных структуры COM.PARAMETER**

## <span id="page-8-1"></span>**3.3 Cписок глобальных констант CAA\_Parameter\_Constants**

Список глобальных констант **CAA\_Parameter\_Constant** содержит ID и имена параметров COM-порта, которые присваиваются переменным **udiParameterID** структуры **COM.PARAMETER**.

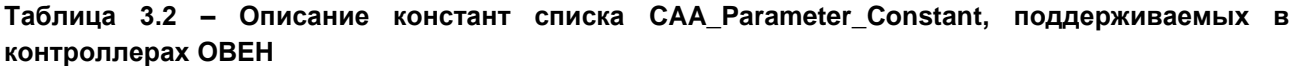

<span id="page-8-2"></span>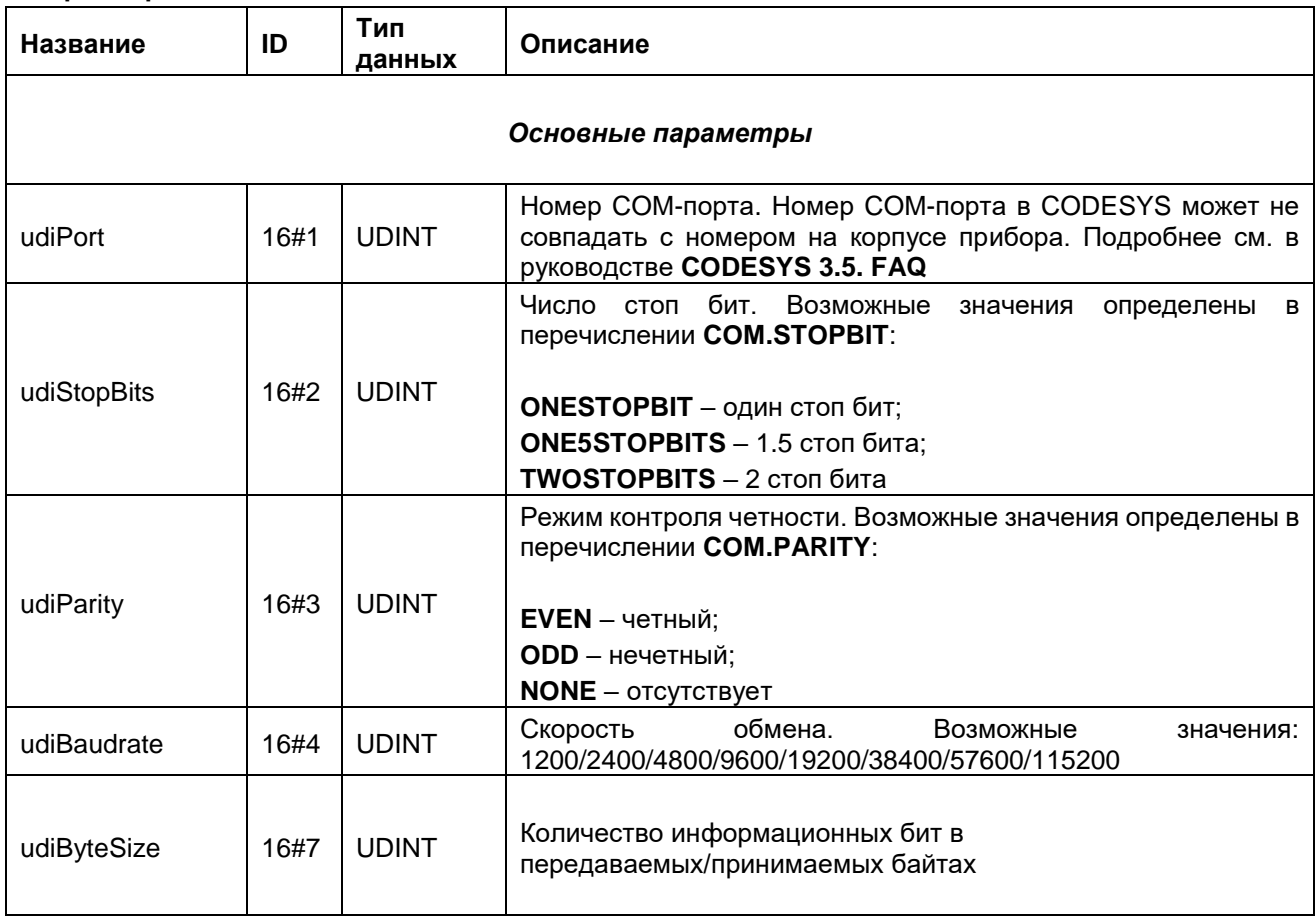

## <span id="page-9-0"></span>**3.4 ФБ COM.Open**

Функциональный блок **COM.Open** используется для открытия COM-порта с заданными настройками.

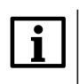

#### **ПРИМЕЧАНИЕ**

Запрещается пытаться открыть уже открытый порт.

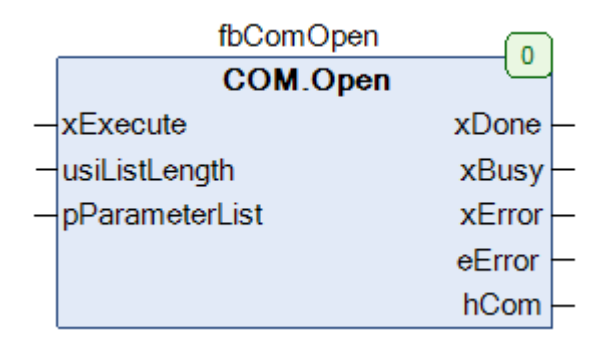

**Рисунок 3.2 – Внешний вид ФБ COM.Open на языке CFC**

#### **Таблица 3.3 – Описание входов и выходов ФБ COM.Open**

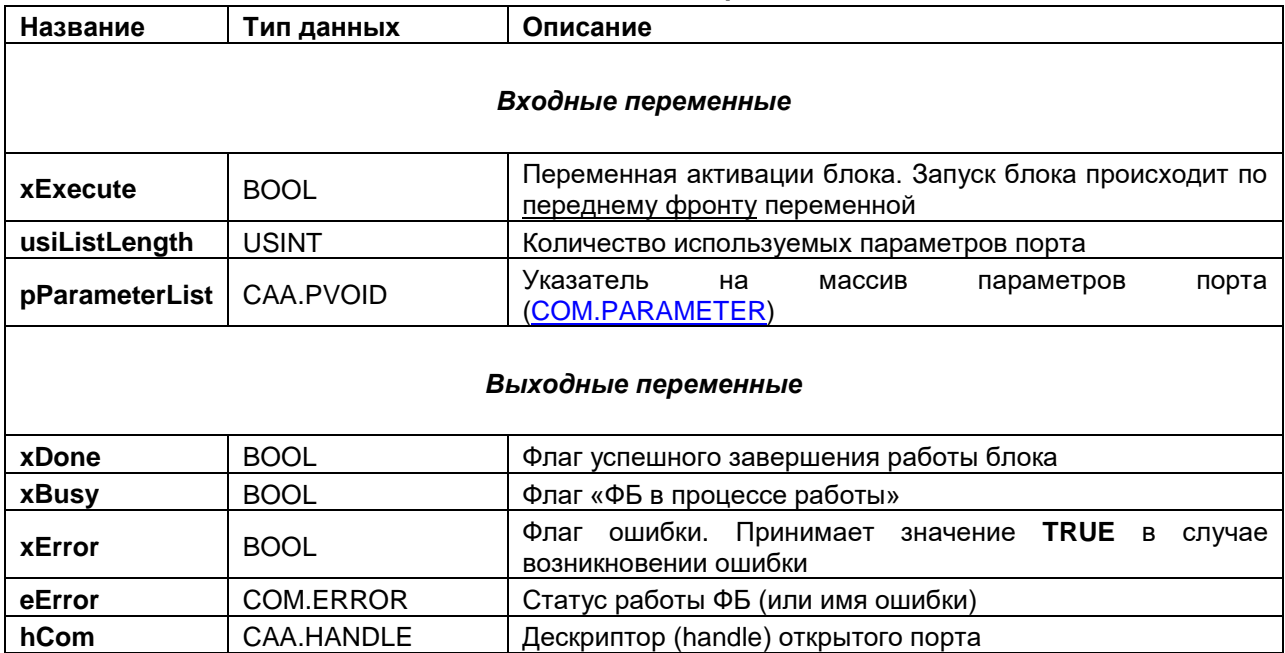

## <span id="page-10-0"></span>**3.5 ФБ COM.Write**

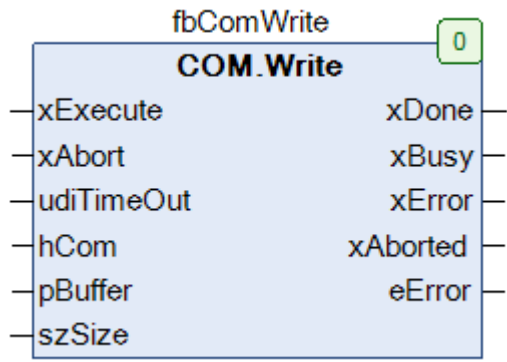

Функциональный блок **COM.Write** используется для записи данных в COM-порт.

## **Рисунок 3.3 – Внешний вид ФБ COM.Write на языке CFC**

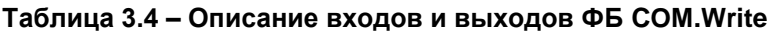

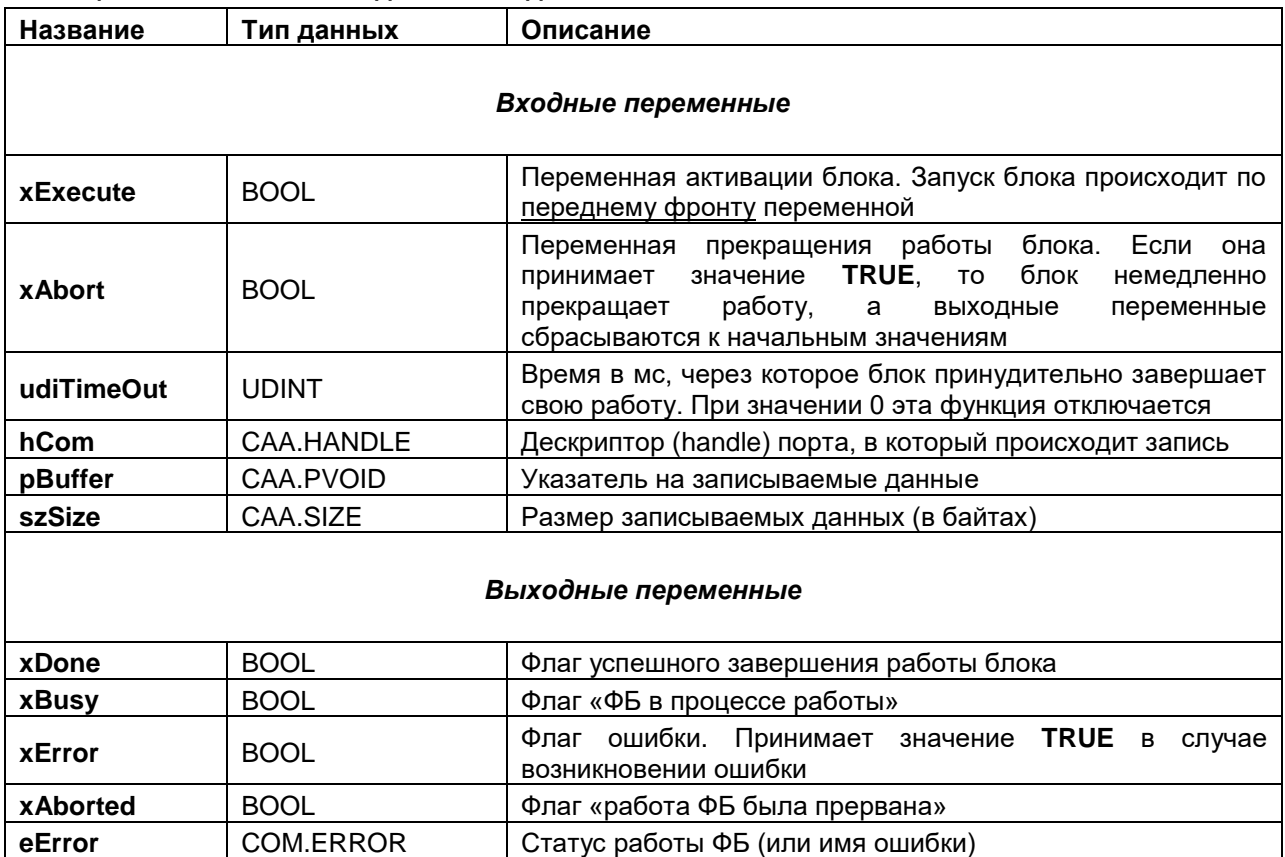

## <span id="page-11-0"></span>**3.6 ФБ COM.Read**

Функциональный блок **COM.Read** используется для чтения данных из COM-порта.

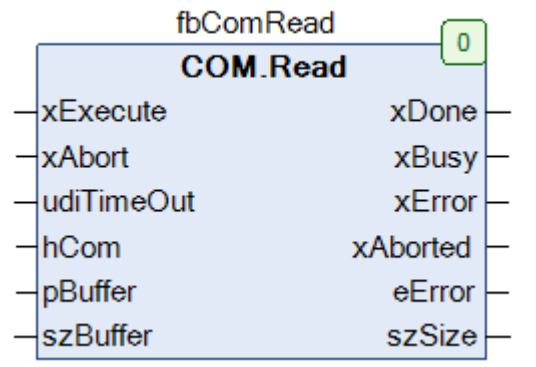

#### **Рисунок 3.4 – Внешний вид ФБ COM.Read на языке CFC**

#### **Таблица 3.5 – Описание входов и выходов ФБ COM.Read**

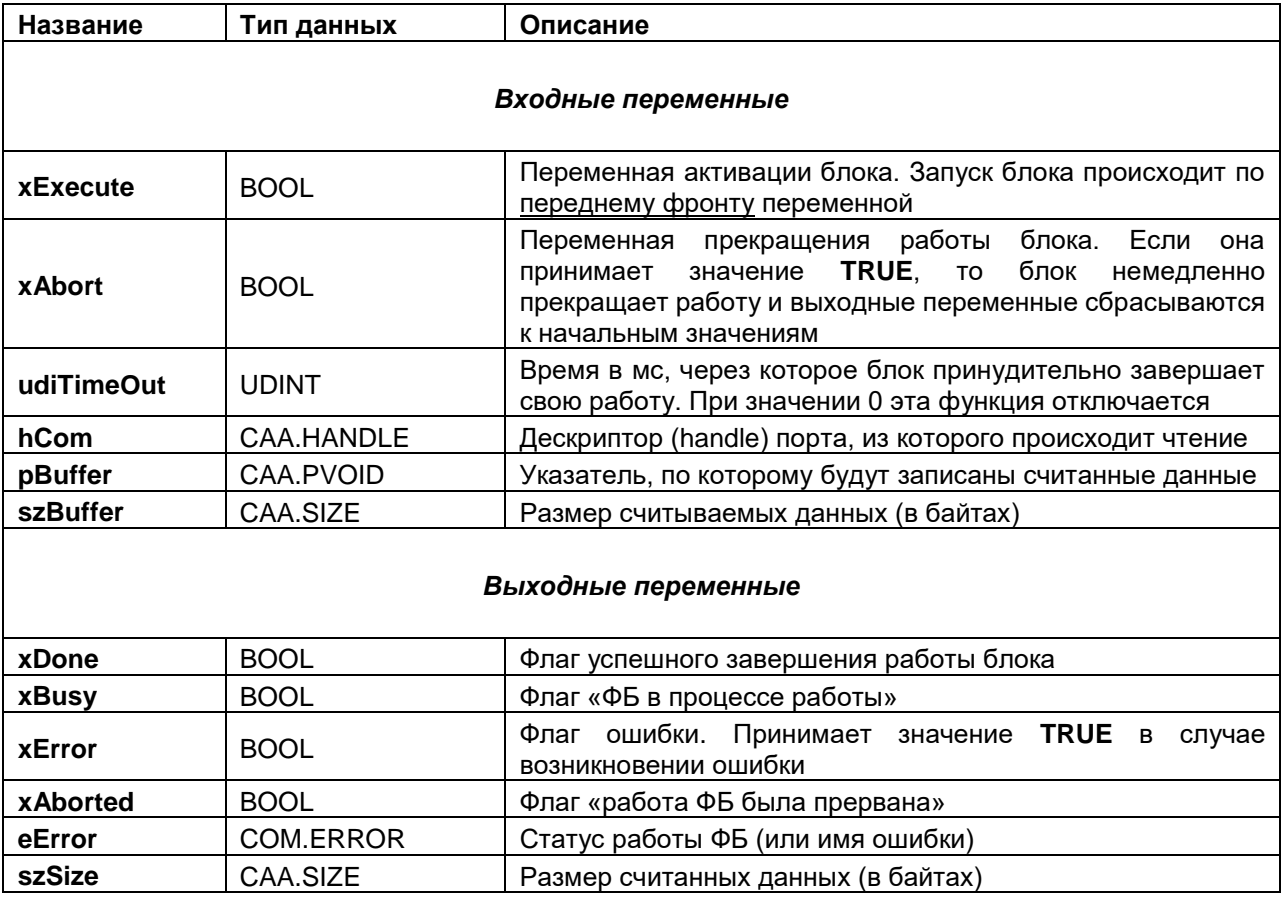

## <span id="page-12-0"></span>**3.7 ФБ COM.Close**

Функциональный блок **COM.Close** используется для закрытия COM-порта.

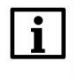

#### **ПРИМЕЧАНИЕ**

Запрещается пытаться закрыть уже закрытый порт.

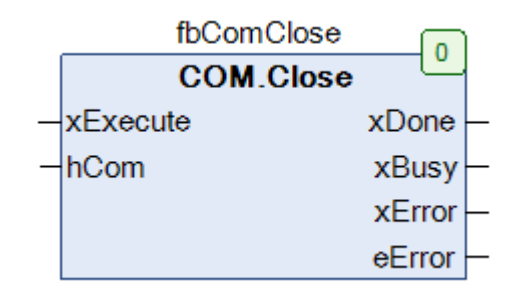

**Рисунок 3.5 – Внешний вид ФБ COM.Close на языке CFC**

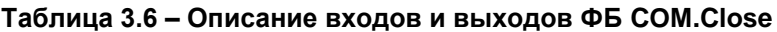

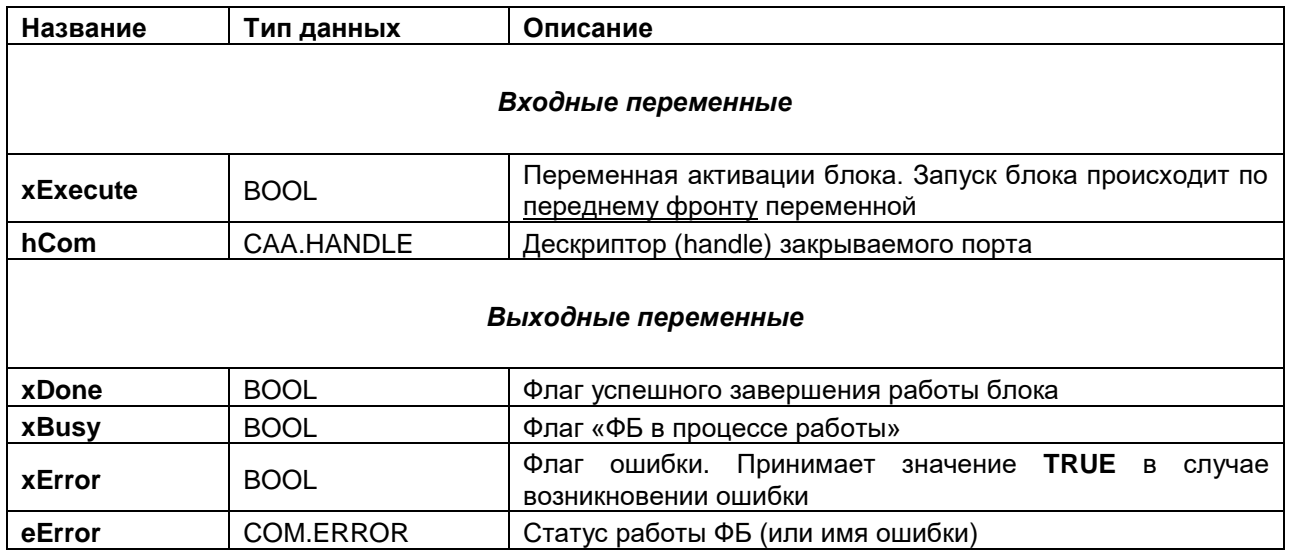

## <span id="page-13-0"></span>**4 Пример опроса модуля МВ110-8А по протоколу DCON**

### <span id="page-13-1"></span>**4.1 Формулировка задачи**

В качестве примера будет рассмотрен опрос модуля МВ110-8А по протоколу **DCON** с помощью контроллера **СПК1хх [М01].** Модуль подключен к порту COM3, его сетевые настройки приведены в таблице ниже.

#### **Таблица 4.1 – Сетевые настройки модуля МВ110-8А**

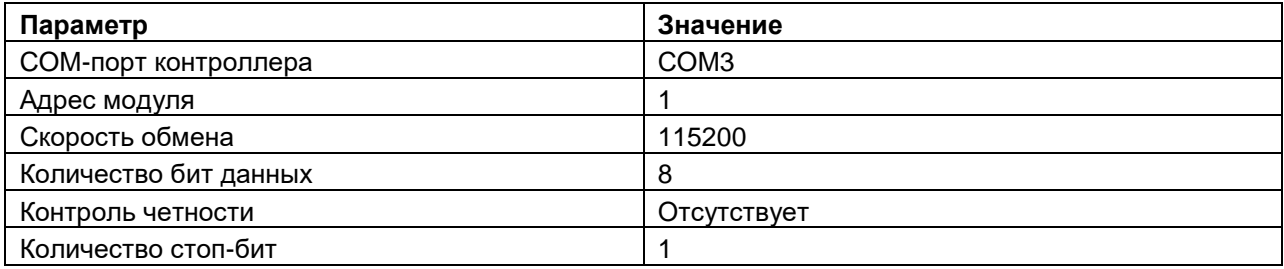

Пример создан в среде **CODESYS 3.5 SP11 Patch 5** и подразумевает запуск на **СПК1хх [М01]** с таргетфайлом **3.5.11.x.** В случае необходимости запуска проекта на другом устройстве следует изменить таргет-файл в проекте (**ПКМ** на узел **Device** – **Обновить устройство).**

Пример доступен для скачивания: [Example\\_MV110\\_8A\\_DCON.zip](https://owen.ua/uploads/101/example_mv110_8a_dcon_3511v1.zip) Листинг POU примера приведен в [приложении А.](#page-67-1)

## <span id="page-13-2"></span>**4.2 Описание протокола**

Протокол [DCON](http://www.bookasutp.ru/Chapter2_10.aspx) является одним из простейших строковых протоколов обмена. Он основан на архитектуре «Master-Slave» и реализуется поверх физического интерфейса RS-485. На примере протокола DCON будут описаны принципы разработки, с помощью которых можно реализовать любой строковый протокол обмена.

Структура кадра в общем виде выглядит следующим образом:

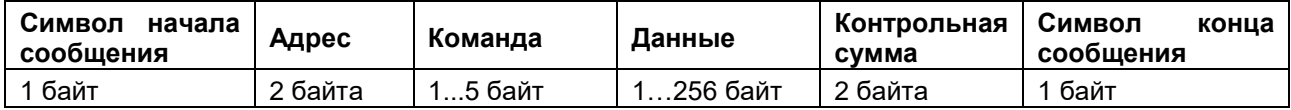

В зависимости от конкретного устройства количество используемых полей кадра может быть различным.

В руководстве по эксплуатации на модуль МВ110-8А приведена информация по реализации протокола для данного устройства. Модуль поддерживает всего две команды: единичный и групповой запрос результатов измерений каналов модуля. В рамках данного примера будет реализован групповой запрос.

Соответствующая команда выглядит следующим образом:

#### **#AA[CHK](cr)**

где **#** – символ начала сообщения;

**AA** – адрес модуля (в HEX);

**[CHK]** – контрольная сумма (в HEX);

**(cr)** – символ конца сообщения (\$R).

#### Ответ от модуля будет иметь следующий вид:

#### >(data)[CHK](cr)

где > - символ начала сообщения;

> (data) - записанные подряд без пробелов результаты всех 8 измерений в десятичном представлении. Длина каждой записи об одном измерении равна семи символам (знак, десятичная точка и 5 цифр). Положение десятичной точки модуль выбирает автоматически в зависимости от измеренного значения. В случае возникновения в измерительном канале исключительной ситуации возвращается значение -99999 или +99999. Диагностики для определения типа исключительной ситуации не производится.

[CHK] - контрольная сумма (в HEX);

(cr) - символ конца сообщения (\$R).

В случае получения синтаксически неверного запроса или несоответствии контрольной суммы модуль не отвечает.

Контрольная сумма представляет собой сумму значений кодов всех ASCII символов команды. исключающую символы самой контрольной суммы. Если ее значение превышает 16#FF, то используется только младший байт.

Пример запроса к модулю с адресом 1:

#### #01[CHK]\$R

Адрес модуля записывается в виде двух НЕХ символов. Для модуля с адресом 74 запрос бы выглядел как #4A[CHK]\$R.

Контрольная сумма для модуля с адресом 1 представляет собой сумму ASCII кодов символов запроса, расположенных до контрольной суммы: #, 0 и 1. Узнав коды символов (непосредственно из таблицы ASCII или, например, воспользовавшись одним из онлайн-конвертеров), можно вычислить контрольную сумму. В данном случае, символ «#» имеет код 23h, символ «0» - 30h, символ «1» - 31h, и, соответственно, СНК = 23h + 30h + 31h = 84h.

Таким образом, запрос к модулю с адресом 1 с рассчитанной контрольной суммой будет иметь вид:

#### #0184\$R

Пример ответа от модуля выглядит следующим образом:

>+100.23+34.050+124.56+07.331-101.45+1038.9-50.501+05.880[CHK]\$R

#### <span id="page-15-0"></span>4.2 Алгоритмизация задачи

Процесс обмена данными через последовательный порт можно представить в виде циклически выполняемого алгоритма (см. п. 2.1). На языке ST для реализации подобных алгоритмов в большинстве случаев используется оператор условного выбора CASE.

Алгоритм решаемой в примере задачи можно представить следующим образом:

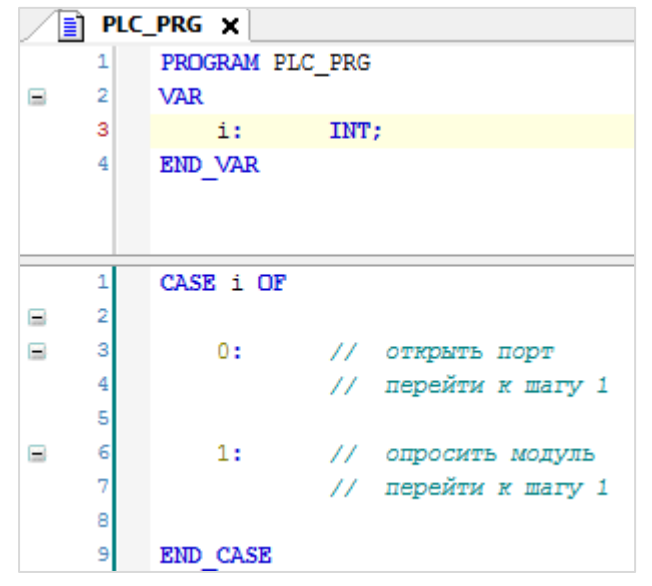

Рисунок 4.1 - Алгоритмизация задачи опроса модуля

Во время запуска программы будет однократно произведено открытие порта, после чего начнется циклический опрос модуля.

Соответственно, задача сводится к написанию кода, который будет выполняться в шагах 0 и 1. Рекомендуется упаковать его в два функциональных блока:

- 1. ФБ управления портом, который будет вызываться на шаге 0.
- 2. ФБ опроса модуля, который будет вызываться на шаге 1.

Предварительно следует добавить в проект библиотеку CAA SerialCom, так как ее функции и ФБ потребуются при реализации протокола.

## <span id="page-15-1"></span>4.3 ФБ управления портом (COM\_CONTROL)

Функциональный блок управления СОМ-портом с названием **COM\_CONTROL** используется для открытия порта (для начала обмена) и его закрытия в случае возникновения ошибок или необходимости остановить обмен.

В качестве примера рассмотрим типичный функционал блока, чтобы определиться с набором входных и выходных переменных:

- 1. ФБ должен уметь открывать порт с заданными настройками по логическому сигналу.
- 2. ФБ должен уметь закрывать порт по логическому сигналу.
- 3. ФБ должен содержать выход, который сигнализирует о том, что порт успешно открыт.
- 4. ФБ должен содержать выход, который получает номер дескриптора (handle) открытого порта.
- 5. ФБ должен содержать выходы, сигнализирующие о возникновении ошибок при открытии и закрытии порта.

|   | COM_CONTROL X<br>l≣ì    |                            |                               |                                  |
|---|-------------------------|----------------------------|-------------------------------|----------------------------------|
|   |                         | FUNCTION BLOCK COM CONTROL |                               |                                  |
|   | 2                       |                            |                               |                                  |
| Ξ | $\overline{\mathbf{3}}$ | VAR IN OUT                 |                               |                                  |
|   | 4                       | x0pen:                     | BOOL:                         | // СИГНАЛ ОТКРЫТИЯ ПОРТА         |
|   | 5                       | xClose:                    | BOOL;                         | // СИГНАЛ ЗАКРЫТИЯ ПОРТА         |
|   | 6                       | END VAR                    |                               |                                  |
|   | 7                       |                            |                               |                                  |
| Ξ | 8                       | <b>VAR INPUT</b>           |                               |                                  |
|   | э                       | uiPortNumber:              | UINT:                         | // номер порта                   |
|   | 10                      | udiBaudrate:               | UDINT:                        | // скорость передачи данных      |
|   | 11                      | uiParity:                  | COM. PARITY;                  | // четность                      |
|   | 12                      | uiByteSize:                | UINT;                         | // кол-во бит данных в байте     |
|   | 13                      | uiStopBits:                | COM.STOPBIT;                  | // кол-во стоп бит               |
|   | 14                      | END VAR                    |                               |                                  |
|   | 15                      |                            |                               |                                  |
| ÷ | 16                      | <b>VAR OUTPUT</b>          |                               |                                  |
|   | 17                      | xDone:                     | BOOL:                         | // флаг успешного открытия порта |
|   | 18                      | hCom:                      | COM. CAA. HANDLE:             | // дескриптор порта              |
|   | 19                      | xOpenError:                | BOOL;                         | // флаг ошибки открытия порта    |
|   | 20                      | xCloseError:               | BOOL:                         | // флаг ошибки закрытия порта    |
|   | 21                      | END VAR                    |                               |                                  |
|   | 22                      |                            |                               |                                  |
| ÷ | 23                      | <b>VAR</b>                 |                               |                                  |
|   | 24                      | aComParams:                | ARRAY [15] OF COM. PARAMETER; | // структура настроек порта      |
|   | 25                      | fb COMopen:                | COM.Open;                     | // ФБ открытия порта             |
|   | 26                      | fb COMclose:               | COM.Close;                    | // ФБ закрытия порта             |
|   | 27                      | eState:                    | COM STATE;                    | // текущий шаг работы с портом   |
|   | 28                      | END VAR                    |                               |                                  |
|   | 29                      |                            |                               |                                  |

Получается следующий список переменных ФБ:

**Рисунок 4.2 – Объявление переменных ФБ COM\_CONTROL**

#### **ПРИМЕЧАНИЕ**  $\mathbf{i}$

Переменные **xOpen** и **xClose** объявлены как **VAR\_IN\_OUT** – это позволяет менять их значения из ФБ. Таким образом, можно автоматически сбрасывать входные сигналы открытия и закрытия порта, чтобы предотвратить циклическое выполнение данных операций.

К локальным переменным ФБ относится структура параметров COM-порта и экземпляры ФБ [COM.Open](#page-8-2) и [COM.Close,](#page-12-0) входящие в состав библиотеки CAA [SerialCom.](#page-7-0)

Как и сам алгоритм опроса, работу с COM-портом рекомендуется реализовывать через оператор CASE:

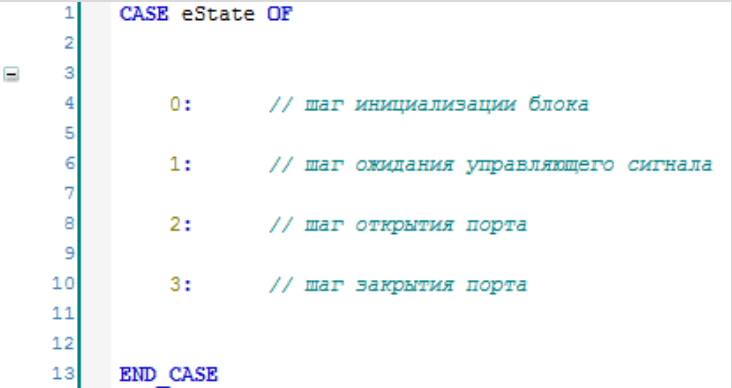

**Рисунок 4.3 – Алгоритм ФБ управления COM-портом**

На шаге 0 будет происходить инициализация ФБ (завершение операций открытия/закрытия порта, завершенных при предыдущем вызове), на шаге 1 – ожидание управляющего сигнала. В зависимости от типа сигнала (открытие или закрытие порта), будет осуществлен переход к шагу 2 или 3. После завершения операции должно произойти возвращение к шагу 0.

На рисунке 4.3 для обозначения шагов используются порядковые номера. Данный подход лишен наглядности и затрудняет понимание алгоритма. Поэтому следует создать **перечисление COM\_STATE**, которое позволит использовать имена для обозначения шагов (**Application** – **Добавление объекта** – **DUT** – **Перечисление**):

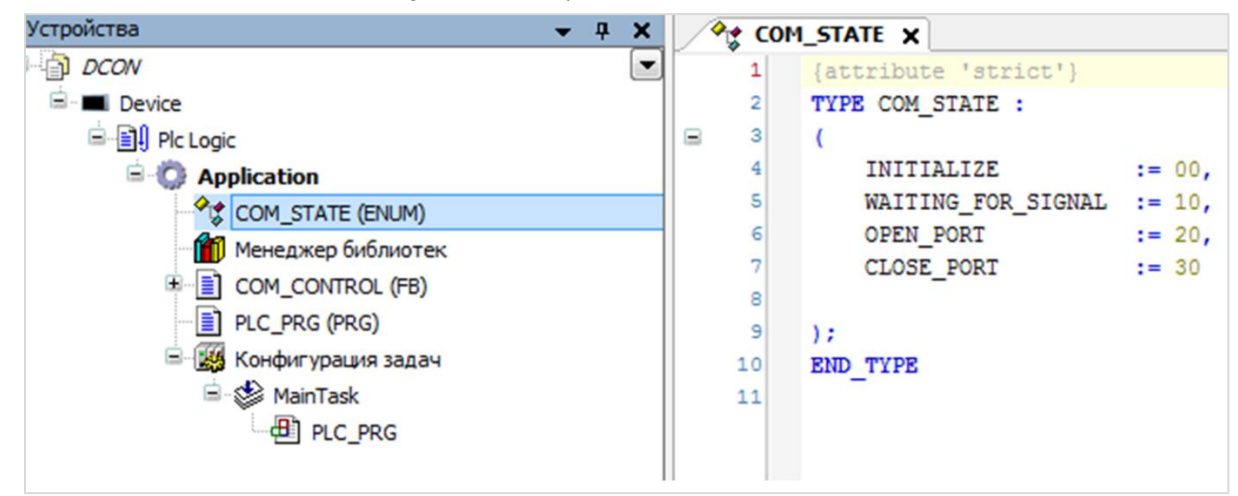

**Рисунок 4.4 – Объявление перечисления COM\_STATE**

Для работы с перечислением следует в переменных программы объявить его экземпляр. В примере экземпляр уже был объявлен (см. переменную **eState** на рисунке 4.2). Разрывы в номерах шагов позволяют в случае необходимости добавлять промежуточные шаги.

Теперь в операторе CASE можно использовать имена шагов, что явно повышает читабельность кода. Подобный прием будет использоваться и в процессе разработки ФБ опроса модуля.

|    | CASE eState OF |                                                          |
|----|----------------|----------------------------------------------------------|
| ÷  |                |                                                          |
| 3  |                |                                                          |
|    | INITIALIZE:    | шаг инициализации блока<br>77                            |
| 5  |                |                                                          |
| 6  |                | WAITING FOR SIGNAL: // шаг ожидания управляющего сигнала |
| ÷  |                |                                                          |
| 8  | OPEN PORT:     | шаг открытия порта<br>77.                                |
| 9  |                |                                                          |
| 10 | CLOSE PORT:    | шаг закрытия порта<br>77                                 |
| 11 |                |                                                          |
| 12 |                |                                                          |
| 13 | END CASE       |                                                          |

**Рисунок 4.5 – Алгоритм ФБ управления COM-портом с использованием перечисления**

#### <span id="page-18-0"></span>**4.3.1 Инициализация порта (шаг INITIALIZE)**

На шаге **INITIALIZE** происходит сброс ФБ открытия и закрытия порта, после чего осуществляется переход к шагу ожидания управляющего сигнала [\(WAITING\\_FOR\\_SIGNAL\)](#page-18-1):

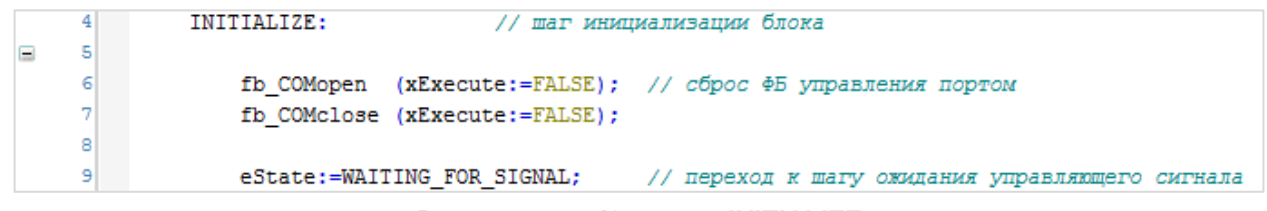

**Рисунок 4.6 – Код шага INITIALIZE**

#### <span id="page-18-1"></span>**4.3.2 Ожидание управляющего сигнала (шаг WAITING\_FOR\_SIGNAL)**

На шаге **WAITING\_FOR\_SIGNAL** будет происходить ожидание управляющего сигнала. В случае детектирования сигнала происходит переход к соответствующему шагу [\(OPEN\\_PORT](#page-19-0) или [CLOSE\\_PORT\)](#page-22-0):

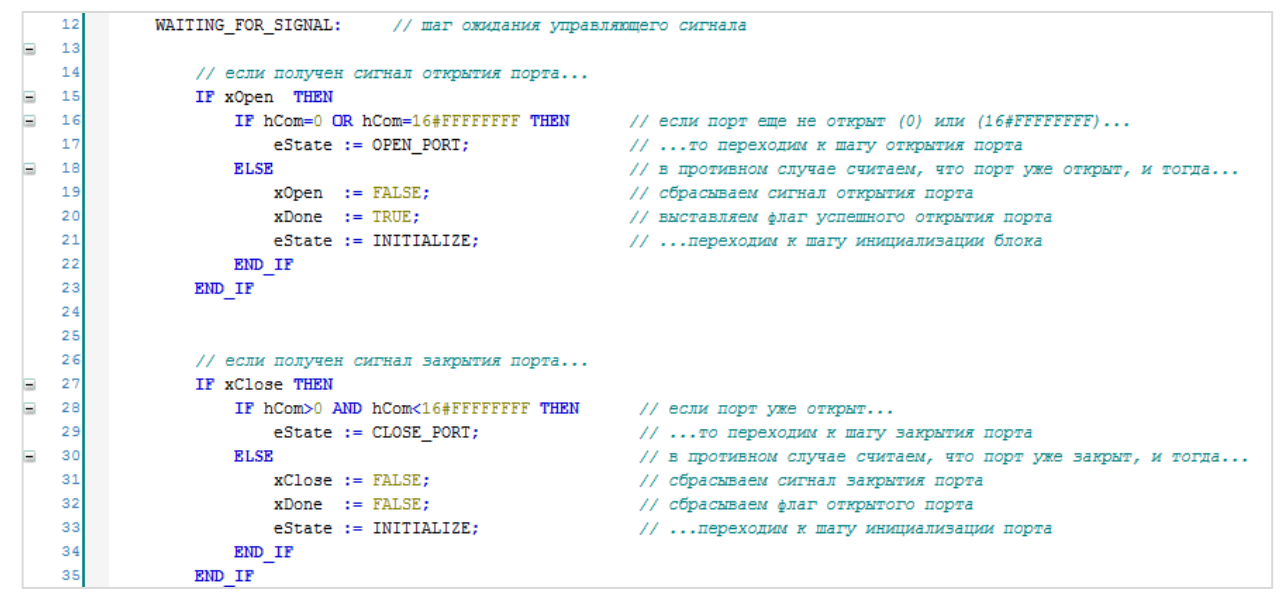

**Рисунок 4.7 – Код шага WAITING\_FOR\_SIGNAL**

При получении управляющего сигнала производится проверка дескриптора (handle) **hCom**. Значение **0** соответствует закрытому порту, значение **16#FFFFFFFF** – ошибке открытия порта. Значения между **0** и **16#FFFFFFFF** соответствуют открытому порту. Соответственно, не имеет смысла открывать уже открытый порт и закрывать закрытый – в данном случае следует сбросить управляющий сигнал, обновить значение выхода **xDone** и перейти на шаг инициализации ФБ.

Если порт закрыт и получен сигнал открытия порта, то происходит переход к шагу [OPEN\\_PORT.](#page-19-0) Если порт открыт и получен сигнал закрытия порта – к шагу [CLOSE\\_PORT.](#page-22-0)

#### <span id="page-19-0"></span>**4.3.3 Открытие порта (шаг OPEN\_PORT)**

На шаге **OPEN\_PORT** следует открыть порт с заданными параметрами (параметры являются входным переменными ФБ **COM\_CONTROL**).

| 37 |                                                                                              |                                                                                                   |
|----|----------------------------------------------------------------------------------------------|---------------------------------------------------------------------------------------------------|
| 38 | OPEN PORT:<br>// шаг открытия порта                                                          |                                                                                                   |
| 39 |                                                                                              |                                                                                                   |
| 40 | SETTINGS(); // задаем настройки порта                                                        |                                                                                                   |
| 41 |                                                                                              |                                                                                                   |
| 42 | $OPEN()$ ;<br>// открываем порт                                                              |                                                                                                   |
| 43 |                                                                                              |                                                                                                   |
| 44 | IF fb COMopen.xDone AND fb COMopen.xExecute THEN // если блок открытия порта завершил работу |                                                                                                   |
| 45 | $xOpen := FALSE;$                                                                            | // сбрасываем сигнал открытия порта                                                               |
| 46 | fb COMopen(xExecute:=FALSE);                                                                 | // сбрасываем ФБ открытия порта                                                                   |
| 47 | $x$ Done := TRUE;                                                                            | // выставляем флаг успешного открытия порта                                                       |
| 48 | $\texttt{eState} := \texttt{INITIALIZE};$                                                    | // переходим к шагу инициализации порта                                                           |
| 49 | END IF                                                                                       |                                                                                                   |
| 50 |                                                                                              |                                                                                                   |
| 51 |                                                                                              | IF fb COMopen.xError AND fb COMopen.xExecute THEN // если во время открытия порта возникли ошибки |
| 52 | $x0penError := TRUE;$                                                                        | // выставляем флаг ошибки                                                                         |
| 53 | fb COMopen(xExecute:=FALSE);                                                                 | // сбрасываем ФБ открытия порта                                                                   |
| 54 | xDone<br>$:=$ FALSE;                                                                         | // сбрасываем флаг открытия порта                                                                 |
| 55 | $\texttt{eState}$ := INITIALIZE;                                                             | // переходим к шагу инициализации порта                                                           |
| 56 | END IF                                                                                       |                                                                                                   |

**Рисунок 4.8 – Код шага OPEN\_PORT**

На этом шаге используется еще один прием структурирования программы – выделение законченных фрагментов кода в **действия**. Действия являются вложенными **POU**, для создания которых необходимо нажать **ПКМ** на основной **POU** и выбрать команду **Добавление объекта** – **Действие**. В примере для ФБ **COM\_CONTROL** будут созданы три действия – **SETTINGS** (задание настроек порта), **OPEN** (открытие порта) и **CLOSE** (закрытие порта).

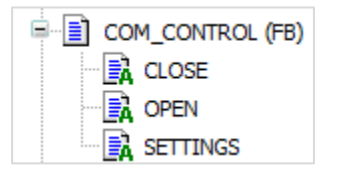

**Рисунок 4.9 – Действия ФБ COM\_CONTROL**

Код действия **SETTINGS** выглядит следующим образом:

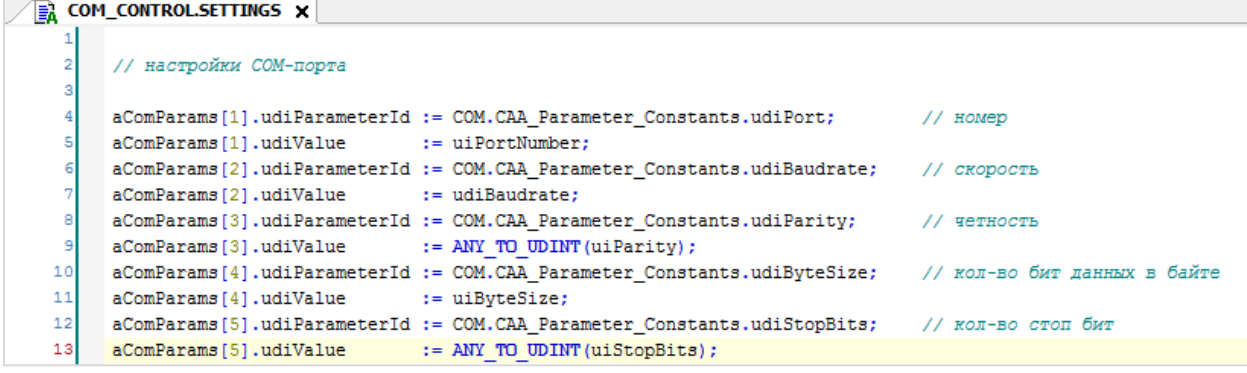

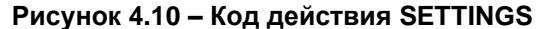

Массив **аСотРагать** содержит настройки СОМ-порта. Каждый его элемент представляет собой структуру типа COM.PARAMETER, содержащую две переменных - имя параметра (udiParameterId) и его значение (udiValue). Имена параметров определены в списке глобальных констант САА\_Parameter\_Constant. Их значения задаются на входе ФБ COM\_CONTROL. Параметры uiParity и uiStopBits представляют собой перечисления (COM.Parity и COM.STOPBIT соответственно). Чтобы избежать предупреждений компилятора, их следует преобоазовать к нужному типу (т. е. к типу переменной udiValue - UDINT). Узнать фактический тип перечислений можно, посмотрев их описание в библиотеке, но проще будет воспользоваться функцией ANY\_TO\_UDINT, которая подходит для конверсии любого типа.

Код действия OPEN выглядит следующим образом:

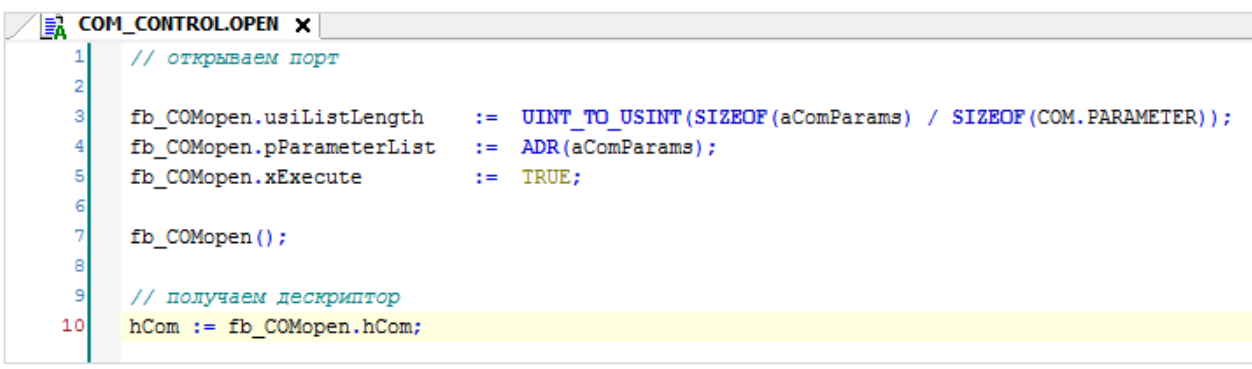

#### Рисунок 4.11 - Код действия OPEN

В данном действии производится работа с экземпляром ФБ СОМ.Ореп.

Сначала задаются входные параметры блока.

Вход usiListLength содержит число используемых параметров СОМ-порта. Разумеется, их можно задать и в явном виде (в рамках нашего примера usiListLength := 5), но тогда в случае необходимости изменить число параметров придется менять и данное значение. Этого можно избежать с помощью оператора SIZEOF, который возвращает размер переменной в байтах. В результате деления размера массива параметров на размер одного параметра будет получено текущее число параметров. При изменении размерности массива новое значение будет рассчитано автоматически.

Вход pParamterList содержит адрес структуры параметров СОМ-порта.

Вход **xExecute** используется для управления блоком.

После установки входных параметров необходимо вызвать ФБ, что приведет к открытию СОМ-порта с заданными настройками.

Затем следует получить значение дескриптора (handle), присвоив его выходной переменной **hCom** ФБ **COM\_CONTROL**.

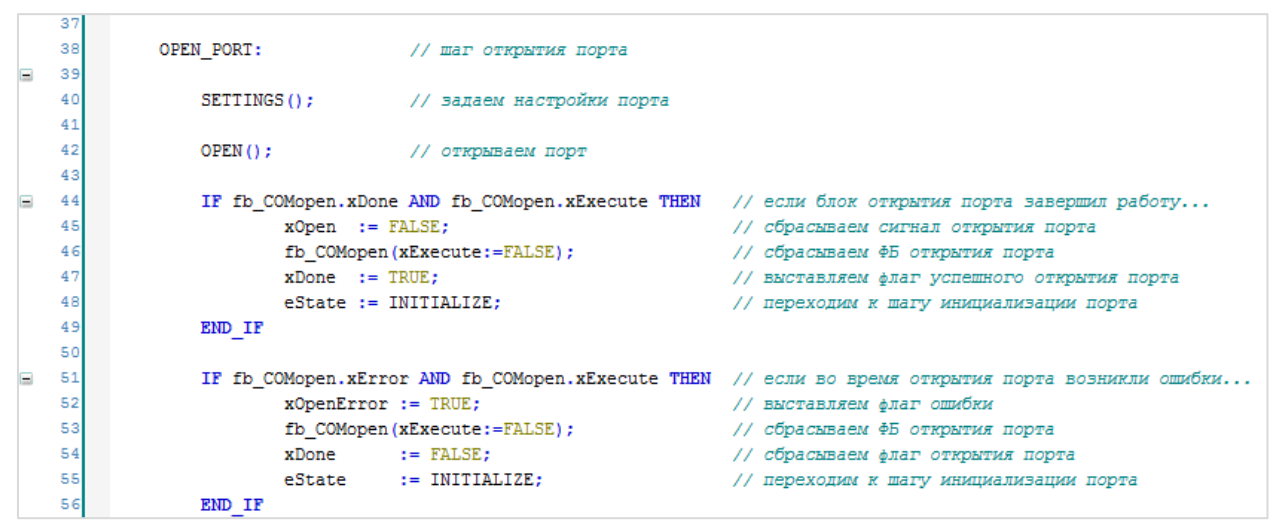

**Рисунок 4.12 – Код шага OPEN\_PORT**

После выполнения действия **OPEN** следует проанализировать его результат. Если порт успешно открыт (у **fb\_COMopen** выход **xDone = TRUE**), то происходит сброс управляющего сигнала, остановка работы **fb\_COMopen**, взведение флага успешного открытия порта (выход **xDone** ФБ **COM\_CONTROL**) и переход на шаг инициализации порта [\(INITIALIZE\)](#page-18-0).

Если при открытии порта произошла ошибка (у ФБ **fb\_COMopen** выход **xError = TRUE**), то происходит взведение флага ошибки открытия порта, остановка работы **fb\_COMopen**, сброс флага успешного открытия порта (выход **xDone** ФБ **COM\_CONTROL**) и переход на шаг инициализации порта [\(INITIALIZE\)](#page-18-0).

#### <span id="page-22-0"></span>**4.3.4 Закрытие порта (шаг CLOSE\_PORT)**

В случае перехода на шаг **CLOSE\_PORT** следует закрыть порт. Закрытие порта может потребоваться в случае необходимости прекращения обмена или обработке ошибок обмена.

| 58 |                                                                                                    |                                             |
|----|----------------------------------------------------------------------------------------------------|---------------------------------------------|
| 59 | CLOSE PORT: // шаг закрытия порта                                                                   |                                             |
| 60 |                                                                                                    |                                             |
| 61 | $\texttt{CLOSE}()$ ;<br>// закрываем порт                                                           |                                             |
| 62 |                                                                                                    |                                             |
| 63 | IF fb COMclose.xDone AND fb COMclose.xExecute THEN                                                  | // если блок закрытия порта завершил работу |
| 64 | $xClose := FALSE:$                                                                                  | // сбрасываем сигнал закрытия порта         |
| 65 | $xDone := FALSE;$                                                                                   | // сбрасываем флаг открытия порта           |
| 66 | $hCom := 0;$                                                                                        | // обнуляем хэндл                           |
| 67 | fb COMclose (xExecute:=FALSE) ;                                                                     | // сбрасываем ФБ закрытия порта             |
| 68 | $\texttt{eState} := \texttt{INITIALIZE:}$                                                           | // переходим к шагу инициализации порта     |
| 69 | END IF                                                                                              |                                             |
| 70 |                                                                                                    |                                             |
| 71 | IF fb COMclose.xError AND fb COMclose.xExecute THEN // если во время закрытия порта возникли ошибки |                                             |
| 72 | $xCloseError := TRUE:$                                                                              | // выставляем флаг ошибки                   |
| 73 | fb COMclose (xExecute:=FALSE) ;                                                                     | // сбрасываем ФБ закрытия порта             |
| 74 |                                                                                                    | // остаемся на шаге закрытия порта          |
| 75 | END IF                                                                                              |                                             |

**Рисунок 4.13 – Код шага CLOSE\_PORT**

Как и при открытии порта, код закрытия следует поместить в действие.

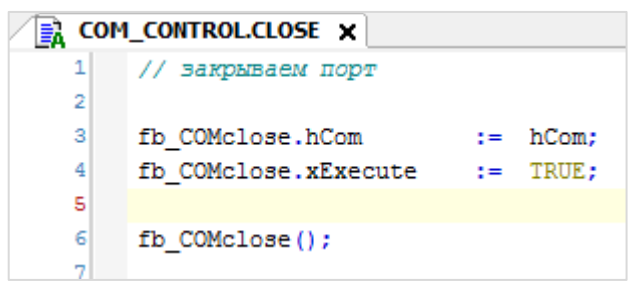

**Рисунок 4.14 – Код действия CLOSE**

Для закрытия порта достаточно указать его дескриптор (handle) **hCom** и вызвать **fb\_COMclose** с **xExecute = TRUE**.

После выполнения действия **СLOSE** следует проанализировать его результат. Если порт успешно открыт (у **fb\_COMclose** выход **xDone = TRUE**), то происходит сброс управляющего сигнала, сброс флага успешного открытия порта, обнуление значение дескриптора (handle) на выходе ФБ **COM\_CONTROL**, остановка работы **fb\_COMclose** и переход на шаг инициализации порта.

Если при закрытии порта произошла ошибка (у ФБ **fb\_COMclose** выход **xError = TRUE**), то происходит взведение флага ошибки закрытия порта и остановка работы **fb\_COMclose**. Программа остается на том же шаге выполнения, т. е. в следующем цикле опять будет произведена попытка закрытия порта и так до тех пор, пока не произойдет успешное закрытие порта.

Теперь следует вернуться к основной программе [PLC\\_PRG,](#page-15-0) объявить экземпляр ФБ **COM\_CONTROL** и написать код для шага 0:

|   | ≣1     | PLC_PRG X                       |                                                                 |
|---|--------|---------------------------------|-----------------------------------------------------------------|
|   | 1      | PROGRAM PLC PRG                 |                                                                 |
| Ξ | 2      | <b>VAR</b>                      |                                                                 |
|   | 3      | fb_COMcontrol: COM_CONTROL;     |                                                                 |
|   | 4      |                                 |                                                                 |
|   | 5<br>6 | i:                              | INT;                                                            |
|   | 7      |                                 |                                                                 |
|   | 8      | xOpen:<br>xClose:               | BOOL;<br>BOOL;                                                  |
|   | 9      | END VAR                         |                                                                 |
|   |        |                                 |                                                                 |
|   | 1      | CASE i OF                       |                                                                 |
|   | 2      |                                 |                                                                 |
|   | 3      | 0 :                             | // открываем COM-порт COM2 (номер порта в CODESYS на +1 больше) |
| Ξ | 4      |                                 |                                                                 |
|   | 5      | $xOpen:=TRUE;$                  |                                                                 |
|   | 6      |                                 |                                                                 |
|   | 7      | fb_COMcontrol                   |                                                                 |
|   | 8      | <sup>r</sup>                    |                                                                 |
|   | 9      | xOpen                           | $:= x0pen,$                                                     |
|   | 10     | xClose                          | := xClose,                                                      |
|   | 11     | uiPortNumber $:= 3$ ,           |                                                                 |
|   | 12     | $udiBaudrate \qquad := 115200,$ |                                                                 |
|   | 13     | uiParity                        | := COM.PARITY.NONE,                                             |
|   | 14     | uiByteSize                      | $:= 8,$                                                         |
|   | 15     | uiStopBits                      | := COM.STOPBIT.ONESTOPBIT,                                      |
|   | 16     | $x$ Done= $>$ ,                 |                                                                 |
|   | 17     | hCom=>,                         |                                                                 |
|   | 18     | xOpenError=>,                   |                                                                 |
|   | 19     | xCloseError=>                   |                                                                 |
|   | 20     | $)$ ;                           |                                                                 |
|   | 21     |                                 |                                                                 |
| Ξ | 22     |                                 | IF fb_COMcontrol.xDone THEN                                     |
|   | 23     | $i := 1;$                       |                                                                 |
|   | 24     | END IF                          |                                                                 |
|   | 25     |                                 |                                                                 |
| Ξ | 26     | 1:<br>// опросить модуль        |                                                                 |
|   | 27     | // перейти к шагу 1             |                                                                 |
|   | 28     |                                 |                                                                 |
|   | 29     | END CASE                        |                                                                 |
|   | 30     |                                 |                                                                 |

**Рисунок 4.15 – Алгоритмизация задачи опроса модуля с кодом шага 0**

В рамках примера не будет рассматриваться закрытие порта, поэтому следует в явном виде присвоить переменной **xOpen** значение **TRUE**. Во время запуска программы шаг 0 будет выполнен однократно, поскольку возвращение на него не происходит.

Порт с заданными настройками открыт – теперь можно отправлять в него данные и считывать ответы. Теперь следует приступить к реализации протокола DCON.

Листинг ФБ **COM\_CONTROL** приведен в [приложении А.1.](#page-68-0)

## <span id="page-24-0"></span>**4.4 ФБ опроса модуля (MV110\_8A\_DCON)**

Для опроса модуля **МВ110-8А** по протоколу **DCON** следует создать ФБ с названием **MV110\_8A\_DCON**. В рамках примера его входными переменными будут являться:

- **1.** Вход управления блоком (старт/прекращение работы).
- **2.** Адрес опрашиваемого устройства.
- **3.** Дескриптор (handle) COM-порта.

К выходным переменным будут относиться:

- **1.** Измеренные значения каналов модуля.
- **2.** Флаг окончания цикла опроса.
- **3.** Флаги ошибок обмена.

Ниже также приводится список локальных переменных ФБ. Необходимость их объявления будет поясняться по мере описания принципов работы блока.

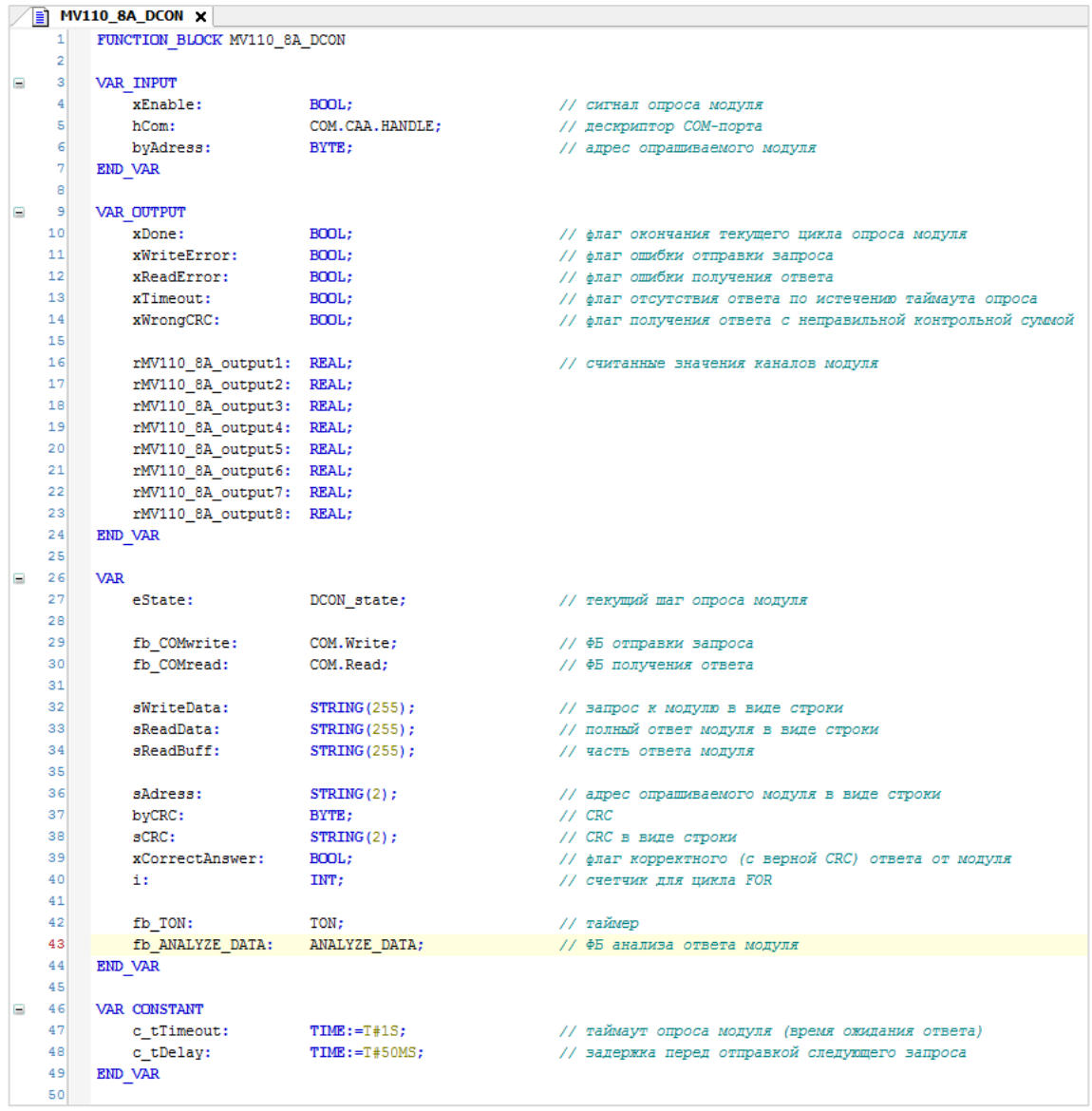

#### **Рисунок 4.16 – Объявление переменных ФБ MV110\_8A\_DCON**

Для реализации блока будет использоваться пошаговый алгоритм с оператором CASE и **перечислением**, которое позволит использовать имена в качестве названий шагов. Экземпляр перечисления имеет название **eState**.

**4.** Пример опроса модуля МВ110-8А по протоколу DCON

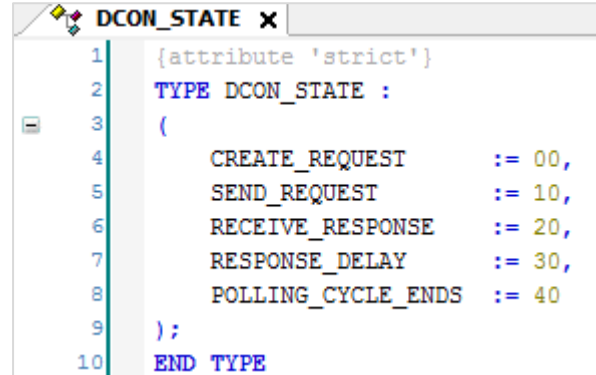

**Рисунок 4.17 – Объявление перечисления DCON\_STATE**

Алгоритм опроса модуля в общем виде:

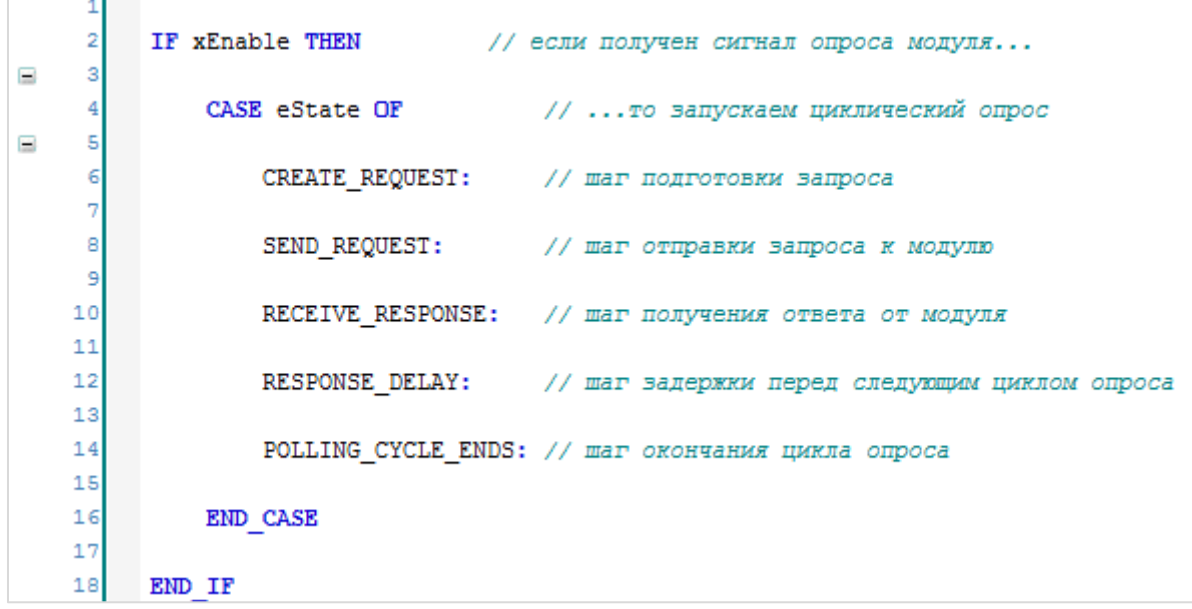

#### **Рисунок 4.18 – Алгоритм опроса модуля**

На шаге CREATE\_REQUEST будет происходить формирование запроса к модулю.

На шаге **SEND\_REQUEST** запрос будет отправлен в COM-порт.

На шаге **RECEIVE\_RESPONSE** будет происходить получение и анализ ответа от модуля.

Шаг **RESPONSE\_DELAY** будет использоваться для создания задержки между получением ответа от модуля и отправки следующего запроса.

На шаге **POLLING\_CYCLE\_ENDS** будет происходить формирование значений выходов ФБ, после чего следует переход к начальному шагу.

## **ПРИМЕЧАНИЕ**

 $\mathbf{i}$ 

Необходимость наличия шага **RESPONSE\_DELAY** зависит от особенностей конкретного опрашиваемого устройства. Некоторые устройства удерживают линию связи фиксированное время после ответа, в связи с чем следует организовывать задержку перед отправкой следующего запроса. В случае опроса модуля МВ110-8А такая задержка не обязательна, но рассматривается в настоящем руководстве в качестве примера.

Законченные фрагменты кода ФБ будут оформлены в виде **действий**:

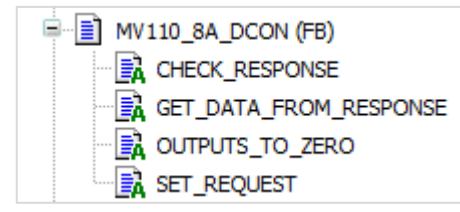

**Рисунок 4.19 – Действия ФБ MV110\_8A\_DCON**

#### <span id="page-26-0"></span>**4.4.1 Подготовка запроса (шаг CREATE\_REQUEST)**

На шаге **CREATE\_REQUEST** происходит очистка буферов данных и подготовка запроса.

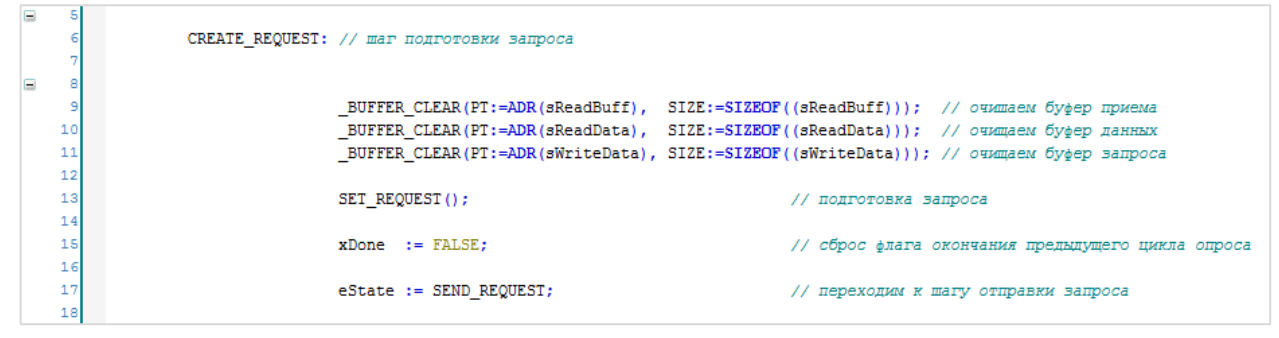

**Рисунок 4.20 – Код шага CREATE\_REQUEST**

Под буфером понимается переменная, используемая для временного хранения данных. В данном случае такими переменными являются **sReadBuff** (буфер фрагмента ответа), **sReadData** (буфер полного ответа) и **sWriteData** (буфер запроса). В рамках примера модулю каждый раз отправляется один и тот же запрос, поэтому, в целом, нет реальной необходимости каждый раз очищать буфер запроса и формировать запрос заново – но в других ситуациях это может понадобиться (например, когда необходимо с помощью одного ФБ считывать несколько параметров устройства с помощью разных запросов).

Для очистки буфера используется функция **\_BUFFER\_CLEAR** из библиотеки **OSCAT**. Библиотека доступна для скачивания на сайте [oscat.de](http://www.oscat.de/) и [сайте компании Овен](http://www.owen.ua/) в разделе **CODESYS V3/Библиотеки**. Библиотека OSCAT имеет открытые исходные коды, поэтому во многих случаях удобнее копировать ее функции и ФБ в пользовательский проект (вместо добавления через **Менеджер библиотек**).

Функция **\_BUFFER\_CLEAR** имеет два входных параметра: адрес буфера и его размер. Вместо задания размера буфера с помощью числа удобнее использовать оператор **SIZEOF**, возвращающий размер переменной в байтах. Возвращаемое значение имеет тип **BOOL** и принимает значение **TRUE** в случае успешного завершения очистки буфера.

**4.** Пример опроса модуля МВ110-8А по протоколу DCON

```
BUFFER CLEAR X
  eì
     \mathbf 1FUNCTION BUFFER CLEAR : BOOL
     \overline{2}VAR INPUT
Ξ
     \overline{3}PT : POINTER TO BYTE;
               SIZE : UINT:
      4
     \overline{\mathbf{5}}END VAR
     6
          VAR
Ξ
               ptw: POINTER TO DWORD;
     \overline{7}8
               temp: DWORD;
     \overline{9}end, end32 : DWORD;
    10END VAR
                                                                                    \overline{a}\mathbf{1}(* this routine uses 32 bit access to gain speed *)\overline{2}(* first access bytes till pointer is aligned for 32 bit access *)
     \overline{3}temp := pt;4
           end := temp + UINT TO DWORD(size);
     \overline{\mathbf{5}}end32 := end - 3;
E)
      6
           WHILE (pt < end) AND ((temp AND 16#00000003) > 0) DO
      \overline{7}pt^ := 0;
      8
               pt := pt + 1;
     9
               temp := temp + 1;
    10END WHILE;
    11(* pointer is aligned, now copy 32 bits at a time *)
    12ptw := pt;WHILE ptw < end32 DO (**)E.
    13
    14ptw^ := 0;
    15
               ptw := ptw + 4;
    16
           END WHILE;
    17(* copy the remaining bytes in byte mode *)
    18
          pt := ptw;19\BoxWHILE pt < end DO
    20
               pt^ := 0;
    21pt := pt + 1;
    22
           END WHILE;
    23
            BUFFER CLEAR := TRUE;
    24
```
**Рисунок 4.21 – Код функции \_BUFFER\_CLEAR из библиотеки OSCAT**

Код функции скопирован из библиотеки **OSCAT** без каких-либо изменений.

Действие **SET\_REQUEST** используется для формирования запроса к модулю. Структура запроса известна из описания протокола **DCON**.

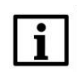

#### **ПРИМЕЧАНИЕ**

DCON является строковым протоколом – т. е. все данные в нем передаются в виде ASCIIкодов соответствующих символов.

```
MV110_8A_DCON.SET_REQUEST x
          // формирование запроса к модулю MB110-8A
     ź
     ß
     \overline{4}sWriteData[0]:=16#23;
                                                                         // ASCII: #
     E
E
     \epsilonsAdress:=BYTE_TO_STRH(byAdress);
                                                                         // ASCII: адрес модуля (два HEX символа)
     h
     g
          sWriteData[1]:=sAdress[0];
                                                                         ^{\prime\prime}i,
          sWriteData[2]:=sAdress[1];
                                                                         \overline{11}10E
    11byCRC:=sWriteData[0]+sWriteData[1]+sWriteData[2];
                                                                         // pacter CRC
    12sCRC:=BYTE TO STRH(byCRC);
                                                                         // ASCII: CRC (два НЕХ символа)
    1314sWriteData[3]:=sCRC[0];\overline{11}15
         sWriteData[4]:=sCRC[1];\overline{11}1617sWriteData[5]:=16#D;
                                                                         // ASCII: CR (перевод каретки)
    18
```
Рисунок 4.22 - Код действия SET REQUEST

В CODESYS V3.5 со строковыми переменными можно работать как с массивом байт, что является очень удобным при наполнении буфера.

Структура запроса к модулю выглядит следующим образом:

#### Таблица 4.2 - Структура запроса по протоколу DCON

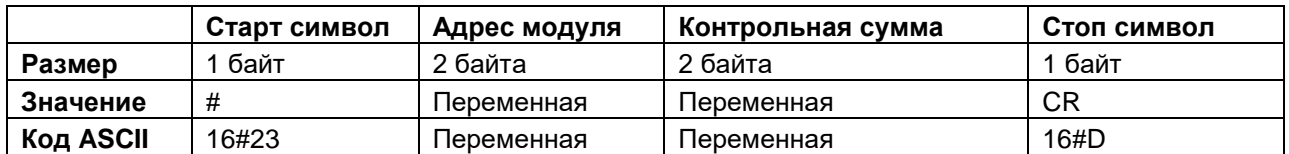

Входная переменная byAdress имеет тип BYTE - поэтому ее следует конвертировать в два HEX символа с помощью BYTE TO STRH из библиотеки OSCAT (см. рисунок 4.23). Код функции скопирован из библиотеки OSCAT без каких-либо изменений.

Методика расчета контрольной суммы известна из описания протокола - она, действительно, представляет собой сумму всех элементов буфера, расположенных до контрольной суммы (т. е. стартсимвол и адрес модуля). В данном случае контрольная сумма вычисляется в явном виде, но в случае необходимости (например, в случае опроса нескольких различных модулей) ее расчет можно вынести в отдельную функцию.

**4.** Пример опроса модуля МВ110-8А по протоколу DCON

```
BYTE_TO_STRH X
     \mathbf{1}FUNCTION BYTE TO STRH : STRING(2)
Ξ
     \overline{2}VAR INPUT
     \overline{3}IN : BYTE:
     4
          END VAR
     \overline{\mathbf{5}}VAR
E
     \epsilontemp : BYTE:
     \overline{7}PT : POINTER TO BYTE;
     \overline{8}END VAR
     \alpha10(*
    11version 1.3 29 mar. 2008
    12programmer hugo
    13tested by
                            tobias
     \mathbf 1(* read pointer to output string *)
          PT := ADR (BYTE TO STRH) ;
     \overline{2}Ŕ
          (* calculate high order hex value *)
          temp := SHR(in, 4);
     4
     5
          (* convert value to hex character *)
     6
          IF temp \leq 9 THEN temp := temp + 48; ELSE temp := temp + 55; END IF;
     \overline{7}(*) write friat character to output string *)
     8
          PT^* := temp;g
          (* calculate low order hex value *)
    10temp := in AND 2#00001111;
          IF temp \leq 9 THEN temp := temp + 48; ELSE temp := temp + 55; END IF;
    1112(* increment pointer and virte low order character *)
    13pt := pt + 1;
    14pt^* := temp;(*) set pointer at the end of the output string and close the string with 0 *)15
    16
          pt := pt + 1;
    17pt^* := 0;
```
**Рисунок 4.23 – Код функции BYTE\_TO\_STRH из библиотеки OSCAT**

Теперь следует вернуться к коду шага **CREATE\_REQUEST**.

Кроме очистки буферов и формирования запроса на данном шаге происходит сброс флага окончания предыдущего цикла, после чего осуществляется переход к шагу [SEND\\_REQUEST](#page-30-0)**.**

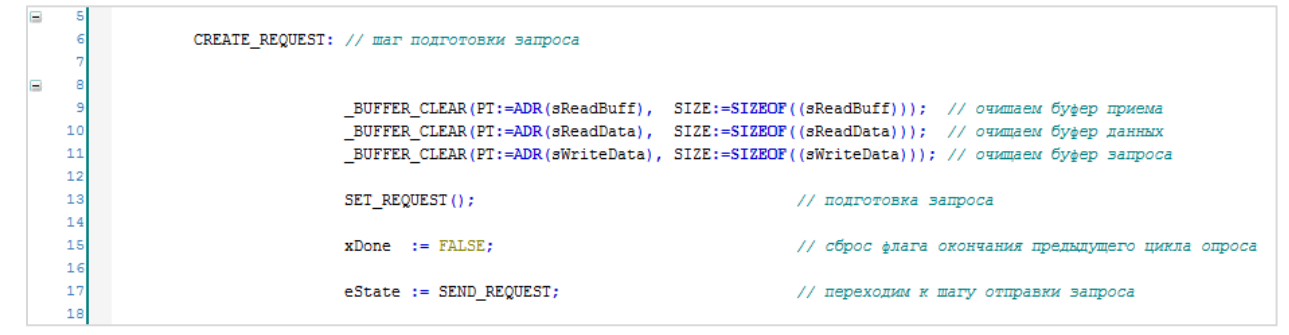

**Рисунок 4.24 – Код шага CREATE\_REQUEST**

#### <span id="page-30-0"></span>**4.4.2 Отправка запроса (шаг SEND\_REQUEST)**

На шаге **SEND\_REQUEST** происходит отправка запроса, сформированного на предыдущем шаге.

| 19 |                                                                 |                                                                            |
|----|-----------------------------------------------------------------|----------------------------------------------------------------------------|
| 20 | SEND REQUEST: // шаг отправки запроса к модулю                  |                                                                            |
| 21 |                                                                 |                                                                            |
| 22 |                                                                 |                                                                            |
| 23 | fb COMwrite                                                     | // запускаем ФБ записи в порт                                              |
| 24 |                                                                 |                                                                            |
| 25 | $xExecute := TRUE,$                                             |                                                                            |
| 26 | $hCom := hCom,$                                                 |                                                                            |
| 27 | pBuffer := ADR(sWriteData),                                     |                                                                            |
| 28 | szSize := INT TO UINT (LEN (sWriteData))                        |                                                                            |
| 29 | $\mathbf{E}$                                                    |                                                                            |
| 30 |                                                                 |                                                                            |
| 31 |                                                                 |                                                                            |
| 32 |                                                                 | IF fb COMwrite.xError THEN // если при отправке запроса произошла ошибка.  |
| 33 | $xWriteError := TRUE;$                                          | // выставляем флаг ошибки отправки запроса                                 |
| 34 |                                                                 | eState := POLLING CYCLE ENDS; // переходим к шагу окончания опроса         |
| 35 | END IF                                                          |                                                                            |
| 36 |                                                                 |                                                                            |
| 37 |                                                                 |                                                                            |
| 38 |                                                                 | IF fb COMwrite.xDone THEN // если отправка запроса успешно завершена.      |
| 39 | fb COMwrite (xExecute:=FALSE) ;                                 | // сбрасываем ФБ записи в порт                                             |
| 40 |                                                                 |                                                                            |
| 41 | $xWriteError := FALSE:$                                         | // сбрасываем флаг ошибки отправки запроса                                 |
| 42 |                                                                 |                                                                            |
| 43 | fb TON(IN:=FALSE, PT:= c tTimeout); // Cбрасываем таймер        |                                                                            |
| 44 | fb TON(IN:=TRUE, PT:= c tTimeout); // запускаем таймер таймаута |                                                                            |
| 45 |                                                                 |                                                                            |
| 46 |                                                                 | eState := RECEIVE_RESPONSE; // переходим к шагу получения ответа от модуля |
| 47 | END IF                                                          |                                                                            |
| 48 |                                                                 |                                                                            |

**Рисунок 4.25 – Код шага SEND\_REQUEST**

В этом шаге производится работа с экземпляром ФБ [COM.Write.](#page-10-0)

Входными переменным блока являются сигнал его запуска (**xExecute**), дескриптор (handle) COM-порта (**hCom**), адрес буфера запроса (**pBuffer**) и размер буфера (**szSize**). В строковом протоколе размер запроса определяется числом его символов – поэтому следует использовать функцию **LEN**, которая возвращает длину строки.

После вызова блока отправки запроса следует проанализировать его результат. Если во время отправки произошла ошибка (у ФБ **fb\_COMwrite** выход **xError = TRUE**), то следует взвести флаг ошибки и перейти к шагу завершения опроса.

Если запрос успешно отправлен (у **fb\_COMwrite** выход **xDone = TRUE**), то следует завершить работу блока, сбросить флаг ошибки, запустить таймер таймаута (он потребуется на следующем шаге) и перейти к шаг[у RECEIVE\\_RESPONSE.](#page-31-0)

#### <span id="page-31-0"></span>**4.4.3 Получение ответа (шаг RECEIVE\_RESPONSE)**

На шаге **RECEIVE\_RESPONSE** происходит получение ответа от модуля.

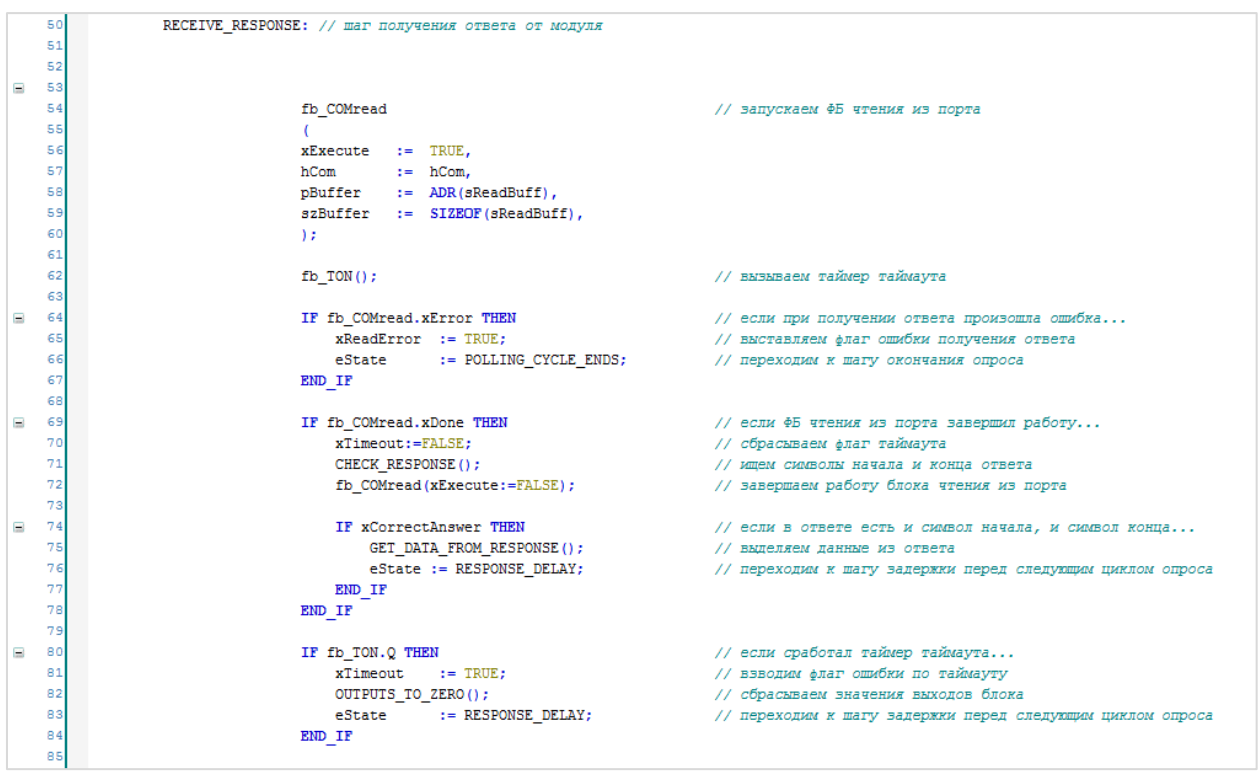

**Рисунок 4.26 – Код шага RECEIVE\_RESPONSE**

<span id="page-31-1"></span>На данном шаге производится работа с экземпляром ФБ [COM.Read.](#page-11-0)

Входными переменным блока являются сигнал его запуска (**xExecute**), дескриптор (handle) COM-порта (**hCom**), адрес буфера фрагмента ответа (**pBuffer**) и размер буфера (**szSize**). Вместо задания размера буфера с помощью числа рекомендуется использовать оператор **SIZEOF**, возвращающий размер переменной в байтах. В данном случае функция **LEN** не требуется, т. к. размер буфера приема в большинстве случаев является статической величиной, зависящей только от размера соответствующей переменной.

В ряде случаев подчиненное устройство не ответит на запрос (например, в случае некорректного запроса или неисправности устройства). Если не предусмотреть эту ситуацию, то программа может «застрять» на шаге получения ответа. Для предотвращения данной ситуации следует использовать контроль таймаута опроса – по истечению заданного времени программа выходит из текущего шага вне зависимости от факта получения ответа. Таймер таймаута был запущен в конце предыдущего шага, поэтому на данном шаге достаточно вызвать его с теми же аргументами. Время таймаута определяется с помощью константы **c\_tTimeout**.

После вызова блока получения ответа следует проанализировать его результат. Если при получении произошла ошибка (у **fb\_COMread** выход **xError = TRUE**), то следует взвести флаг ошибки и перейти к шагу завершения опроса.

Если ответ успешно получен (у **fb\_COMread** выход **xDone = TRUE**), то следует сбросить флаг ошибки таймаута, проверить корректность ответа и завершить работу блока. Проверка корректности ответа вынесена в действие **CHECK\_RESPONSE**:

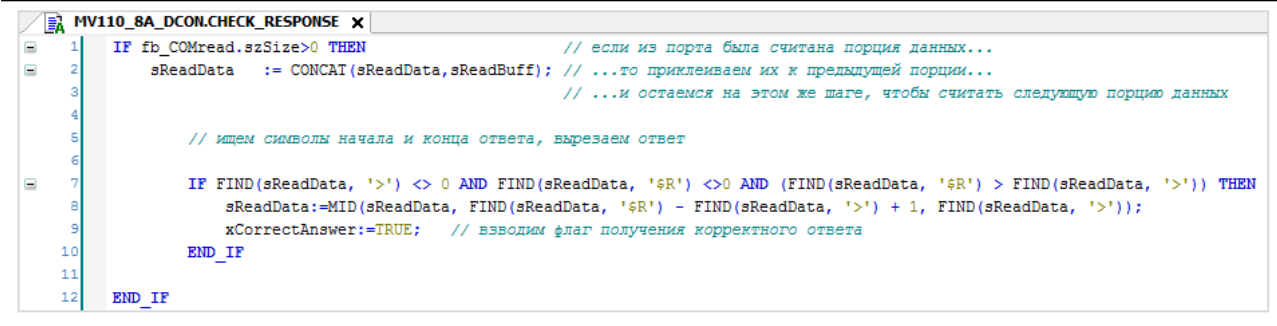

Рисунок 4.27 - Код действия CHECK RESPONSE

<span id="page-32-0"></span>В некоторых случаях (в частности, при чтении большого количества данных), ответ от подчиненного устройства может прийти в виде нескольких фрагментов. Корректный способ обработки данной ситуации: пока не сработал таймер таймаута, каждый полученный фрагмент ответа следует «приклеивать» к предыдущему фрагменту с помощью функции CONCAT в буфере полного ответа (sReadData), после чего искать в буфере старт-символ и стоп-символ с помощью функции FIND. Если оба символа обнаружены, и позиция стоп символа больше позиции старт-символа, то можно сделать вывод, что в буфере находится ответ от подчиненного устройства. В ряде специфических случаев ответ может находиться не в начале буфера, поэтому следует вырезать его, ориентируясь на позиции старт- и стоп-символа. Вырезанный ответ помещается в тот же самый буфер, после чего взводится флаг получения корректного ответа (xCorrectAnswer).

#### Вырезание из буфера полученного ответа (от старт-символа до стоп-символа)

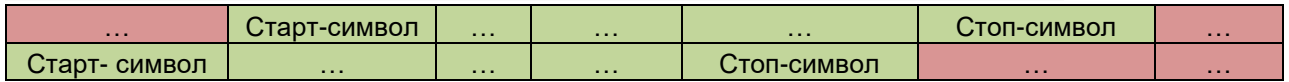

Если один из символов не найден (например, пришел первый фрагмент ответа, в котором содержится старт-символ, но стоп-символа еще нет), то программа остается на данном шаге до истечения таймаута, что позволяет получить следующие фрагменты.

Затем следует вернуться к шагу RECEIVE\_RESPONSE (см. рисунок 4.26). После выполнения кода действия CHECK RESPONSE следует завершить работу ФБ COM.Read. Если взведен флаг корректного ответа (xCorrectAnswer), то следует перейти к действию GET\_DATA\_FROM\_RESPONSE, в котором будет выполняться разбор полученного ответа.

<span id="page-33-0"></span>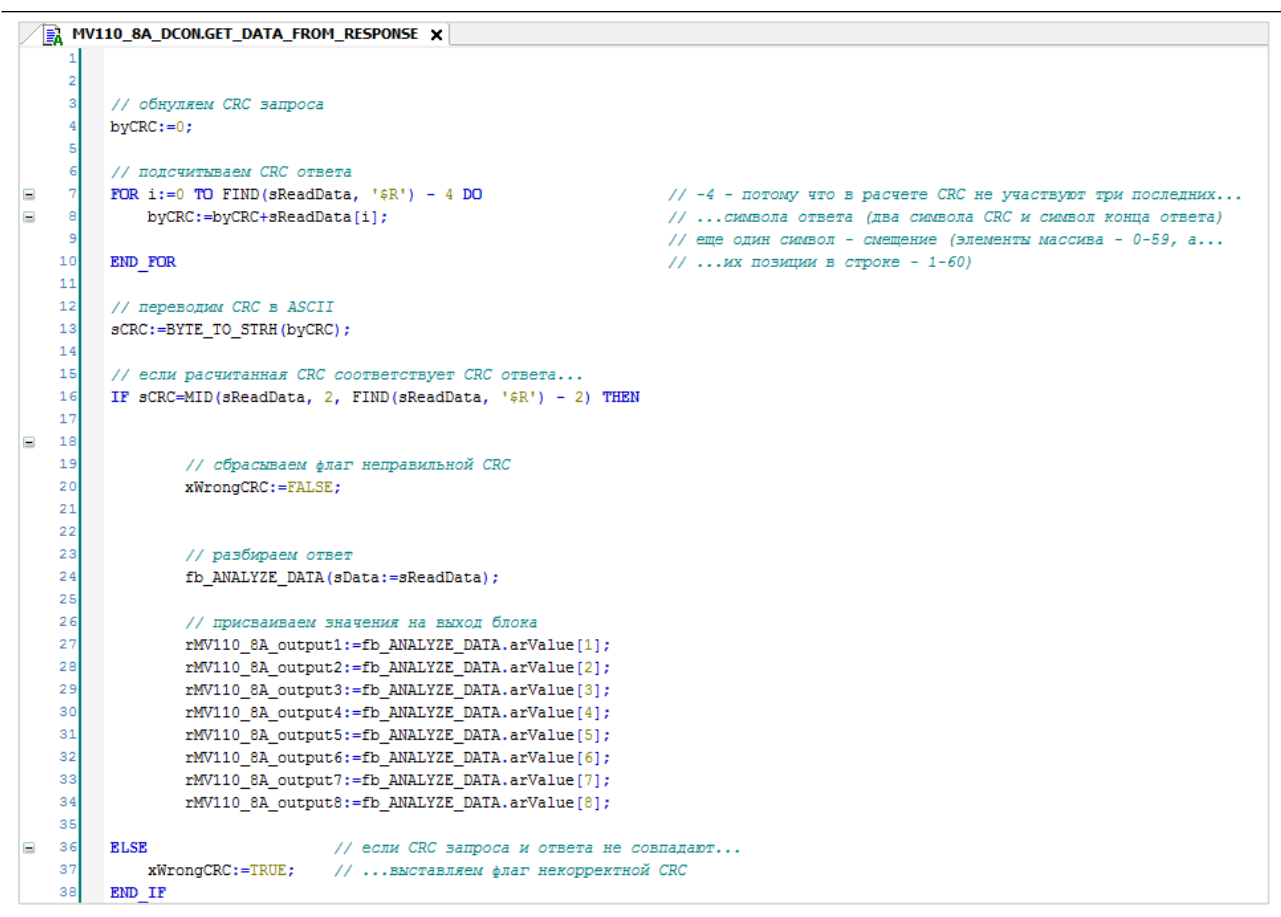

**Рисунок 4.28 – Код действия GET\_DATA\_FROM\_RESPONSE**

Сначала следует проверить контрольную сумму. Контрольная сумма представляет собой сумму ASCII кодов всех символов, расположенных перед контрольной суммой. Следует сравнить ее с контрольной суммой ответа, предварительно преобразовав в строковый вид с помощью функции **BYTE\_TO\_STRH** из библиотеки **Oscat** (из описания протокола известно, что контрольная сумма находится в двух байтах перед стоп-символом).

Если рассчитанная контрольная сумма совпадает с полученной, то можно переходить к разбору ответа. Предварительно следует сбросить флаг ошибки контрольной суммы.

Разбор ответа производится с помощью экземпляра ФБ **ANALYZE\_DATA**. Входной переменной для блока является ответ модуля в виде строки, выходной – массив из значений типа **REAL**.

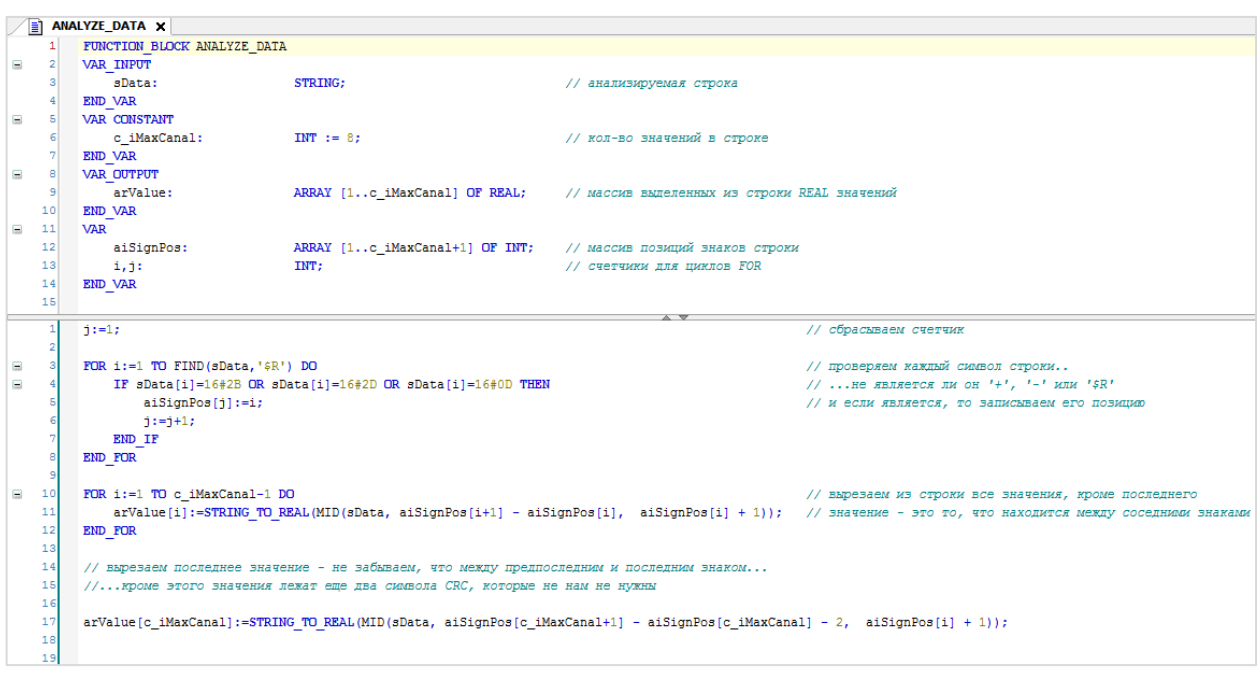

Рисунок 4.29 - Код ФБ ANALYZE DATA

Как преобразовать строку со значениями в переменные типа REAL, при условии, что количество символов для каждого значения нам заранее неизвестно? (например, оно может быть как таким: 11.22, так и таким: 333.444)

Для преобразования строки со значениями в переменные типа REAL, при условии, что количество символов для каждого значения заранее неизвестно, следует ориентироваться на специальные символы-разделители. В контексте чисел такими знаками являются «+» и «-». Можно сказать, что значение - это то, что расположено между двумя любыми знаками, включая первый знак.

Сначала следует найти в строке данные знаки и запомнить их позиции. Также требуется найти стопсимвол для определения последнего значения в ответе.

В качестве примера приведем ответ, в котором содержатся 3 значения (1.2, -33.44 и 555.666). В реальном ответе от модуля будет 8 значений фиксированного размера, но принцип останется неизменным.

Затем следует найти позиции знаков и стоп-символа (они соответственно, равны 2, 6, 12, 22). Таким образом, первое значение занимает символы 2-5, второе - 6-11, а третье 12-19 (известно, что между последним значением и стоп-символом также находятся два символа CRC). Затем следует вырезать из строки соответствующие фрагменты и преобразовать их функцией STRING\_TO\_REAL. Ввиду упомянутых особенностей, последнее значение придется обрабатывать отдельно.

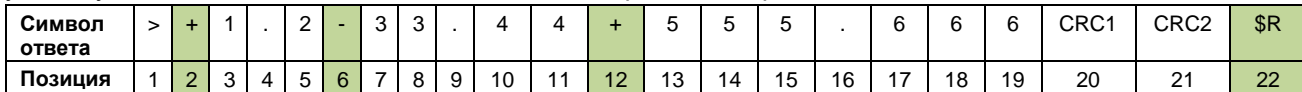

Затем следует вернуться на уровень выше, в действие GET DATA FROM RESPONSE (см. рисунок 4.28). После анализа ответа получается массив из 8-и значений типа REAL. Значения массива следует присвоить выходным переменным ФБ MV110 8A DCON.

Если рассчитанная контрольная сумма не совпала с контрольной суммой ответа, то нет смысла анализировать его - достаточно взвести флаг некорректной контрольной суммы (xWrongCRC).

Теперь следует перейти на уровень выше и вернуться в код шага RECEIVE RESPONSE (см. рисунок  $4.27$ ).

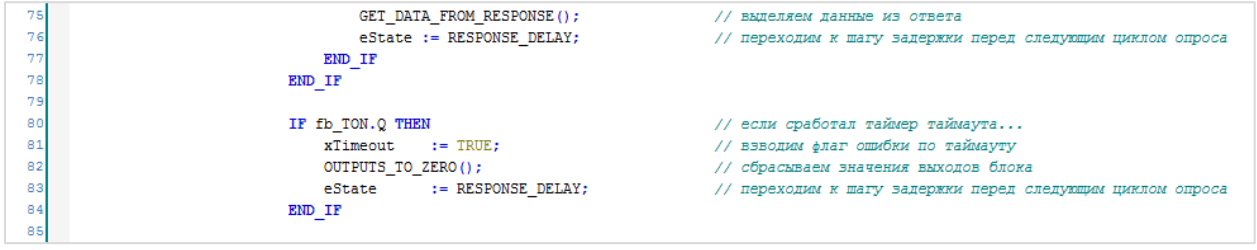

**Рисунок 4.30 – Фрагмент кода шага RECCEIVE\_RESPONSE**

После анализа ответа следует перейти к шагу задержки перед следующим циклом опроса.

Если сработал таймер таймаута (основная причина – отсутствие ответа от модуля в течение заданного интервала времени), то следует выставить флаг ошибки по таймауту, выполнить действие **OUTPUTS\_TO\_ZERO** (сброс выходных переменных ФБ **MV110\_8A\_DCON** со считанными с модуля значениями) и перейти к шагу **RESPONSE\_DELAY**.

| Ea | MV110_8A_DCON.OUTPUTS_TO_ZERO X |
|----|---------------------------------|
| 1  | // сброс в 0 значений выходов   |
| 2  |                                 |
| з  | $r$ MV110 8A output1:=0;        |
| 4  | $rMV110$ 8A output2:=0;         |
| 5  | $rMV110$ 8A output3:=0;         |
| 6  | $rMV110$ 8A output4:=0;         |
| 7  | $r$ MV110 8A output5:=0;        |
| 8  | $r$ MV110 8A output6:=0;        |
| э  | rMV110 8A output7:=0;           |
| 10 | rMV110 8A output8:=0;           |

**Рисунок 4.31 – Код действия OUTPUTS\_TO\_ZERO**

#### <span id="page-35-0"></span>**4.4.4 Организация задержки (шаг RESPONSE\_DELAY)**

На шаге **RESPONSE\_DELAY** происходит запуск таймера задержки перед следующим циклом опроса. Задержка может понадобиться при опросе конкретных устройств, которые после отправки ответа блокируют линию связи на определенное время. Время задержки определяется с помощью константы **c\_tDelay**.

После запуска таймера происходит переход к шагу **POLLING\_CYCLE\_ENDS** .

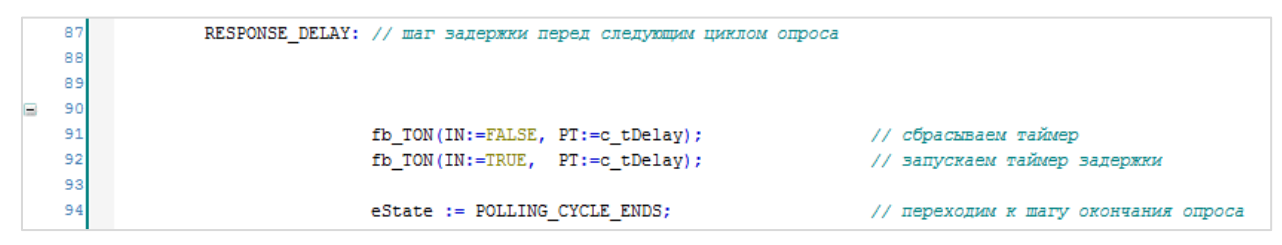

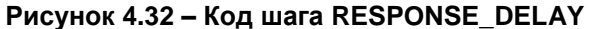
### **4.4.5 Завершение цикла опроса (шаг POLLING\_CYCLE\_ENDS)**

На шаге **POLLING\_CYCLE\_ENDS** следует вызвать таймер задержки перед следующим циклом опроса. После его срабатывания происходит завершение работы экземпляров ФБ чтения и записи [COM.Read](#page-11-0) и [COM.Write,](#page-10-0) сброс флага получения корректного ответа (в следующем цикле он должен быть просчитан заново), установка флага успешного завершения текущего цикла опроса и переход к шагу **CREATE\_REQUEST**.

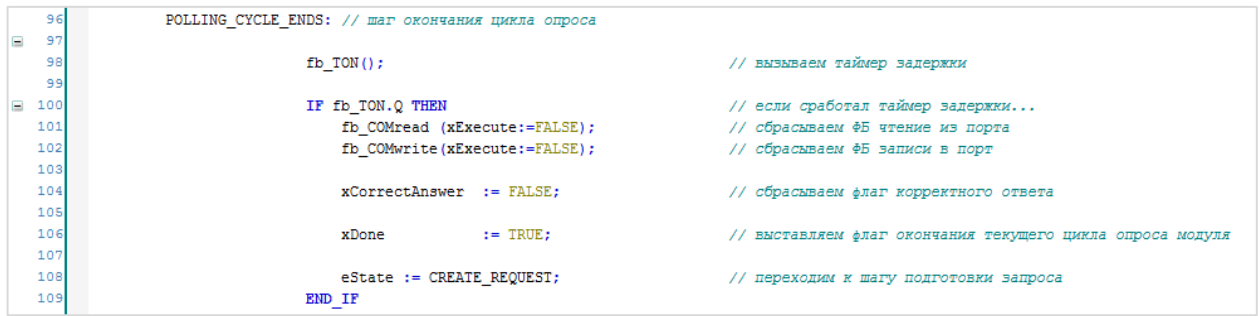

**Рисунок 4.33 – Код шага POLLING\_CYCLE\_ENDS**

После написания кода для всех шагов опроса модуля следует вернуться к записи алгоритма работы ФБ **MV110\_8A\_DCON** и вспомнить, что весь написанный код начинает выполняться только при условии **xEnable=TRUE**. В процессе работы программы может возникнуть ситуация, когда обмен следует остановить. Соответственно, в данном случае потребуется также выполнить ряд действий (в операторе **ELSE**) – сбросить флаги завершения опроса и получения корректного ответа, обнулить значения выходных переменных типа **REAL** (см. рисунок 4.31) и перейти на шаг **CREATE\_REQUEST** (чтобы при следующем запуске ФБ начать его выполнение с первого шага).

 $\overline{2}$ IF xEnable THEN // если получен сигнал опроса модуля...  $\overline{3}$ E CASE eState OF // ... то запускаем циклический опрос  $\overline{4}$ 5 E k CREATE REQUEST: // шаг подготовки запроса 7  $\overline{a}$  $[11 \text{ lines}]$  $\mathbf{E}$  $\overline{20}$ SEND REQUEST: // шаг отправки запроса к модулю  $\overline{21}$  $\overline{2}2$  $[27 \text{ lines}]$ Œ 50 RECEIVE RESPONSE: // шаг получения ответа от модуля  $51$ 52 53  $[33 \text{ lines}]$ Đ 87 RESPONSE\_DELAY: // шаг задержки перед следующим циклом опроса 88 89  $90$ [5 lines]  $\pm$ POLLING\_CYCLE\_ENDS: // шаг окончания цикла опроса  $96$  $[13 \text{ lines}]$  $97$  $\pm$ END CASE 111 112 113  $\boxdot$  114 **ELSE** // если сигнал опроса модуля пропал... 115  $xDone := FALSE;$ // сбрасываем флаг окончания текущего цикла опроса модуля 116 117 xCorrectAnswer := FALSE; // сбрасываем флаг корректного ответа 118 119 OUTPUTS\_TO\_ZERO(); // сбрасываем значения выходов блока 120 121 eState := CREATE\_REQUEST; // переходим к шагу подготовки запроса 122 END IF

**4.** Пример опроса модуля МВ110-8А по протоколу DCON

**Рисунок 4.34 – Код ФБ MV110\_8A\_DCON (код отдельных шагов скрыт)**

Функциональный блок опроса модуля **МВ110-8А** по протоколу **DCON** готов. Его листинг приведен в [приложении А.2.](#page-70-0)

## 4.5 Программа опроса (PLC\_PRG)

Теперь следует вызвать созданные ранее ФБ в программе PLC\_PRG. Код программы выглядит следующим образом:

|     | 1              | CASE i OF |                                                 |
|-----|----------------|-----------|-------------------------------------------------|
|     | 2              |           |                                                 |
| $=$ | 3              |           |                                                 |
|     | 4              | 0:        | // открываем СОМ-порт СОМЗ                      |
| $=$ | 5              |           |                                                 |
|     | 6              |           | $xOpen:=TRUE;$                                  |
|     | $\overline{7}$ |           |                                                 |
|     | 8              |           | fb COMcontrol                                   |
|     | 9              |           | C                                               |
|     | 10             |           | xOpen<br>:= xOpen,                              |
|     | 11             |           | xClose<br>$:= xClose,$                          |
|     | 12             |           | uiPortNumber $:= 3,$                            |
|     | 13             |           | udiBaudrate $:= 115200,$                        |
|     | 14             |           | uiParity := COM. PARITY. NONE,                  |
|     | 15             |           | $u$ iByteSize := 8,                             |
|     | 16             |           | uiStopBits := COM.STOPBIT.ONESTOPBIT            |
|     | 17             |           | $)$ ;                                           |
|     | 18             |           |                                                 |
| $=$ | 19             |           | IF fb COMcontrol.xDone THEN                     |
|     | 20             |           | $i := 1;$                                       |
|     | 21             |           | END IF                                          |
|     | 22             |           |                                                 |
|     | 23             | 1:        | // опрашиваем модуль MB110-8A по протоколу DCON |
| ∍   | 24             |           |                                                 |
|     | 25             |           | fb_MV110_8A_DCON                                |
|     | 26             |           | t.                                              |
|     | 27             |           | $xEnable$ := $fb$ COMcontrol.xDone,             |
|     | 28             |           | := fb_COMcontrol.hCom,<br>hCom                  |
|     | 29             |           | by $Adress$ := 1                                |
|     | 30             |           | ) ;                                             |
|     | 31             |           |                                                 |
| $=$ | 32             |           | IF fb_MV110_8A_DCON.xDone THEN                  |
|     | 33             |           | $i := 1;$                                       |
|     | 34             |           | END IF                                          |
|     | 35             |           |                                                 |
|     | 36             | END CASE  |                                                 |
|     | 37             |           |                                                 |

Рисунок 4.35 - Код программы PLC\_PRG

При запуске программы однократно выполняется код шага 0, что приводит к открытию СОМ-порта контроллера с заданными настройками с помощью ФБ **COM CONTROL**. После успешного открытия порта происходит переход на шаг 1, в котором с помощью ФБ MV110\_8A\_DCON организуется опрос модуля с заданным адресом. После окончания опроса модуля можно переходить к опросу следующего устройства. В примере других устройств нет, поэтому программа остается на текущем шаге и продолжает циклически опрашивать модуль.

Программа PLC PRG привязана к задаче с временем цикла 10 мс. Рекомендуется привязывать программы обмена к задачам с наименьшим временем цикла (не более 10-20 мс).

На рисунке 4.36 приведен скриншот программы в процессе работы. Значение второго канала равно 99999 - что соответствует возникновению в канале исключительной ситуации (например, обрыв датчика). Это является особенностью модуля, а не протокола DCON.

## **4.** Пример опроса модуля МВ110-8А по протоколу DCON

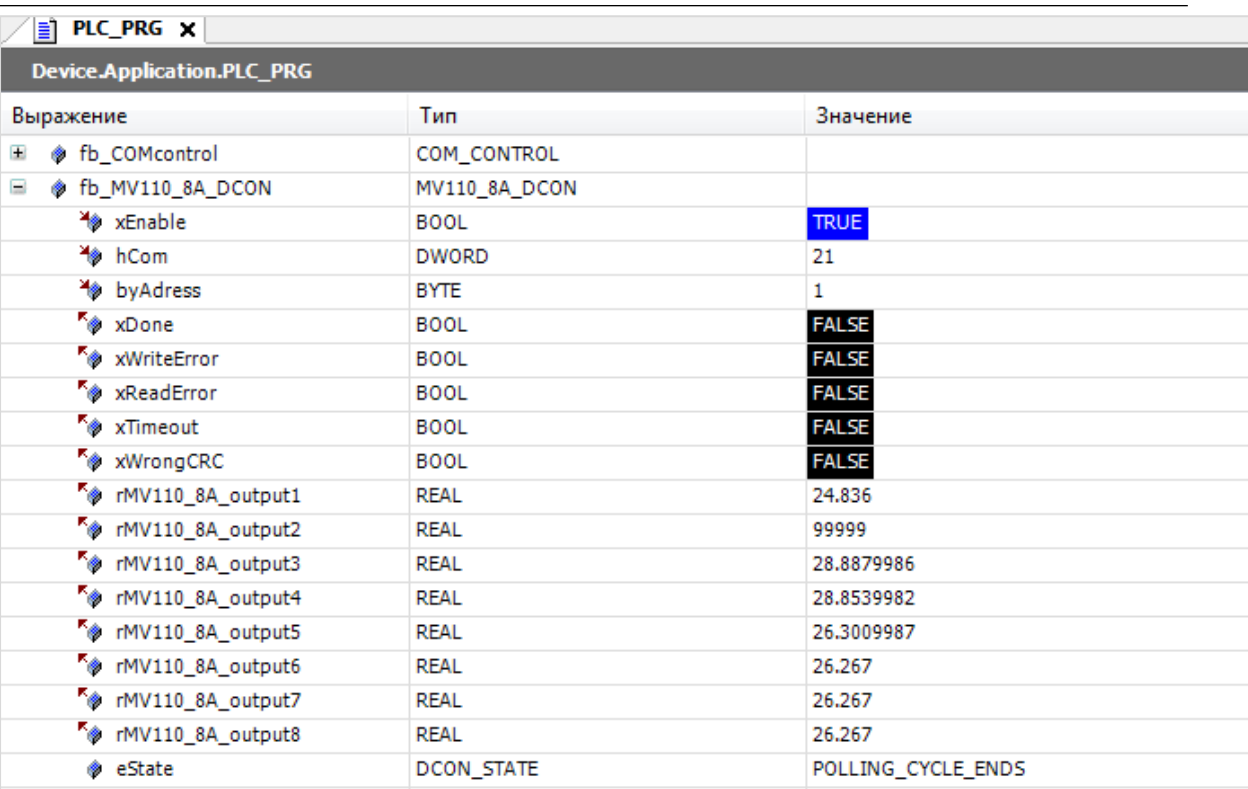

**Рисунок 4.36 – Считанные значения каналов модуля**

# **5 Пример опроса счетчика СЭТ-4ТМ.03М**

## **5.1 Формулировка задачи**

В качестве примера будет рассмотрен опрос счетчика [СЭТ-4ТМ.03М](http://www.nzif.ru/schetchiki-elektroenergii/trekhfaznye/mnogofunktsionalnye-set-psch/set-4tm-03m-set-4tm-02m.html) по нестандартному бинарному протоколу с помощью контроллера **СПК1хх [М01]**. В качестве опрашиваемого параметра используем текущее напряжение по фазе A **(Ua**). Счетчик подключен к порту **COM3**, его сетевые настройки приведены в таблице ниже.

### **Таблица 5.1 – Сетевые настройки счетчика СЭТ-4ТМ**

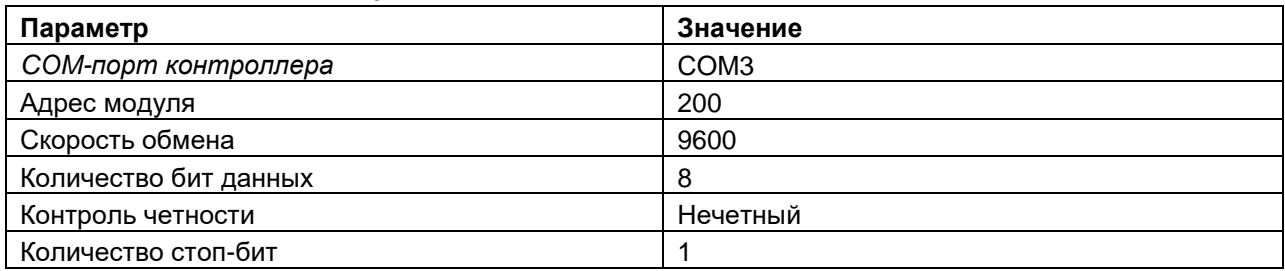

Пример создан в среде **CODESYS 3.5 SP11 Patch 5** и подразумевает запуск на **СПК1хх [М01]** с таргетфайлом **3.5.11.x.** В случае необходимости запуска проекта на другом устройстве следует изменить таргет-файл в проекте (**ПКМ** на узел **Device** – **Обновить устройство).**

Пример доступен для скачивания: [Example\\_SET\\_4TM.zip](https://owen.ua/uploads/101/example_set_4tm_3511v1.zip) Листинг POU приведен в [приложении Б.](#page-77-0)

## <span id="page-41-0"></span>**5.2 Описание протокола**

Счетчики **СЭТ-4ТМ.03М** поддерживают нестандартный Modbus-подобный двоичный протокол. Его полное описание может быть получено по запросу к [производителю.](http://www.nzif.ru/) Ниже приводятся ключевые моменты, на которые стоит обращать внимание при реализации обмена. Следует отметить, что в рамках примера будет использована не вся приведенная информация.

- **1.** Критерием окончания ответа от счетчика является пауза длиной в 6–8 мс.
- **2.** Максимальный размер буфера приема/передачи 96 байт.
- **3.** Структура запроса к счетчику:

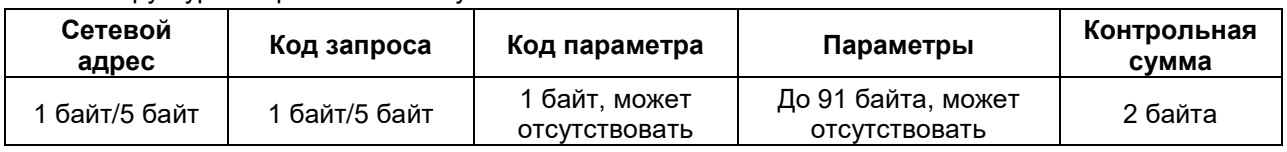

Адрес и код запроса могут быть как обычными (занимать 1 байт), так и расширенными (занимать 5 байт). В рамках примера рассматривается работа только с обычными адресами и запросами.

**4.** Структура ответа счетчика:

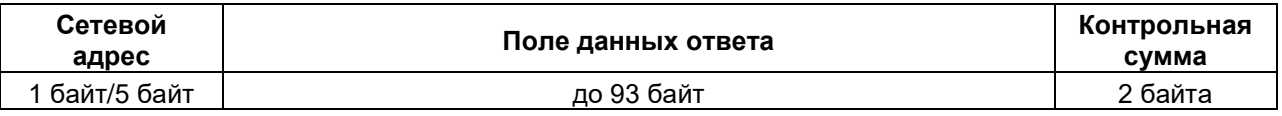

- **5.** Расчет контрольной суммы осуществляется аналогично протоколу Modbus (в спецификации протокола приведен алгоритм расчета).
- **6.** Перед опросом счетчика следует открыть канал связи с помощью специального запроса следующего формата:

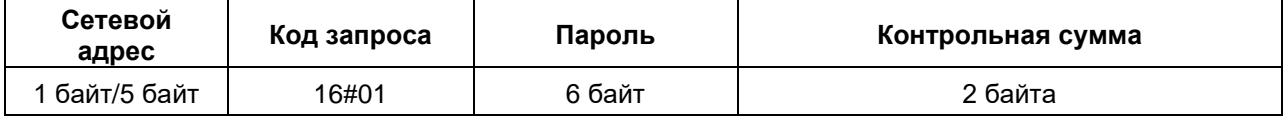

Пароль второго уровня (уровень «хозяин») доступа по умолчанию – **000000** в ASCII-кодах. Если в течение 20 секунд счетчик не получает запросов, то канал связи закрывается.

**7.** Запрос для чтения текущего значения напряжения фазы А (Ua) выглядит следующим образом: Код запроса – **16#08** (чтение параметров и данных);

Код параметра – **16#1B** (чтение данных в формате с плавающей точкой);

Параметры – один байт кода массива данных и один байт **RWRI** (регистр вспомогательных режимов измерения).

Код массива данных – **16#00**;

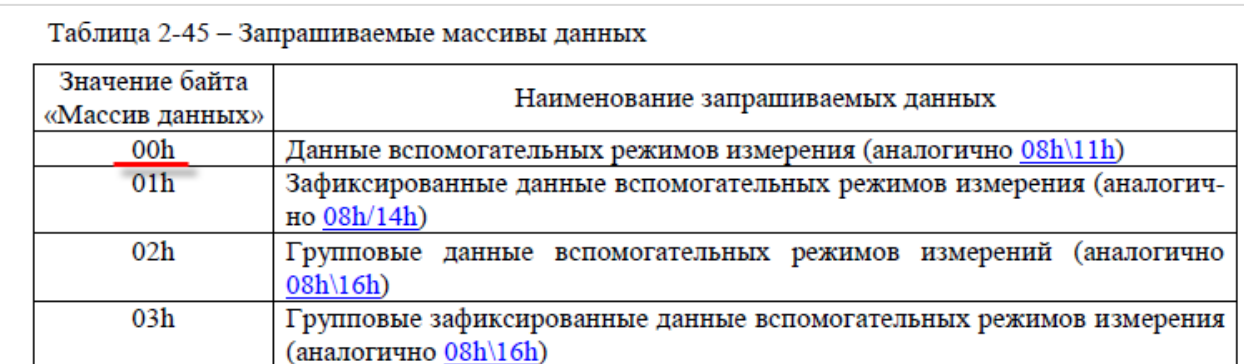

**Рисунок 5.1 – Таблица кодов массивов данных из описания протокола**

Значение RWRI – 0001 00 01 = **16#11**.

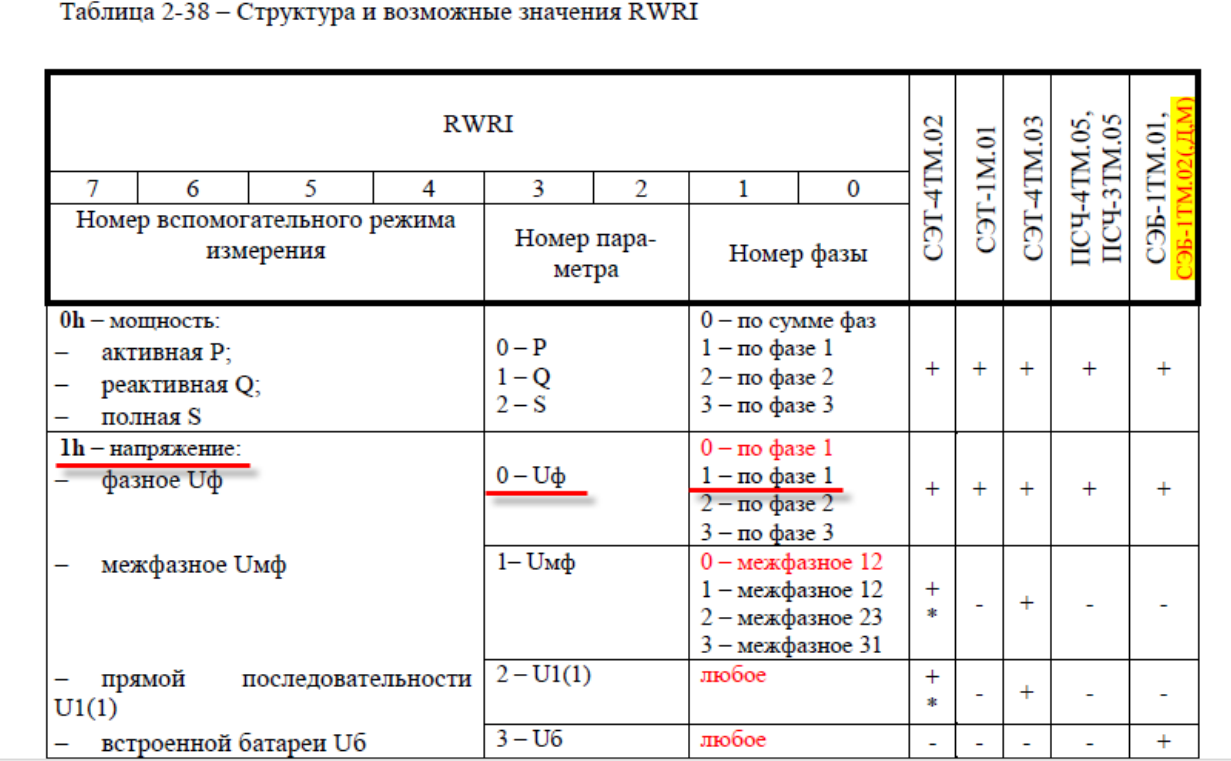

**Рисунок 5.2 – Фрагмент таблицы RWRI из описания протокола**

Зная структуру запроса, структуру ответа и методику расчета контрольной суммы можно начать реализацию протокола обмена в **CODESYS**.

### **5.3 Алгоритмизация задачи**

Процесс обмена данными через последовательный порт можно представить в виде циклически выполняемого алгоритма. На языке ST для реализации подобных алгоритмов рекомендуется использовать оператор условного выбора CASE.

Алгоритм решаемой в примере задачи можно представить следующим образом:

| 刯 |    | PLC_PRG X       |                                         |
|---|----|-----------------|-----------------------------------------|
|   | 1  | PROGRAM PLC PRG |                                         |
|   | 2  | <b>VAR</b>      |                                         |
|   | 3  | i: INT;         |                                         |
|   | 4  | END VAR         |                                         |
|   |    |                 |                                         |
|   | 1  | CASE i OF       |                                         |
| Ξ | 2  |                 |                                         |
| Ξ | 3  | 0:              | // открыть порт                         |
|   | 4  |                 | // перейти к шагу 1                     |
|   | 5  |                 |                                         |
|   | 6  | 1:              | // отправить запрос на открытие канала  |
|   | 7  |                 | // перейти к шагу 2                     |
|   | 8  |                 |                                         |
|   | 9  | 2:              | // отправить запрос на получение данных |
|   | 10 |                 | // перейти к шагу 1                     |
|   | 11 |                 |                                         |
|   | 12 | END CASE        |                                         |

**Рисунок 5.3 – Алгоритмизация задачи опроса устройства**

Во время запуска программы будет однократно произведено открытие порта, после чего будет происходить циклический опрос счетчика. С целью упрощения примера, запрос на открытие канала к счетчику отправляется в каждом цикле.

Соответственно, задача сводится к написанию кода, который будет выполняться в шагах 0 и 1. Рекомендуется упаковать его в два функциональных блока:

- **1.** ФБ управления портом, который будет вызываться на шаге 0.
- **2.** ФБ опроса модуля, который будет вызываться на шаге 1.

Предварительно следует добавить в проект библиотеку **CAA SerialCom**, так как ее функции и ФБ потребуются при реализации протокола.

## **5.4 ФБ управления портом (COM\_CONTROL)**

Процесс разработки ФБ управления портом описан в [п. 4.4.](#page-15-0) После прочтения этого пункта следует перейти к п. [5.5.](#page-44-0)

### <span id="page-44-0"></span>**5.5 ФБ опроса счетчика (SET\_4TM)**

В первую очередь следует создать функциональный блок опроса счетчика **СЭТ-4ТМ.03М** по нестандартному протоколу с названием **SET\_4TM**. Для начала требуется определиться с набором входных и выходных переменных.

В рамках примера его входными переменными будут являться:

- **1.** Вход управления блоком (старт/прекращение работы).
- **2.** Адрес опрашиваемого устройства.
- **3.** Дескриптор (handle) COM-порта.

К выходным переменным будут относиться:

- **1.** Измеренное значение напряжение по фазе A (Ua).
- **2.** Флаг окончания цикла опроса.
- **3.** Флаги ошибок обмена.

Ниже также приводится список локальных переменных ФБ. Необходимость их объявления будет поясняться по мере описания принципов работы блока.

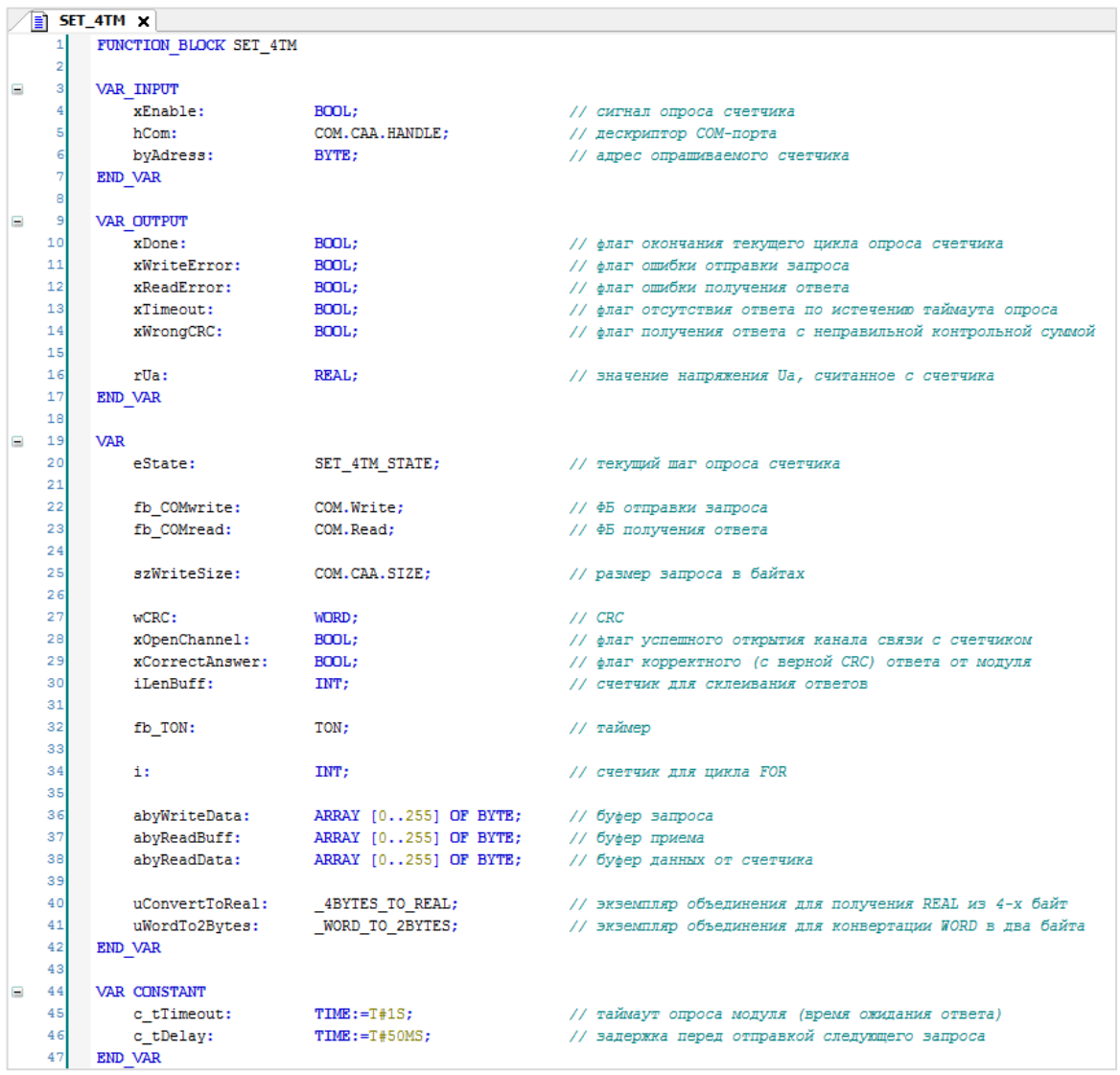

**Рисунок 5.4 – Объявление переменных ФБ SET\_4TM**

Для реализации блока будет использоваться пошаговый алгоритм с оператором CASE и **перечислением**, которое позволит использовать имена в качестве названий шагов. Экземпляр перечисления имеет название **eState**.

|    | SET_4TM_STATE X               |
|----|-------------------------------|
| 1  | TYPE SET 4TM STATE :          |
| 2  |                               |
| 3  | CREATE_CHANNEL<br>$:= 00$ ,   |
| 4  | OPEN CHANNEL<br>$:= 10$ ,     |
| 5  | RECEIVE CHANNEL<br>$:= 20.$   |
| 6  | RESPONSE DELAY CHANNEL := 30, |
| 7  | CREATE REQUEST<br>$:= 40$ ,   |
| 8  | SEND REQUEST<br>$:= 50$ ,     |
| 9  | RECEIVE RESPONSE<br>$:= 60$ , |
| 10 | RESPONSE DELAY<br>$:= 70.$    |
| 11 | POLLING CYCLE ENDS<br>$:= 80$ |
| 12 | : ١                           |
| 13 | END TYPE                      |

**Рисунок 5.5 – Объявление перечисления SET\_4TM\_STATE**

Алгоритм опроса модуля в общем виде:

|                 | IF xEnable THEN | // если получен сигнал опроса модуля                               |
|-----------------|-----------------|--------------------------------------------------------------------|
| 2               |                 |                                                                    |
| з               |                 | CASE eState OF //  то запускаемый циклический опрос                |
| 4               |                 |                                                                    |
| 5               |                 | CREATE CHANNEL: // шаг подготовки запроса на открытие канала       |
| 6               |                 |                                                                    |
|                 |                 | OPEN CHANNEL: // шаг отправки запроса на открытие канала           |
| 8               |                 |                                                                    |
| 9               |                 | RECEIVE CHANNEL: // шаг получения ответа на запрос открытия канала |
| 10              |                 |                                                                    |
| 11              |                 | RESPONSE DELAY CHANNEL: // шаг задержки перед следующим запросом   |
| 12              |                 |                                                                    |
| 13 <sub>1</sub> |                 | CREATE REQUEST: // шаг подготовки запроса на чтение данных         |
| 14              |                 |                                                                    |
| 15              |                 | SEND REQUEST: // шаг отправки запроса на чтение данных             |
| 16              |                 |                                                                    |
| 17              |                 | RECEIVE RESPONSE: // шаг получения ответа от счетчика              |
| 18 <sup>1</sup> |                 |                                                                    |
| 19              |                 | RESPONSE DELAY: // шаг задержки перед следующим циклом опроса      |
| 20              |                 |                                                                    |
| 21              |                 | POLLING CYCLE ENDS: // шаг окончания цикла опроса                  |
| 22              |                 |                                                                    |
| 23              | END CASE        |                                                                    |
| 24              |                 |                                                                    |
| 25              | END IF          |                                                                    |

**Рисунок 5.6 – Алгоритм опроса счетчика**

На шаге **CREATE\_CHANNEL** будет происходить формирование запроса на открытие канала связи. На шаге **OPEN\_CHANNEL** запрос будет отправлен в COM-порт.

На шаге **RECEIVE\_CHANNEL** будет происходить получение и анализ ответа от счетчика.

Шаг **RESPONSE\_DELAY\_CHANNEL** будет использоваться для создания задержки между получением ответа от счетчика на запрос открытия канала и отправки следующего запроса.

На шаге CREATE\_REQUEST будет происходить формирование запроса к счетчику.

На шаге **SEND\_REQUEST** этот запрос будет отправлен в COM-порт.

На шаге **RECEIVE\_RESPONSE** будет происходить получение и анализ ответа от счетчика.

Шаг **RESPONSE\_DELAY** будет использоваться для создания задержки между получением ответа от счетчика и отправки следующего запроса.

На шаге **POLLING\_CYCLE\_ENDS** будет происходить обновление выходов ФБ, после чего следует переход к начальному шагу.

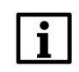

#### **ПРИМЕЧАНИЕ**

Необходимость наличия шага **RESPONSE\_DELAY** зависит от особенностей конкретного опрашиваемого устройства. Некоторые устройства удерживают линию связи фиксированное время после ответа, в связи с чем следует организовывать задержку перед отправкой следующего запроса. В случае опроса счетчика **СЭТ-4ТМ.03М** такая задержка не обязательна, но рассматривается в настоящем руководстве в качестве примера.

Законченные фрагменты кода ФБ будут оформлены в виде **действий**:

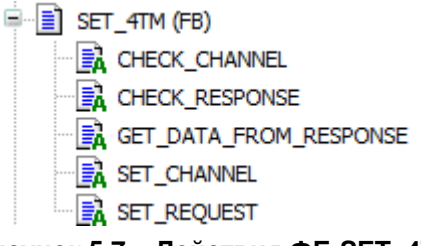

**Рисунок 5.7 – Действия ФБ SET\_4TM**

#### <span id="page-46-0"></span>**5.5.1 Подготовка запроса на открытие канала (шаг СREATE\_CHANNEL)**

На шаге **CREATE\_CHANNEL** происходит очистка буферов данных и подготовка запроса на открытие канала.

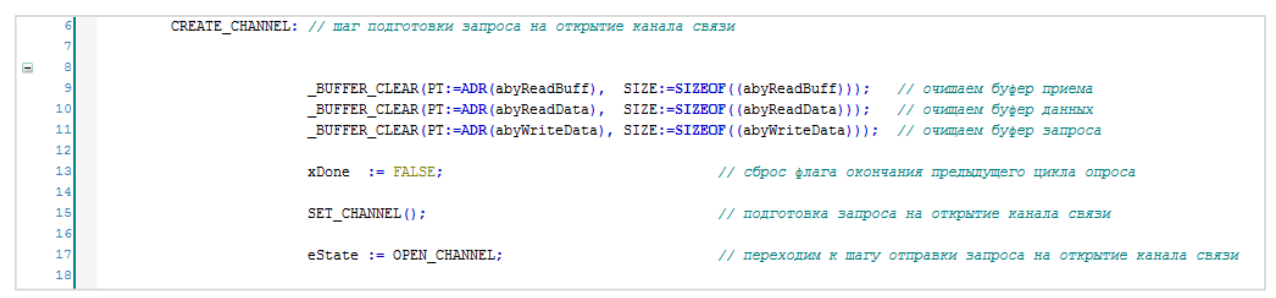

**Рисунок 5.8 – Код шага CREATE\_CHANNEL**

Под буфером понимается переменная, используемая для временного хранения данных. В данном случае такими переменными являются **abyReadBuff** (буфер фрагмента ответа), **abyReadData** (буфер полного ответа) и **abyWriteData** (буфер запроса). В рамках примера счетчику каждый раз отправляются одни и те же запросы, поэтому нет необходимости каждый раз очищать буфер запроса и формировать запрос заново – но в других ситуациях это может понадобиться (например, когда необходимо с помощью одного ФБ считывать несколько параметров устройства с помощью разных запросов).

Для очистки буфера используется функция **\_BUFFER\_CLEAR** из библиотеки **OSCAT**. Библиотека доступна для скачивания на сайте [oscat.de](http://www.oscat.de/) и [сайте компании Овен](http://www.owen.ua/) в разделе **CODESYS V3/Библиотеки**. Библиотека OSCAT имеет открытые исходные коды, поэтому во многих случаях удобнее копировать ее функции и ФБ в пользовательский проект (вместо добавления через **Менеджер библиотек**).

Функция **\_BUFFER\_CLEAR** имеет два входных параметра: адрес буфера и его размер. Вместо задания размера буфера с помощью числа рекомендуется использовать оператор **SIZEOF**, возвращающий размер переменной в байтах. Возвращаемое значение имеет тип **BOOL** и принимает значение **TRUE** в случае успешного завершения очистки буфера.

```
_BUFFER_CLEAR X
  E٦
     \mathbf{1}FUNCTION BUFFER CLEAR : BOOL
     \overline{2}VAR INPUT
B
     \vert3
               PT : POINTER TO BYTE:
     4
               SIZE : UINT;
     \overline{\mathbf{5}}END VAR
Ξ
     6
          VAR
     \overline{7}ptw: POINTER TO DWORD;
     8
               temp: DWORD;
     \overline{9}end, end32 : DWORD;
    10END VAR
     \overline{1}(* this routine uses 32 bit access to gain speed *)\overline{2}/* first access bytes till pointer is aligned for 32 bit access *)
     \overline{3}temp := pt;4
          end := temp + UINT TO DWORD(size);
     5
          end32 := end - 3;6
量
          WHILE (pt < end) AND ((temp AND 16#00000003) > 0) DO
     7
               pt^* := 0;8
               pt := pt + 1;
     9
               temp := temp + 1;
    10END WHILE;
    11(* pointer is aligned, now copy 32 bits at a time *)
    12ptw := pt;13
          WHILE ptw < end32 DO (**)Ξ
    14ptw^* := 0;15
               ptw := ptw + 4;
    16
          END WHILE;
    17(* copy the remaining bytes in byte mode *)
    18
          pt := ptw;19WHILE pt < end DO
Ξ.
    20
               pt^ := 0;21pt := pt + 1;
    22
          END WHILE;
    23
    24
           BUFFER CLEAR := TRUE;
```
**Рисунок 5.9 – Код функции \_BUFFER\_CLEAR из библиотеки OSCAT**

Код функции скопирован из библиотеки **OSCAT** без каких-либо изменений.

Действие **SET\_CHANNEL** используется для формирования запроса на открытие канала. Структура запроса известна из описания протокола счетчика. Следует обратить внимание, что протокол обмена является бинарным, но пароль, определяющий уровень пользователя функции, передается в виде кодов ASCII-символов.

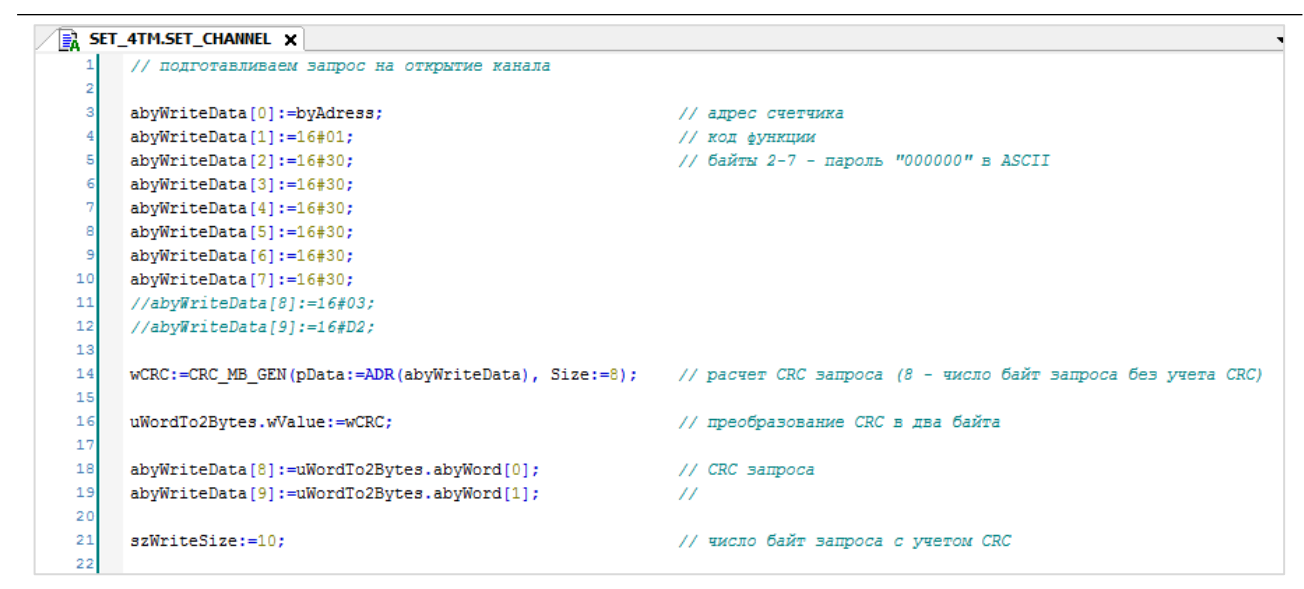

Рисунок 5.10 - Код действия SET CHANNEL

<span id="page-48-0"></span>В протоколе счетчика используется та же методика расчета контрольной суммы, что и в протоколе Modbus - CRC16 (циклический избыточный код). Описание алгоритма расчета можно найти в Википедии, спецификации протокола Modbus, спецификации протокола счетчика и т. д. Следует создать ФБ СRC MB GEN, который будет выполнять эту задачу.

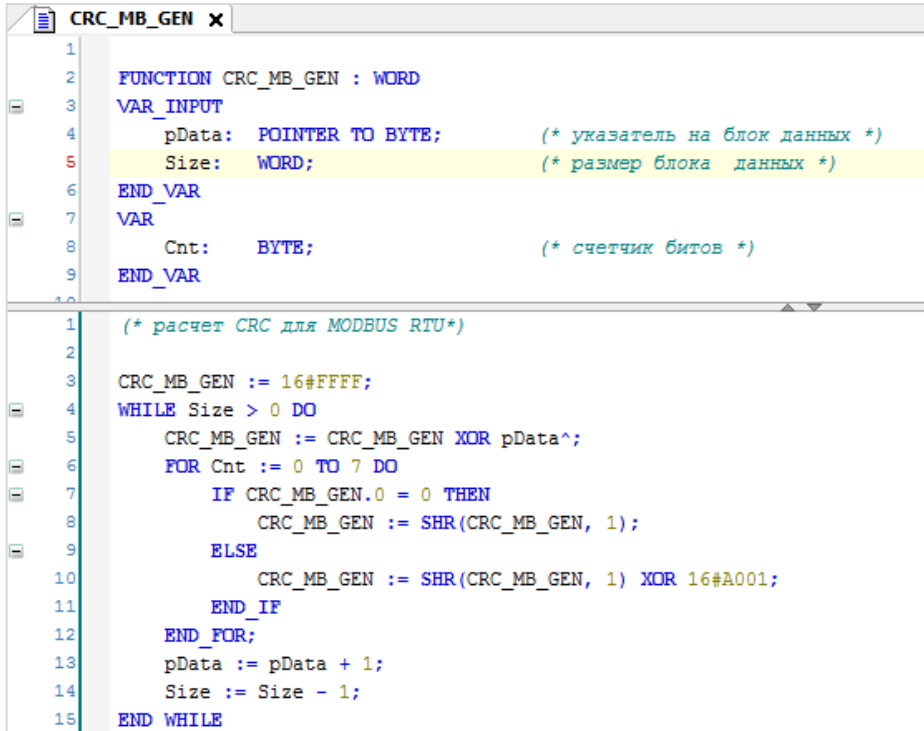

Рисунок 5.11 - Код ФБ CRC\_MB\_GEN

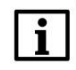

### **ПРИМЕЧАНИЕ**

У внимательного читателя, вероятно, возникнет вопрос - почему бы не воспользоваться готовым блоком расчета CRC из библиотеки OSCAT?

Да, действительно, в OSCAT есть ФБ CRC\_GEN, который выполняет данную задачу - но изза особенностей реализации он не возвращает корректное значение для пакетов данных размером меньше, чем 4 байта. В нашем случае ответ от счетчика на запрос открытия канала связи занимает всего 2 байта - так что придется воспользоваться своим ФБ.

Рассчитанная контрольная сумма представляет собой переменную типа **WORD** – но чтобы записать ее в массив, следует представить ее в виде двух байт. Для этого создается объединение **\_WORD\_TO\_2BYTES** (его экземпляр **uWordTo2Bytes** мы уже объявили в переменных **ФБ SET\_4TM**, см. рисунок 5.4).

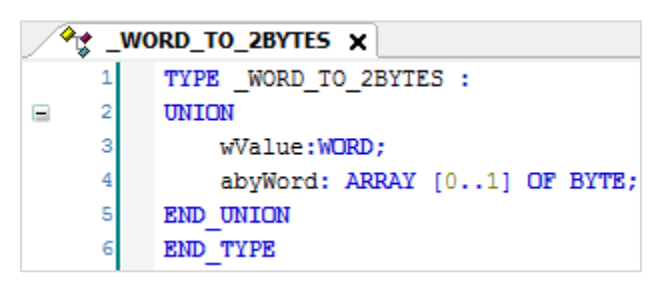

**Рисунок 5.12 – Объявление объединения \_WORD\_TO\_2BYTES**

Последняя операция в действии **SET\_CHANNEL** – указание числа байт запроса (переменная **szWriteSize**).

Затем следует вернуться к коду шага **CREATE\_CHANNEL**.

Кроме очистки буферов и формирования запроса на данном шаге происходит сброс флага окончания предыдущего цикла, после чего осуществляется переход к шагу [OPEN\\_CHANNEL](#page-50-0)**.**

|   |    | CREATE CHANNEL: // шаг подготовки запроса на открытие канала связи                             |
|---|----|------------------------------------------------------------------------------------------------|
| Ξ |    |                                                                                                |
|   |    | BUFFER CLEAR (PT:=ADR (abyReadBuff), SIZE:=SIZEOF ((abyReadBuff))); // очишаем буфер приема    |
|   |    | BUFFER CLEAR (PT:=ADR (abyReadData), SIZE:=SIZEOF ((abyReadData))); // очищаем буфер данных    |
|   | 44 | BUFFER CLEAR (PT:=ADR (abyWriteData), SIZE:=SIZEOF ((abyWriteData))); // очищаем буфер запроса |
|   |    |                                                                                                |
|   | 13 | $xDone := FALSE:$<br>// сброс флага окончания предыдущего цикла опроса                         |
|   | 14 |                                                                                                |
|   | 15 | SET CHANNEL () ;<br>// подготовка запроса на открытие канала связи                             |
|   | 16 |                                                                                                |
|   |    | eState := OPEN CHANNEL;<br>// переходим к шагу отправки запроса на открытие канала связи       |
|   | 18 |                                                                                                |

**Рисунок 5.13 – Код шага CREATE\_CHANNEL**

### <span id="page-50-0"></span>**5.5.2 Отправка запроса на открытие канала (шаг OPEN\_CHANNEL)**

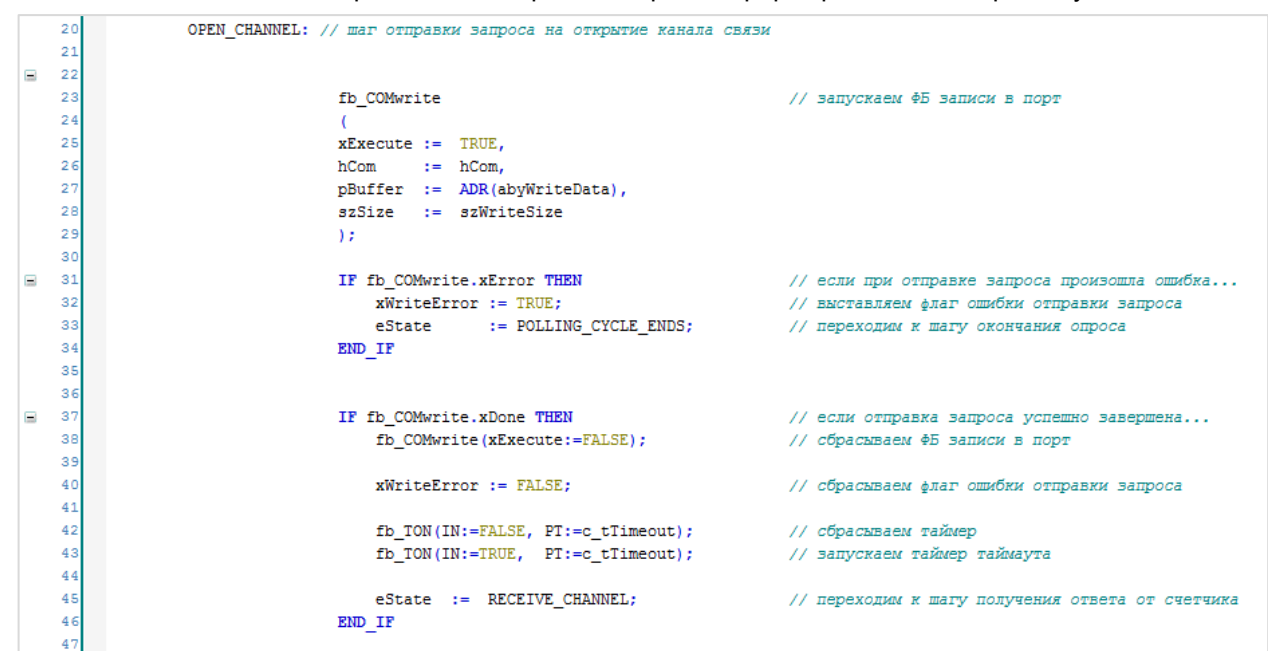

На шаге **OPEN\_CHANNEL** происходит отправка запроса, сформированного в предыдущем шаге.

**Рисунок 5.14 – Код шага SEND\_REQUEST**

В данном шаге производится работа с экземпляром ФБ **COM.Write.** 

Входными переменным блока являются сигнал его запуска (**xExecute**), дескриптор COM-порта (**hCom**), адрес буфера запроса (**pBuffer**) и размер буфера (**szWriteSize**). Размер буфера указывается в явном виде в коде действия **SET\_CHANNEL** (см. [рисунок](#page-48-0) 5.10).

После вызова блока отправки запроса следует проанализировать его результат. Если во время отправки произошла ошибка (у ФБ **fb\_COMwrite** выход **xError = TRUE**), то следует взвести флаг ошибки и перейти к шагу завершения опроса.

Если запрос успешно отправлен (у **fb\_COMwrite** выход **xDone = TRUE**), то следует завершить работу блока, сбросить флаг ошибки, запустить таймер таймаута (он потребуется на следующем шаге) и перейти к шаг[у RECEIVE\\_CHANNEL.](#page-51-0)

#### <span id="page-51-0"></span>**5.5.3 Получение ответа на запрос открытия канала (шаг RECEIVE\_CHANNEL)**

На шаге **RECEIVE\_СHANNEL** происходит получение ответа от счетчика на запрос открытия канала.

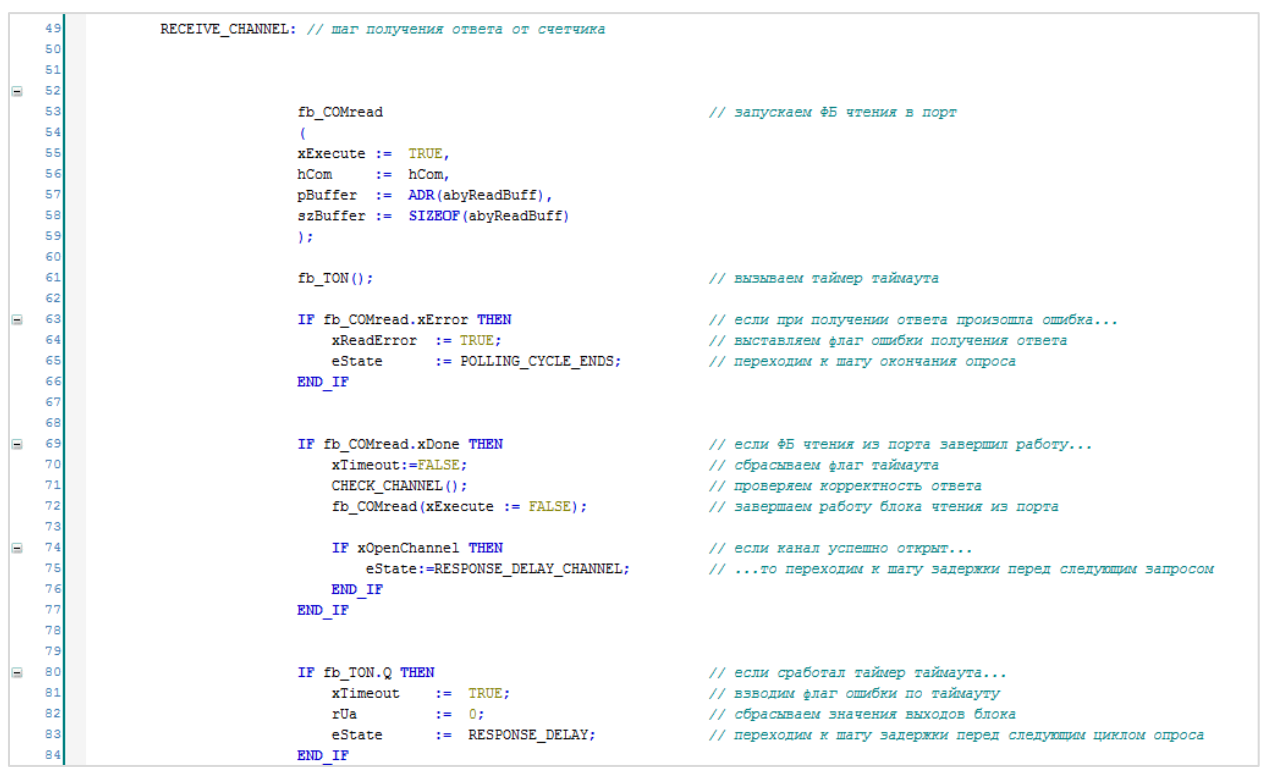

**Рисунок 5.15 – Код шага RECEIVE\_CHANNEL**

В данном шаге производится работа с экземпляром ФБ [COM.Read.](#page-11-0)

Входными переменным блока являются сигнал его запуска (**xExecute**), дескриптор (handle) COM-порта (**hCom**), адрес буфера фрагмента ответа (**pBuffer**) и размер буфера (**szSize**). Вместо задания размера буфера с помощью рекомендуется использовать оператор **SIZEOF**, возвращающий размер переменной в байтах.

Следует понимать, что в ряде случаев подчиненное устройство не ответит на запрос (например, в случае некорректного запроса или неисправности устройства). Если не предусмотреть эту ситуацию, то программа можно «застрять» на шаге получения ответа. Для предотвращения данной ситуации используется контроль таймаута опроса – по истечению заданного времени осуществляется выход из текущего шага вне зависимости от факта получения ответа. Таймер таймаута был запущен в конце предыдущего шага, поэтому на данном шаге достаточно вызвать его с теми же аргументами. Время таймаута определяется с помощью константы **c\_tTimeout**.

После вызова блока получения ответа следует проанализировать его результат. Если при получении произошла ошибка (у **fb\_COMread** выход **xError = TRUE**), то следует взвести флаг ошибки и перейти к шагу завершения опроса.

Если ответ успешно получен (у **fb\_COMread** выход **xDone = TRUE**), то следует сбросить флаг ошибки таймаута, проверить корректность ответа и завершить работу блока. Проверка корректности ответа вынесена в действие **CHECK\_CHANNEL**:

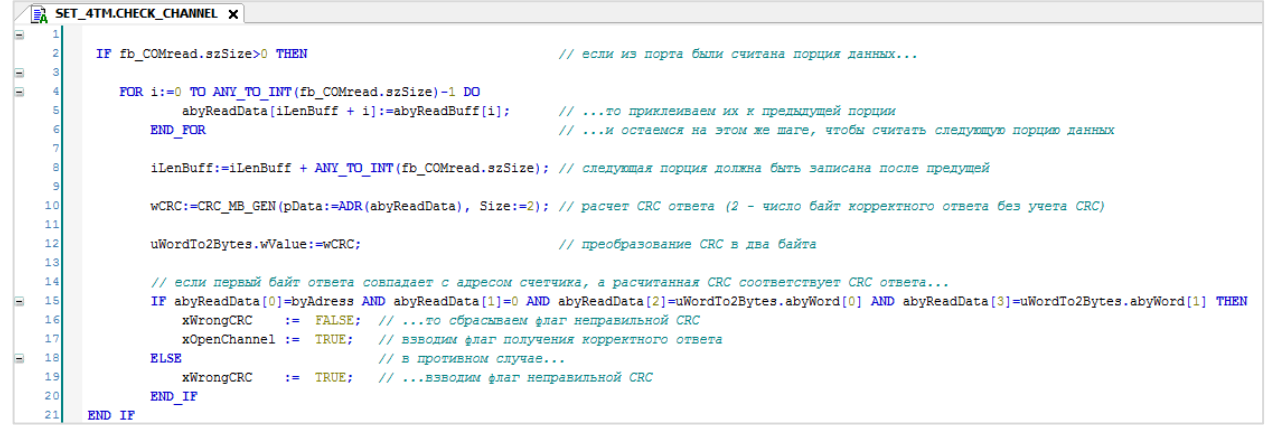

Рисунок 5.16 - Код действия CHECK CHANNEL

В некоторых случаях (в частности, при чтении большего количества данных), ответ от подчиненного устройства может прийти в виде нескольких фрагментов. Чтобы корректно обработать данную ситуацию следует каждый полученный фрагмент ответа «приклеивать» к предыдущему фрагменту в буфере полного ответа (abyReadData), управляя позицией записи в буфер с помощью переменной **iLenBuff** 

Затем следует проверить корректность ответа. Из описания протокола известно, что в случае успешного открытия канала, счетчик отвечает пакетом со следующей структурой:

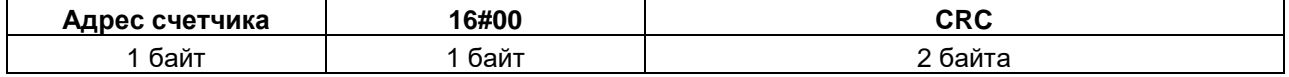

Соответственно, следует проверить, что нулевой байт ответа содержит адрес счетчика, значение первого байта - 0, а во втором и третьем и байтах содержится корректная контрольная сумма. Для этого используется ФБ CRC MB GEN и объединение WORD TO 2BYTES (см. рисунок 5.16).

Если все условия выполняются, то канал связи успешно открыт. Следует сбросить флаг некорректной СRС и взвести флаг открытия канала (xOpenChannel). В противном случае следует взвести флаг некорректной контрольной суммы (для упрощения не рассматривается ситуация, когда ответ содержит код ошибки и корректную контрольную сумму).

Затем следует вернуться к шагу RECEIVE\_CHANNEL (см. рисунок 5.17). После выполнения кода действия CHECK CHANNEL следует завершить работу ФБ COM.Read. Если взведен флаг корректного ответа (xOpenChannel), то следует к шагу RESPONSE DELAY CHANNEL.

Если сработал таймер таймаута (основной причиной является отсутствие ответа от модуля в течение заданного интервала времени), то следует взвести флаг ошибки по таймауту, сбросить значение счетчика в 0 и перейти к шагу RESPONSE DELAY.

| IF fb COMread.xDone THEN          |  |                                           | // если ФБ чтения из порта завершил работу                 |
|-----------------------------------|--|-------------------------------------------|------------------------------------------------------------|
| $xTimeout := FALSE$ :             |  |                                           | // сбрасываем флаг таймаута                                |
| CHECK CHANNEL () ;                |  |                                           | // проверяем корректность ответа                           |
| $f$ b COMread(xExecute := FALSE); |  | // завершаем работу блока чтения из порта |                                                            |
| IF xOpenChannel THEN              |  |                                           | // если канал успешно открыт                               |
|                                   |  | eState:=RESPONSE DELAY CHANNEL;           | // то переходим к шагу задержки перед следующим запросом   |
| END IF                            |  |                                           |                                                            |
|                                   |  |                                           |                                                            |
| END IF                            |  |                                           |                                                            |
| IF fb TON.Q THEN                  |  |                                           | // если сработал таймер таймаута                           |
| $xTimeout$ := TRUE;               |  |                                           | // взводим флаг ошибки по таймауту                         |
| $rUa$ := 0;                       |  |                                           | // сбрасываем значения выходов блока                       |
| eState                            |  | := RESPONSE DELAY;                        | // переходим к шагу задержки перед следующим циклом опроса |

**Рисунок 5.17 – Фрагмент кода шага RECEIVE\_CHANNEL**

#### <span id="page-53-0"></span>**5.5.4 Организация задержки (шаг RESPONSE\_DELAY\_CHANNEL)**

На шаге **RESPONSE\_DELAY\_CHANNEL** происходит запуск таймера задержки перед следующим запросом. Задержка может понадобиться в случае опроса конкретных устройств, которые после отправки ответа блокируют линию связи на определенное время. Время задержки определяется с помощью константы **c\_tDelay**.

После запуска таймера происходит переход к шагу [CREATE\\_REQUEST.](#page-53-1)

| // переходим к шагу подготовки запроса данных |
|-----------------------------------------------|
|                                               |

**Рисунок 5.18 – Код шага RESPONSE\_DELAY\_CHANNEL**

<span id="page-53-1"></span>**5.5.5 Подготовка запроса на чтение данных (шаг СREATE\_REQUEST)**

На шаге **CREATE\_REQUEST** происходит подготовка запроса на чтение данных счетчика.

|                | 96  | CREATE REQUEST: // шаг подготовки запроса данных |                                                   |
|----------------|-----|--------------------------------------------------|---------------------------------------------------|
| Ξ              | 97  |                                                  |                                                   |
|                | 98  | $fb$ TON();                                      | // вызываем таймер задержки                       |
|                | 99  |                                                  |                                                   |
|                | 100 |                                                  |                                                   |
|                | 101 | SET REQUEST();                                   | // подготовка запроса                             |
|                | 102 |                                                  |                                                   |
|                | 103 | $xDone := FALSE$                                 | // сброс флага окончания предыдущего цикла опроса |
|                | 104 |                                                  |                                                   |
| $\blacksquare$ | 105 | IF fb TON.Q THEN                                 | // если сработал таймер задержки                  |
|                | 106 | eState := SEND REQUEST;                          | // переходим к шагу отправки запроса              |
|                | 107 | END IF                                           |                                                   |
|                | 108 |                                                  |                                                   |

**Рисунок 5.19 – Код шага CREATE\_REQUEST**

Для формирования запроса используется действие **SET\_REQUEST**. Структура запроса известна из описания протокола счетчика (см. [п. 5.2\)](#page-41-0). Расчет контрольной суммы происходит по аналогии с шагом [CREATE\\_CHANNEL.](#page-46-0)

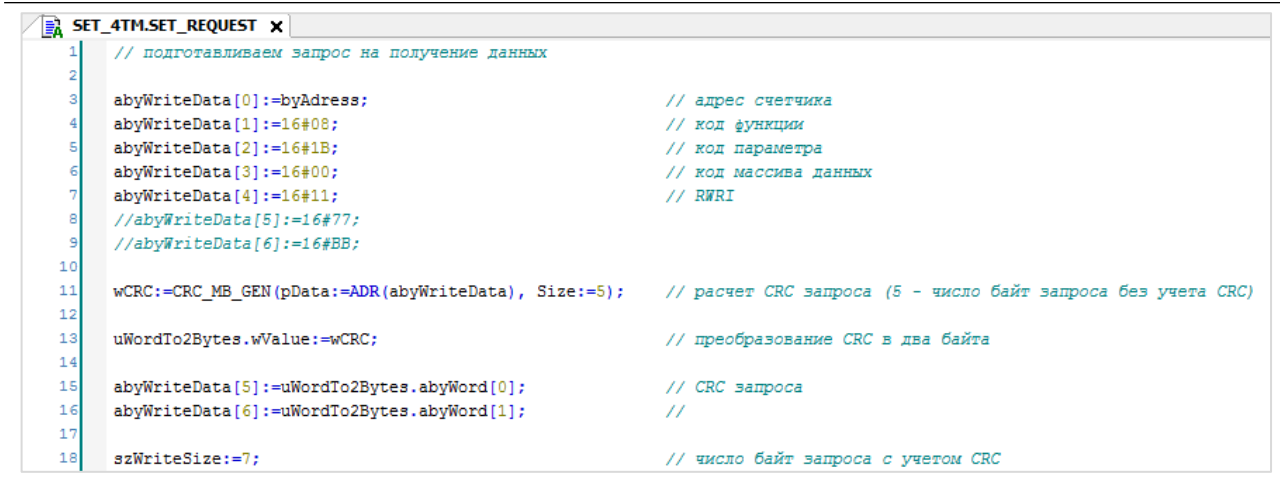

**Рисунок 5.20 – Код действия SET\_REQUEST**

Затем следует вернуться к коду шага **CREATE\_REQUEST**. Помимо формирования запроса, следует вызвать таймер задержки перед следующим запросом, запущенный на шаге **RESPONSE\_DELAY\_CHANNEL**. После его срабатывания следует перейти к шаг[у SEND\\_REQUEST.](#page-54-0)

### <span id="page-54-0"></span>**5.5.6 Отправка запроса на чтение данных (шаг SEND\_REQUEST)**

 $\sim$  and  $\sim$ 

 $\overline{a}$ 

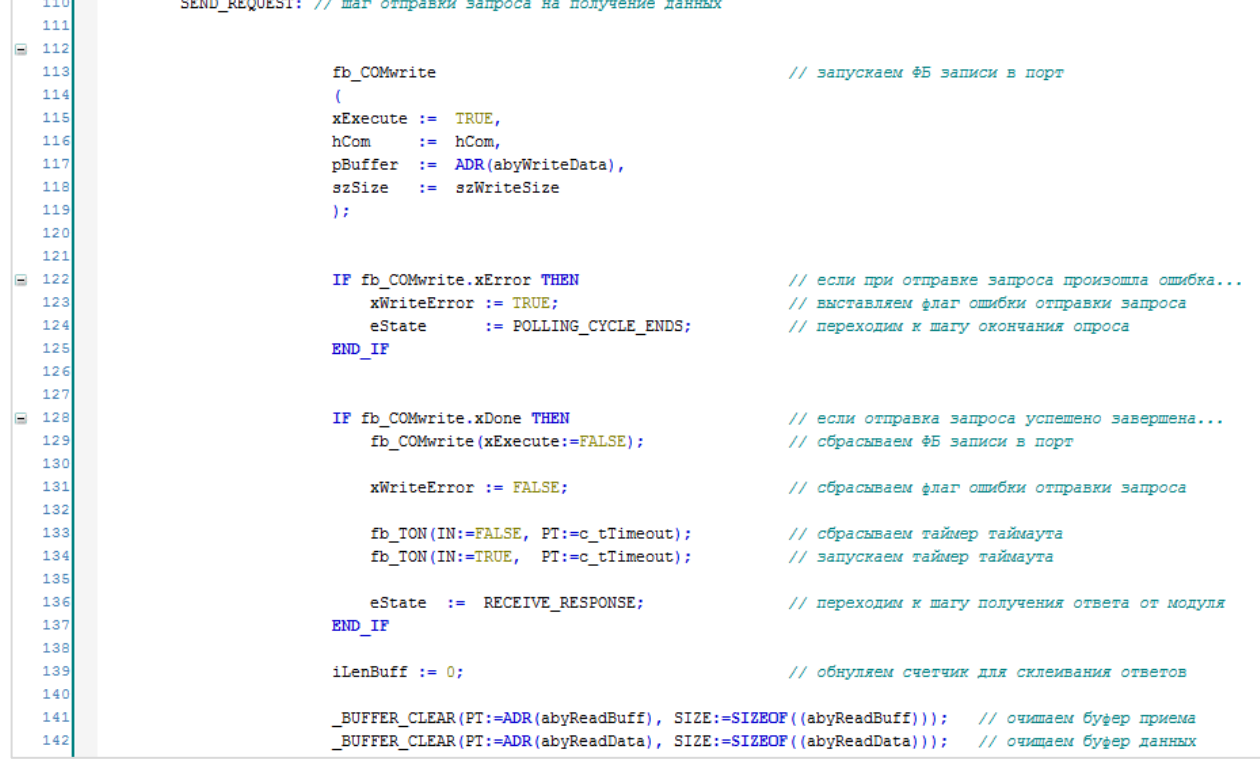

На шаге **SEND\_REQUEST** происходит отправка запроса, сформированного на предыдущем шаге.

**Рисунок 5.21 – Код шага SEND\_REQUEST**

В данном шаге производится работа с экземпляром ФБ COM. Write.

#### **5.** Пример опроса счетчика СЭТ-4ТМ.03М

Входными переменным блока являются сигнал его запуска (**xExecute**), дескриптор (handle) COM-порта (**hCom**), адрес буфера запроса (**pBuffer**) и размер буфера (**szWriteSize**). Размер буфера указывается в явном виде в коде действия **SET\_REQUEST** (см. рисунок 5.20).

После вызова блока отправки запроса необходимо проанализировать его результат. Если при отправке произошла ошибка (у ФБ **fb\_COMwrite** выход **xError = TRUE**), то следует взвести флаг ошибки и перейти к шагу завершения опроса.

Если запрос успешно отправлен (у **fb\_COMwrite** выход **xDone = TRUE**), то следует завершить работу блока, сбросить флаг ошибки, запустить таймер таймаута (он потребуется на следующем шаге) и перейти к шагу [RECEIVE\\_RESPONSE.](#page-55-0)

На следующем шаге ожидается получение ответа от счетчика, поэтому следует обнулить переменную **iLenBuff** (она используется для склеивания фрагментов ответа от счетчика) и очистить буфер приема и буфер полученных данных (это уже производилось на шаге **CREATE\_CHANNEL** – но с того момента в буфер попал ответ счетчика на запрос открытия канала, поэтому следует очистить его повторно).

### <span id="page-55-0"></span>**5.5.7 Получение ответа (шаг RECEIVE\_RESPONSE)**

На шаге **RECEIVE\_RESPONSE** происходит получение ответа от счетчика.

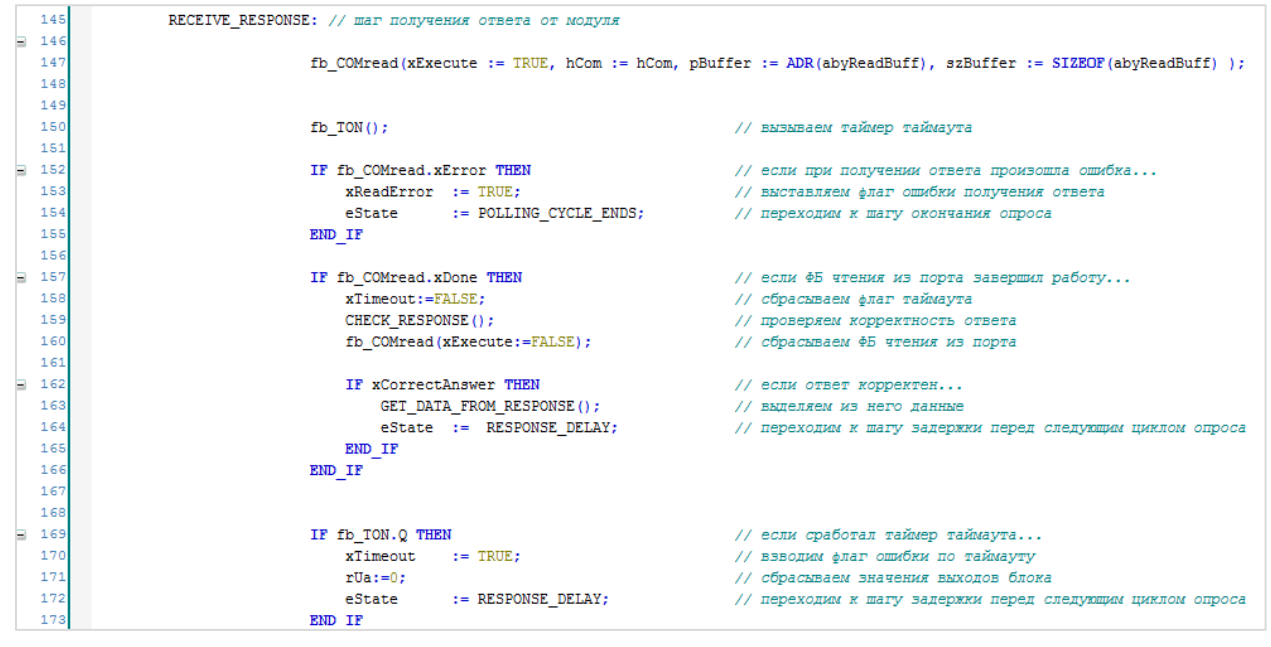

**Рисунок 5.22 – Код шага RECEIVE\_RESPONSE**

В данном шаге производится работа с экземпляром ФБ [COM.Read.](#page-11-0)

Входными переменным блока являются сигнал его запуска (**xExecute**), дескриптор (handle) COM-порта (**hCom**), адрес буфера фрагмента ответа (**pBuffer**) и размер буфера (**szSize**). Вместо задания размера буфера с помощью числа рекомендуется использовать оператор **SIZEOF**, возвращающий размер переменной в байтах.

В ряде случаев подчиненное устройство не ответит на запрос (например, в случае некорректного запроса или неисправности устройства). Если не предусмотреть эту ситуацию, то программа можно «застрять» на шаге получения ответа. Для предотвращения данной ситуации используется контроль таймаута опроса – по истечению заданного времени осуществляется выход из текущего шага вне зависимости от факта получения ответа. Таймер таймаута был запущен в конце предыдущего шага, поэтому на данном шаге достаточно вызвать его с теми же аргументами. Время таймаута определяется с помощью константы **c\_tTimeout**.

После вызова блока получения ответа следует проанализировать его результат. Если при получении ответа произошла ошибка (у fb COMread выход xError = TRUE), то следует взвести флаг ошибки и перейти к шагу RESPONSE\_DELAY.

Если ответ успешно получен (у fb\_COMread выход xDone = TRUE), то следует сбросить флаг ошибки таймаута, проверить корректность ответа и завершить работу блока.

Проверка корректности ответа вынесена в действие CHECK RESPONSE:

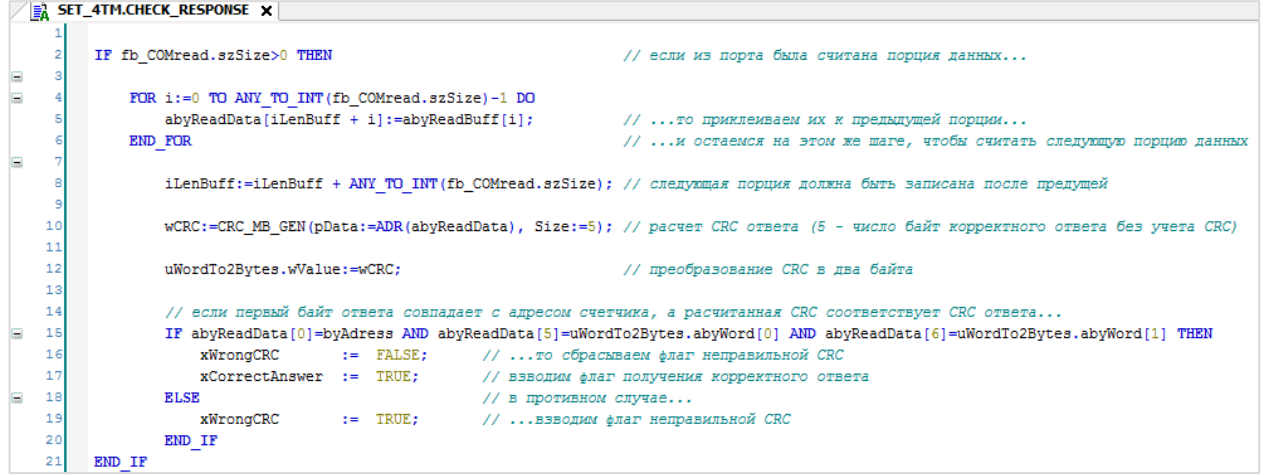

Рисунок 5.23 - Код действия CHECK\_RESPONSE

В некоторых случаях (в частности, при чтении большего количества данных), ответ от подчиненного устройства может прийти в виде нескольких фрагментов. Чтобы корректно обработать эту ситуацию, следует каждый полученный фрагмент ответа «приклеивать» к предыдущему фрагменту в буфере полного ответа (abyReadData), управляя позицией записи в буфер с помощью переменной iLenBuff.

Затем следует проверить корректность ответа. Из описания протокола известно, что в случае успешного открытия канал, счетчик отвечает пакетом со следующей структурой:

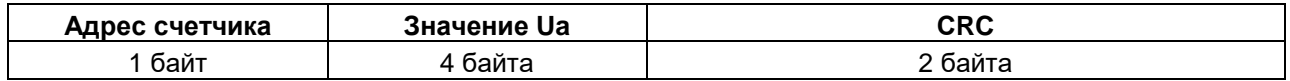

Соответственно, следует проверить, что нулевой байт ответа содержит адрес счетчика, а в пятом и шестом и байтах содержится корректная СRC. Для этого используется ФБ CRC MB GEN и объединение WORD TO 2BYTES.

Если все условия выполняются, то от счетчика получен ответ с корректной CRC. Следует сбросить флаг некорректной СRC и взвести флаг получения корректного ответа (xCorrectAnswer). В противном случае, следует взвести флаг некорректной CRC (для упрощения не рассматривается ситуация, когда ответ содержит код ошибки и корректную CRC).

Затем следует вернуться к коду шага RECEIVE RESPONSE (см. рисунок 5.22).

Если полученный от счетчика ответ корректен (xCorrectAnswer=TRUE), то можно приступать к его анализу. Анализ вынесен в действие GET DATA FROM RESPONSE.

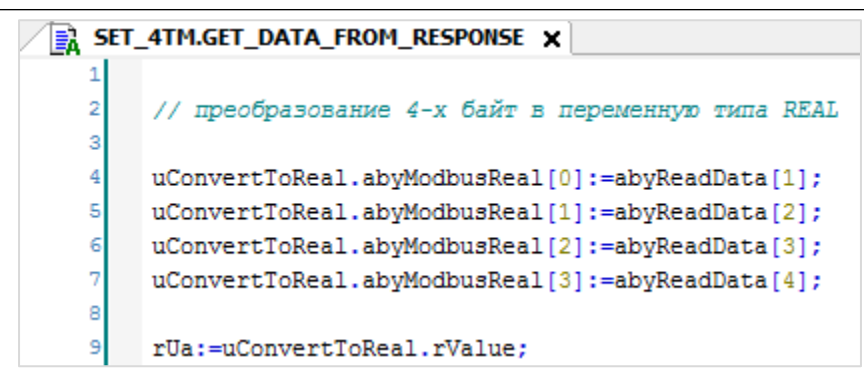

Рисунок 5.24 - Код действия GET\_DATA\_FROM\_RESPONSE

Ответ счетчика содержит измеренное напряжение по фазе A (Ua) в виде значения с плавающей точной в формате IEEE 754, которое занимает 4 байта. Но в контроллере требуется отображать это значение в виде переменной типа REAL. Соответственно, следует преобразовать его с помощью объединения. Ранее объединение **WORD TO 2BYTES** использовалось при расчете CRC. Создадим еще одно объединение с названием \_4BYTES\_TO\_REAL:

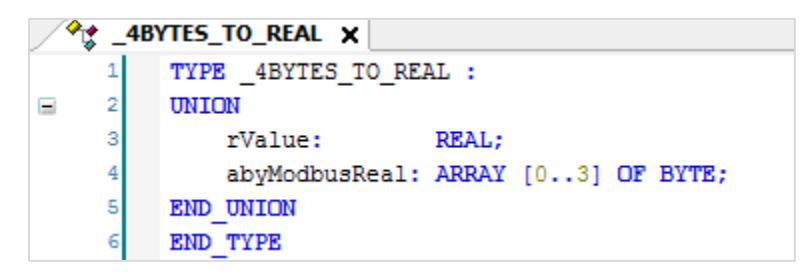

Рисунок 5.25 - Объявление объединения \_4BYTES\_TO\_REAL

Экземпляр uConvertToReal этого объединения уже объявлен в переменных ФБ SET\_4TM. Следует записать в него байты считанного значения из буфера приема (в нулевом байте содержится адрес счетчика, поэтому он не используется) и забрать из объединения значение типа REAL. Таким образом, в переменную rUa попадет измеренное значение напряжение по фазе A.

Затем следует вернуться к коду шага RECEIVE RESPONSE:

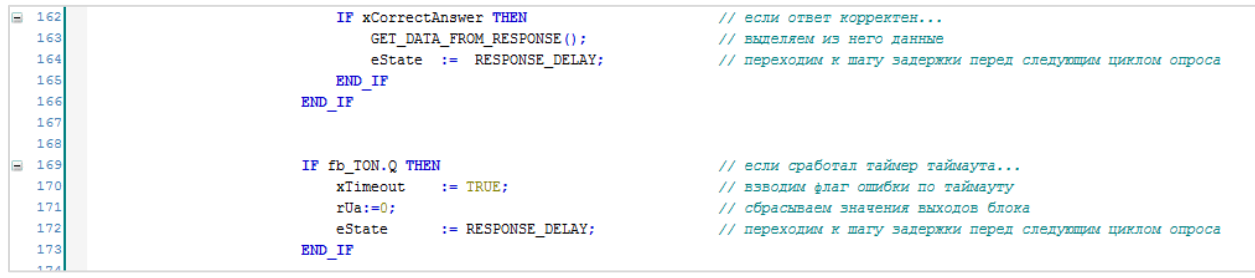

Рисунок 5.26 - Фрагмент кода шага RECEIVE RESPONSE

После анализа ответа следует перейти к шагу RESPONSE\_DELAY.

Если сработал таймер таймаута (основной причиной этого является отсутствие ответа от модуля в течение заданного интервала времени), то следует выставить флаг ошибки по таймауту, обнулить значение переменной rUa и перейти к шагу RESPONSE\_DELAY.

### <span id="page-58-0"></span>**5.5.8 Организация задержки (шаг RESPONSE\_DELAY)**

На шаге **RESPONSE\_DELAY** происходит запуск таймера задержки перед следующим циклом опроса. Такая задержка может понадобиться для опроса конкретных устройств, которые после отправки ответа блокируют линию связи на определенное время. Время задержки определяется с помощью константы **c\_tDelay**.

После запуска таймера происходит переход к шагу [POLLING\\_CYCLE\\_ENDS.](#page-58-1)

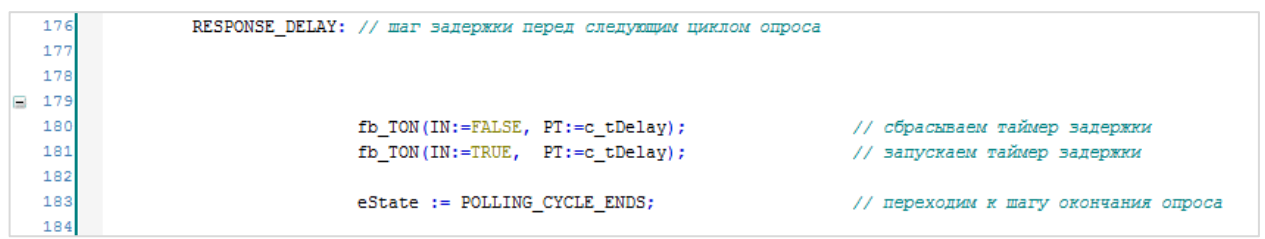

**Рисунок 5.27 – Код шага RESPONSE\_DELAY**

#### <span id="page-58-1"></span>**5.5.9 Завершение цикла опроса (шаг POLLING\_CYCLE\_ENDS)**

На шаге **POLLING\_CYCLE\_ENDS** следует вызвать таймер задержки перед следующим циклом опроса. После его срабатывания происходит завершение работы экземпляров ФБ **COM.Read** и **COM.Write**, обнуление переменной **iLenBuff,** сброс флага открытого канала, сброс флага получения корректного ответа (в следующем цикле они должны быть просчитаны заново), установка флага успешного завершения текущего цикла опроса и переход к шагу подготовки запроса на открытие канала.

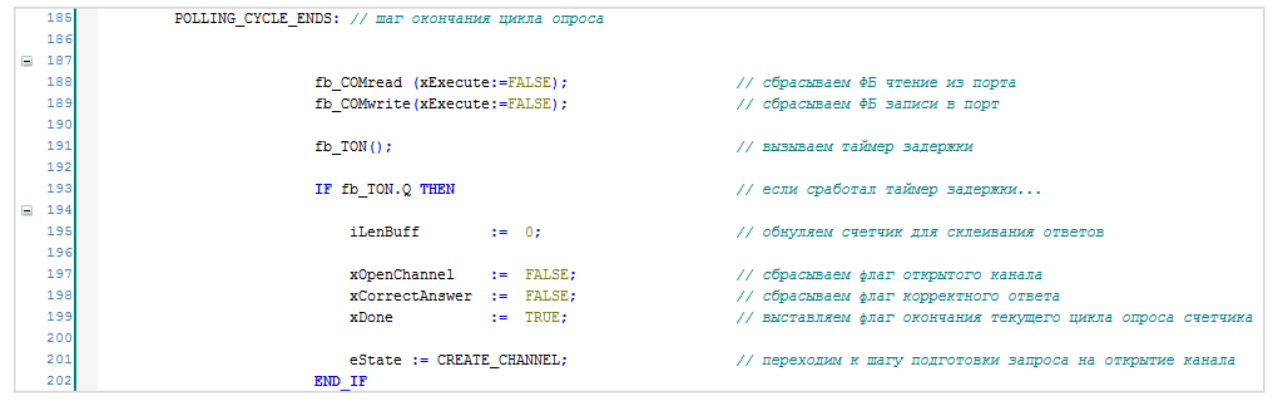

**Рисунок 5.28 – Код шага POLLING\_CYCLE\_ENDS**

После написания кода для всех шагов опроса модуля следует вернуться к записи алгоритма работы ФБ **SET\_4TM** и вспомнить, что весь написанный код начинает выполняться только при условии **xEnable=TRUE**. Но в процессе работы программы может возникнуть ситуация, когда обмен необходимо остановить. Соответственно, в данном случае потребуется также выполнить ряд действий (в операторе **ELSE**) – сбросить флаги завершения опроса, открытого канала и получения корректного ответа, обнулить значение выходных переменной ФБ и перейти на шаг [CREATE\\_СHANNEL](#page-46-0) (чтобы при следующем запуске ФБ начать его выполнение с первого шага).

**5.** Пример опроса счетчика СЭТ-4ТМ.03М

| Ξ     | 2<br>3 | IF xEnable THEN<br>// если получен сигнал опроса счетчика                            |  |  |  |
|-------|--------|--------------------------------------------------------------------------------------|--|--|--|
| Ξ     | 4<br>5 | CASE eState OF //  TO запускаем циклический опрос                                    |  |  |  |
|       | 6<br>7 | CREATE CHANNEL: // шаг подготовки запроса на открытие канала связи                   |  |  |  |
| Đ     | 8      | $[11 \; \text{lines}]$                                                               |  |  |  |
|       | 20     | OPEN CHANNEL: // шаг отправки запроса на открытие канала связи                       |  |  |  |
|       | 21     |                                                                                      |  |  |  |
| Œ     | 22     | $[26 \text{ lines}]$                                                                 |  |  |  |
|       | 49     | RECEIVE CHANNEL: // шаг получения ответа от счетчика                                 |  |  |  |
|       | 50     |                                                                                      |  |  |  |
|       | 51     |                                                                                      |  |  |  |
| Đ     | 52     | $[34 \; lines]$                                                                      |  |  |  |
|       | 87     | RESPONSE DELAY CHANNEL: // шаг задержки перед следующим запросом                     |  |  |  |
|       | 88     |                                                                                      |  |  |  |
| Œ     | 89     | [6 lines]                                                                            |  |  |  |
|       | 96     | CREATE REQUEST: // шаг подготовки запроса данных                                     |  |  |  |
| $\pm$ | -97    | $[12 \text{ lines}]$                                                                 |  |  |  |
|       | 110    | SEND REQUEST: // шаг отправки запроса на получение данных                            |  |  |  |
|       | 111    |                                                                                      |  |  |  |
|       | ⊞ 112  | [32 lines]                                                                           |  |  |  |
|       | 145    | RECEIVE RESPONSE: // шаг получения ответа от модуля                                  |  |  |  |
|       | ⊞ 146  | [29 lines]                                                                           |  |  |  |
|       | 176    | RESPONSE DELAY: // шаг задержки перед следующим циклом опроса                        |  |  |  |
|       | 177    |                                                                                      |  |  |  |
|       | 178    |                                                                                      |  |  |  |
|       | 国 179  | [5 lines]                                                                            |  |  |  |
|       | 185    | POLLING CYCLE ENDS: // шаг окончания цикла опроса                                    |  |  |  |
|       | 186    |                                                                                      |  |  |  |
|       | 田 187  | $[16 \text{ lines}]$                                                                 |  |  |  |
|       | 204    | END CASE                                                                             |  |  |  |
|       | 205    |                                                                                      |  |  |  |
|       | $-206$ | <b>ELSE</b><br>// если сигнал опроса модуля пропал                                   |  |  |  |
|       | 207    | $: =$ FALSE;<br>xDone<br>// сбрасываем флаг окончания текущего цикла опроса счетчика |  |  |  |
|       | 208    |                                                                                      |  |  |  |
|       | 209    | xOpenChannel := FALSE;<br>// сбрасываем флаг открытого канала                        |  |  |  |
|       | 210    |                                                                                      |  |  |  |
|       | 211    | // сбрасываем флаг открытого канала<br>xCorrectAnswer := FALSE;                      |  |  |  |
|       | 212    |                                                                                      |  |  |  |
|       | 213    | rUa<br>$:=$ 0;<br>// сбрасываем значения выходов блока                               |  |  |  |
|       | 214    |                                                                                      |  |  |  |
|       | 215    | eState := CREATE_CHANNEL; // переходим к шагу подготовки запроса на открытие канала  |  |  |  |
|       | 216    | END IF                                                                               |  |  |  |

**Рисунок 5.29 – Код ФБ SET\_4TM (без кода отдельных шагов)**

Функциональный блок считывания измеренного напряжения фазы А с счетчика **СЭТ-4ТМ.03М** готов. Его листинг приведен в [приложении Б.2.](#page-80-0)

# **5.6 Программа опроса (PLC\_PRG)**

Код программы **PLC\_PRG** выглядит следующим образом:

```
\mathbf{1}CASE i OF
     \overline{2}Ξ
     \overline{\mathbf{3}}0:// открываем СОМ-порт СОМЗ
     \overline{4}E
     5
                        xOpen:=TRUE:
     \epsilon\overline{7}fb COMcontrol
     8
                         \epsilon9
                        xOpen
                                          := x0pen,10xClose
                                          := xClose,
    11uiPortNumber := 3.
    12udiBaudrate := 9600,13:= COM.PARITY.ODD,
                        uiParity
    14uiByteSize
                                          := 8,15
                                          := COM.STOPBIT.ONESTOPBIT
                        uiStopBits
    16\mathcal{E}17
    18
                        IF fb COMcontrol.xDone THEN
    19
                             i := 1;20
                        END IF
    \overline{21}2223
               1:// опрашиваем счетчик СЭТ-4ТМ.03
    24
Ξ
    25
                        fb SET 4TM
    26\left(27
                                       := fb COMcontrol.xDone,
                        xEnable
    28
                        hCom
                                     := fb COMcontrol.hCom,
    29
                        byAdress := 200
    30
                        \mathcal{E}31IF fb SET 4TM.xDone THEN
    32
Ξ
    33
                                  i := 1;34
                        END IF
    35
    36
          END CASE
    37
```
**Рисунок 5.30 – Код программы PLC\_PRG**

Во время запуска программы однократно выполняется код шага 0, что приводит к открытию COM-порта контроллера с заданными настройками при помощи ФБ **COM\_CONTROL**. После успешного открытия порта происходит переход на шаг 1, в котором с помощью ФБ **СЭТ-4ТМ.03М** организуется опрос модуля с заданным адресом. После окончания цикла опроса происходит переход к началу шага 1, что запускает новый цикл опроса.

Программа **PLC\_PRG** привязана к задаче с временем цикла 10 мс. Рекомендуется привязывать программы обмена к задачам с наименьшим временем цикла.

На рисунке ниже приведен скриншот программы в процессе работы.

| <b>Device.Application.PLC_PRG</b> |               |                        |  |  |
|-----------------------------------|---------------|------------------------|--|--|
| Выражение                         | Тип           | Значение               |  |  |
| $\pm$<br>◈ fb_COMcontrol          | COM_CONTROL   |                        |  |  |
| Ξ<br>♦ fb_SET_4TM                 | SET 4TM       |                        |  |  |
| * xEnable                         | <b>BOOL</b>   | <b>TRUE</b>            |  |  |
| <sup>¥</sup> hCom                 | <b>DWORD</b>  | 23                     |  |  |
| byAdress                          | <b>BYTE</b>   | 200                    |  |  |
| N <sup>o</sup> xDone              | <b>BOOL</b>   | <b>FALSE</b>           |  |  |
| K <sup>®</sup> xWriteError        | <b>BOOL</b>   | <b>FALSE</b>           |  |  |
| K <sup>®</sup> xReadError         | <b>BOOL</b>   | <b>FALSE</b>           |  |  |
| $\sqrt[k]{\bullet}$ xTimeout      | <b>BOOL</b>   | <b>FALSE</b>           |  |  |
| K <sup>®</sup> xWrongCRC          | <b>BOOL</b>   | <b>FALSE</b>           |  |  |
| <sup>k</sup> ∲ rUa                | <b>REAL</b>   | 225.053024             |  |  |
| ◈ eState                          | SET 4TM STATE | RESPONSE_DELAY_CHANNEL |  |  |

**Рисунок 5.31 – Считанное значение напряжения Ua**

## 6 Рекомендации и замечания

Ниже кратко перечислены основные тезисы и рекомендации по реализации нестандартных протоколов, использованные в примерах данного документа:

- 1. ФБ и программы, участвующие в обмене, разбиваются на шаги, которые выполняются через оператор CASE.
- 2. Чтобы сделать прозрачным переходы между шагами, можно использовать перечисления.
- 3. Чтобы упростить отладку и повысить читабельность кода, можно выделять его законченные фрагменты в действия.
- 4. Переход к следующему шагу должен происходить только после окончания предыдущего. Контроль окончания шага, в частности, может осуществляться с помощью переменных хDone соответствующих ФБ и таймеров.
- 5. Если возможна ситуация «застывания» на одном из шагов, необходимо использовать таймер таймаута, который позволяет выйти из шага после превышения заданного интервала времени.
- 6. Некоторые подчиненные устройства удерживают линию определенное время после ответа следует предусмотреть задержку перед каждым следующим запросом.
- 7. После завершения цикла обмена, работа всех его ФБ должна быть завершена (обычно под этим понимается их вызов с параметром xExecute=FALSE).
- 8. В текстовых протоколах для разбора полученных данных используются функции работы со строками, в бинарных - объединения и указатели.
- 9. Операции чтения и записи должны выполняться в разных циклах. Утверждение справедливо и для операций открытия и закрытия порта. Реализовать разнесение операций по циклам помогает оператор CASE.

Следует также отметить ряд моментов, оставшихся за пределами примеров документа:

- 1. В случае необходимости опрашивать несколько устройств, следует увеличить число шагов в программе PLC\_PRG. Т. е. после опроса первого подчиненного устройства (шаг 1) должен происходить переход к опросу второго (шаг 2), потом третьего (шаг 3) и т. д. После опроса последнего устройства следует начать новый цикл опроса (с первого устройства).
- 2. В общем случае ФБ опроса должны быть как можно более универсальными и предоставлять пользователю **ВОЗМОЖНОСТЬ** задавать адрес модуля, адрес И количество считываемых/записываемых регистров, используемую функцию и т. д.
- 3. Если описание протокола содержит объемный список кодов ошибок, то вместо битовых флагов (как в примерах) рекомендуется использовать одну WORD переменную, которая будет содержать код ошибки и перечисление с расшифровкой кодов.
- 4. В некоторых случаях требуется тщательная обработка ошибок обмена. Например, в случае отсутствия ответа от модуля можно сделать еще несколько попыток опроса перед переходом к опросу следующего устройства. В случае, когда ошибки обмена связаны с работой контроллера, рекомендуется закрыть СОМ-порт, очистить буферные переменные, сделать задержку в 100 мс и открыть порт снова.
- 5. Для представления пакетов данных хорошо подходят структуры их использование увеличивает прозрачность работы программы.
- 6. Указатели являются эффективным средством для работы с большими объемами данных, но при некорректном использовании могут привести к утечкам памяти и зависанию программы поэтому работа с ними подразумевает высокую квалификацию программиста и полное понимание производимых операций.

# **7 Библиотека OwenCommunication**

## **7.1 Общая информация**

Библиотека **OwenCommunication** содержит функциональные блоки, которые могут использоваться для реализации нестандартных протоколов в том случае, если контроллер работает в режиме Мастер по последовательному порту. Также библиотека включает в себя блоки для работы по протоколу Modbus, блоки реализации нестандартных протоколов поверх протоколов TCP/UDP и вспомогательные функции и ФБ для конвертации данных, обзор которых не является задачей данного руководства.

Библиотека доступна на сайте [ОВЕН](https://www.owen.ua/) в разделе **CODESYS V3/Библиотеки и компоненты**.

Для работы с последовательным портом используются следующие ФБ библиотеки:

- **СOM\_CONTROL** блок управления COM-портом, по функционалу соответствует блоку **COM\_CONTROL из [п. 4.3;](#page-15-0)**
- **UNM\_SerialRequest** блок отправки произвольного запроса по последовательному порту и получения ответа. Включает в себя коммуникационный функционал блоков и[з п. 4.4](#page-24-0) и [п. 5.5,](#page-44-0) но не содержит функционала формирования запроса и разбора ответа.

Блоки библиотеки **OwenCommunication** построены на базе ФБ библиотеки **CAA SerialCom** и предоставляют готовый функционал для реализации нестандартных протоколов. Описание блоков приведено ниже.

Пример из [п. 4,](#page-13-0) адаптированный с использованием библиотеки **OwenCommunication**: [Example\\_MV110\\_8A\\_DCON\\_OCL.projectarchive](https://owen.ua/uploads/115/example_mv110_8a_dcon_ocl_3511v1.projectarchive)

Пример создан в среде **CODESYS 3.5 SP11 Patch 5** и подразумевает запуск на **СПК1хх [М01]** с таргетфайлом **3.5.11.x.** В случае необходимости запуска проекта на другом устройстве следует изменить таргет-файл в проекте (**ПКМ** на узел **Device** – **Обновить устройство).**

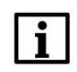

### **ПРИМЕЧАНИЕ**

Работа библиотеки поддерживается только на контроллерах ОВЕН и виртуальном контроллере **CODESYS Control Win V3**.

# <span id="page-64-0"></span>**7.2 ФБ COM\_Control**

Функциональный блок **COM\_Control** используется для открытия COM-порта с заданными настройками, а также его закрытия.

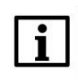

### **ПРИМЕЧАНИЕ**

Не допускается открытие уже используемого COM-порта (например, добавленного в проект с помощью стандартных средств конфигурирования).

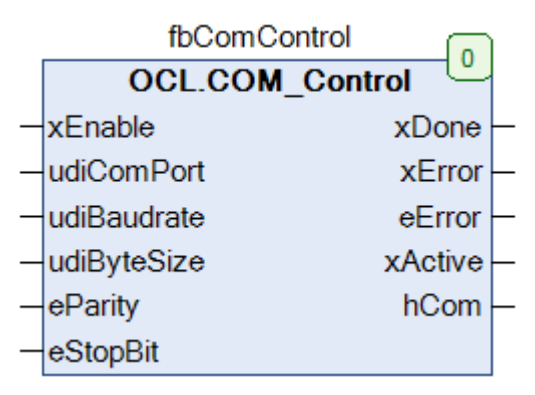

**Рисунок 7.1 – Внешний вид ФБ COM\_Control на языке CFC**

#### **Таблица 7.1 – Описание входов и выходов ФБ COM\_Control**

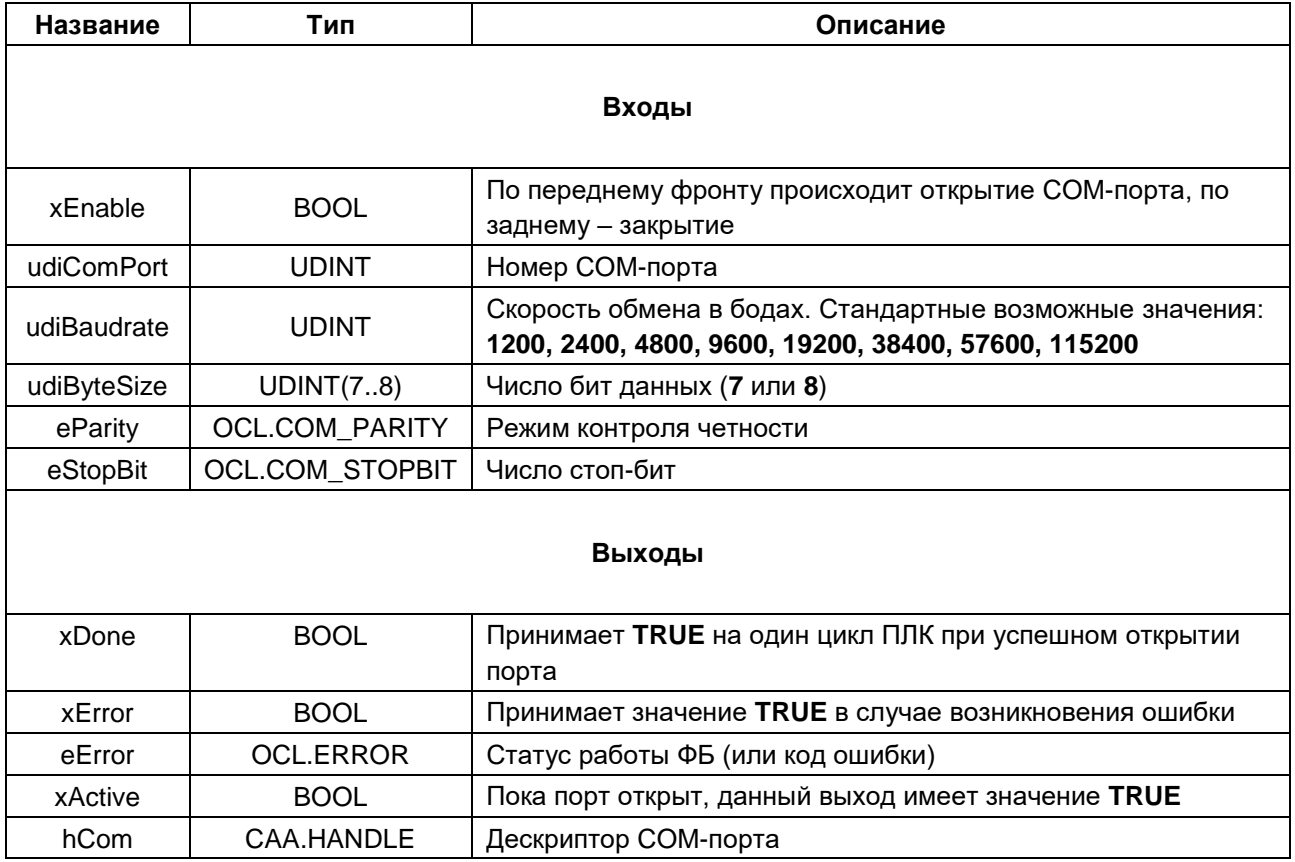

## 7.3 ФБ UNM SerialRequest

Функциональный блок UNM SerialRequest используется для реализации нестандартного протокола при обмене через СОМ-порт. По переднему фронту на входе **xExecute** происходит отправка содержимого буфера запроса, расположенного по указателю pRequest, размером szRequest байт через СОМ-порт, определяемый дескриптором hCom, полученным от ФБ СОМ Control. Ответ от slaveустройства ожидается в течение времени **tTimeout.** При получении ответа происходит его проверка на основании значений входов szExpectedSize и wStopChar:

- если szExpectedSize <> 0, то ответ считается корректным, если его размер в байтах = szExpectedSize;
- если szExpectedSize = 0 и wStopChar <> 16#0000, то последние один (при wStopChar = 16#00xx) или два (при wStopChar = 16#xxxx) байта ответа (где  $x -$  произвольное значение) проверяются на равенство младшему или обоим байтам wStopChar. Это может использоваться при реализации строковых протоколов, в которых заранее известен стопсимвол;
- если szExpectedSize = 0 и wStopChar =  $16\#0000$ , то любой полученный ответ считается корректным.

В случае получения корректного ответа выход **xDone** принимает значение TRUE, выход **eError** = NO ERROR, а на выходе uiResponseSize отображается размер ответа в байтах. Полученные данные помещается в буфер, расположенный по указателю pResponse и имеющий размер szResponse байт. В случае отсутствия ответа ФБ повторяет запрос. Число переповторов определяется входом usiRetry (значение 0 соответствует отсутствию переповторов). Если ни на один из запросов не был получен ОТВЕТ, ТО ВЫХОД XError принимает значение TRUE, а выход eError = TIME OUT.

Для отправки нового запроса следует создать передний фронт на входе xExecute.

### **ПРИМЕЧАНИЕ**

 $\mathbf{i}$ 

В случае отправки запросов, для которых не подразумевается получение ответа, рекомендуется для входа tTimeout установить значение T#1ms.

| fbUnmSerialRequest           |  |  |  |  |  |
|------------------------------|--|--|--|--|--|
| <b>OCL.UNM_SerialRequest</b> |  |  |  |  |  |
| xExecute<br>xDone            |  |  |  |  |  |
| tTimeout<br>xBusy            |  |  |  |  |  |
| xError<br>usiRetry           |  |  |  |  |  |
| hCom<br>eError               |  |  |  |  |  |
| pRequest<br>uiResponseSize   |  |  |  |  |  |
| szRequest                    |  |  |  |  |  |
| pResponse                    |  |  |  |  |  |
| szResponse                   |  |  |  |  |  |
| szExpectedSize               |  |  |  |  |  |
| wStopChar                    |  |  |  |  |  |

Рисунок 7.2 - Внешний вид ФБ UNM\_SerialRequest на языке СFC

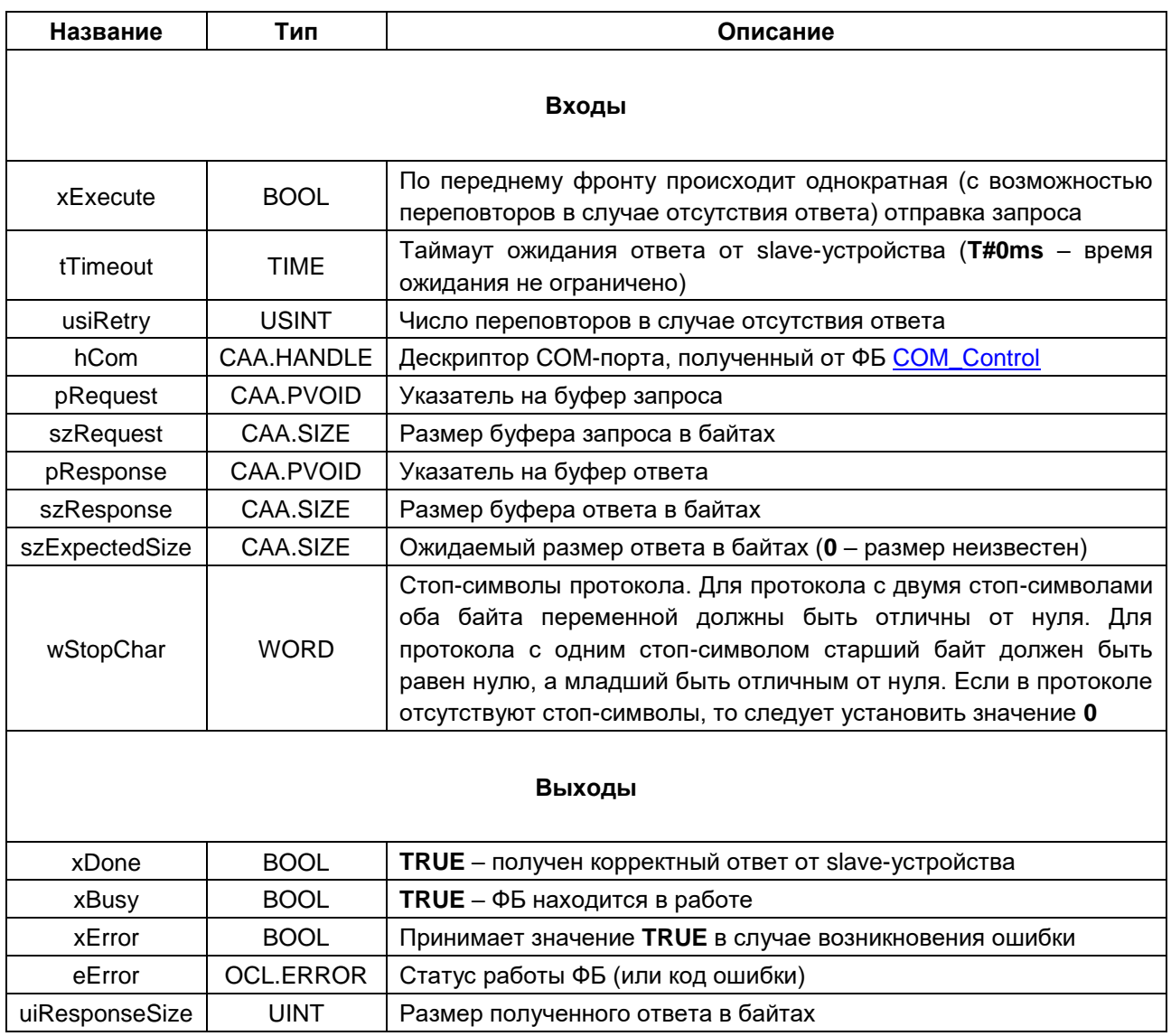

## Таблица 7.2 - Описание входов и выходов ФБ UNM\_SerialRequest

# **Приложение А. Листинг примера из п. 4**

```
PROGRAM PLC_PRG
VAR
       fb_COMcontrol: COM_CONTROL;<br>fb_MV110_8A_DCON: MV110_8A_DCON;
       fb<sup>MV1108A<sup>DCON</sup>;</sup>
       i: INT;
       xOpen: BOOL;<br>xClose: BOOL;
       xClose:
END_VAR
```
#### CASE i OF

```
0: // открываем COM-порт COM3 
              xOpen:=TRUE;
              fb_COMcontrol
              (<br>xOpen
               xOpen := xOpen, 
               xClose := xClose, 
              uiPortNumber<br>udiBaudrate
               udiBaudrate := 115200,
               uiParity \qquad \qquad :\qquad \text{COM.PARITY.NONE},
              uiBarity<br>uiByteSize<br>uiStopBits
                                    := COM.STOPBIT.ONESTOPBIT
              );
              IF fb_COMcontrol.xDone THEN
                     i:=1;
              END_IF
1: // опрашиваем модуль МВ110-8А по протоколу DCON
              fb_MV110_8A_DCON
              (
               xEnable := fb COMcontrol.xDone,
               hCom := fb COMcontrol.hCom,
              (<br>
xEnable := f<br>
hCom := f<br>
byAdress := 1
              ); 
              IF fb_MV110_8A_DCON.xDone THEN
                     i := 1;END_IF
```
END\_CASE

#### **А.1 ФБ COM\_CONTROL**

FUNCTION\_BLOCK COM\_CONTROL VAR\_IN\_OUT xOpen: BOOL; xClose: BOOL; END\_VAR VAR\_INPUT uiPortNumber: UINT; udiBaudrate: DINT; uiParity: COM.PARITY; uiByteSize: UINT; uiStopBits: COM.STOPBIT; END\_VAR VAR\_OUTPUT xDone: BOOL; hCom: COM.CAA.HANDLE; xOpenError: BOOL; xCloseError: BOOL; END\_VAR VAR aComParams: ARRAY [1..5] OF COM.PARAMETER; fb COMopen: COM.Open; fb\_COMclose: COM.Close;<br>eState: COM STATE;  $e$ State:

```
CASE eState OF
```
END\_VAR

INITIALIZE:

```
fb COMopen (xExecute:=FALSE);
fb_COMclose (xExecute:=FALSE);
```
eState:=WAITING\_FOR\_SIGNAL;

```
WAITING_FOR_SIGNAL:
```

```
IF xOpen THEN
      IF hCom=0 OR hCom=16#FFFFFFFF THEN
             eState := OPEN PORT;
       ELSE 
      xOpen := FALSE;
       xDone := TRUE;
       eState := INITIALIZE;
       END_IF
END_IF
IF xClose THEN
      IF hCom>0 AND hCom<16#FFFFFFFF THEN
              eState := CLOSE PORT;
       ELSE 
              xClose := FALSE;
              xDone := FALSE;
              eState := INITIALIZE;
       END_IF
END_IF
```

```
SETTINGS();
       OPEN();
       IF fb COMopen.xDone AND fb COMopen.xExecute THEN
               xOpen := FALSE; 
               fb_COMopen(xExecute:=FALSE); 
              xDone := TRUE;
       eState := INITIALIZE; 
       END_IF
       IF fb COMopen.xError AND fb COMopen.xExecute THEN
               xOpenError := TRUE;
               fb_COMopen(xExecute:=FALSE); 
               xDone := FALSE; 
               eState := INITIALIZE;
       END_IF
CLOSE_PORT: 
              CLOSE();
                      xClose := FALSE;
                      xDone := FALSE;
                      hCom := 0;fb_COMclose(xExecute:=FALSE);
                      eState := INITIALIZE;
              END_IF
```
OPEN\_PORT:

```
IF fb COMclose.xDone AND fb COMclose.xExecute THEN
IF fb COMclose.xError AND fb_COMclose.xExecute THEN
       xCloseError := TRUE;
       fb_COMclose(xExecute:=FALSE);
END_IF
```
END\_CASE

#### *А.1.1. Действие SETTINGS*

```
aComParams[1].udiParameterId := COM.CAA_Parameter_Constants.udiPort;
aComParams[1].udiValue := uiPortNumber;
acomParams[2].udiParameterId := COM.CAA_Parameter_Constants.udiBaudrate;<br>aComParams[2].udiValue := udiBaudrate;
aComParams[2].udiValue
aComParams[3].udiParameterId := COM.CAA_Parameter_Constants.udiParity;<br>aComParams[3].udiValue := ANY TO UDINT(uiParity);
                                  := ANY TO UDINT(uiParity);
aComParams[4].udiParameterId := COM.CA\overline{A} Parameter_Constants.udiByteSize;<br>aComParams[4].udiValue := uiByteSize;
aComParams[4].udiValue
aComParams[5].udiParameterId := COM.CAA Parameter Constants.udiStopBits;
aComParams[5].udiValue := ANY_TO_UDINT(uiStopBits);
```
#### *А.1.2. Действие OPEN*

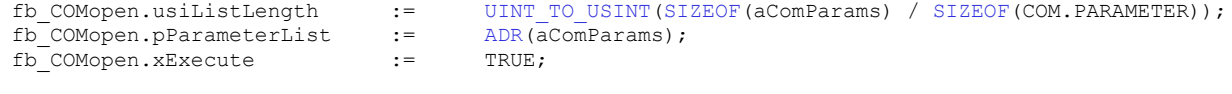

fb COMopen();

hCom := fb\_COMopen.hCom;

#### *А.1.3. Действие CLOSE*

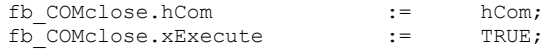

fb\_COMclose();

### <span id="page-70-0"></span>**А.2 ФБ MV110\_8A\_DCON**

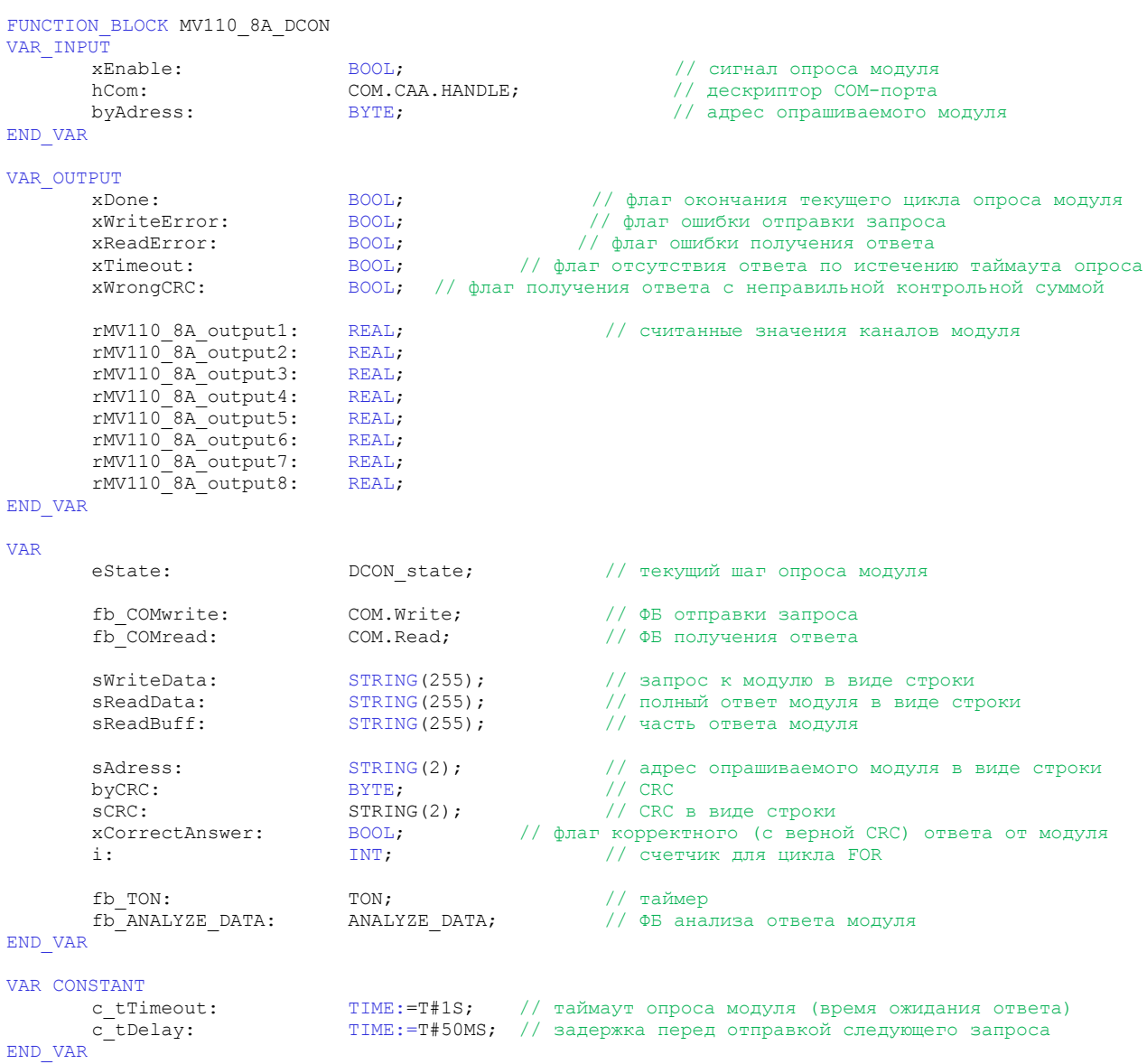

```
IF xEnable THEN
       CASE eState OF
              CREATE_REQUEST: 
                      BUFFER CLEAR(PT:=ADR(sReadBuff), SIZE:=SIZEOF((sReadBuff)));
                      BUFFER CLEAR(PT:=ADR(sReadData), SIZE:=SIZEOF((sReadData)));
                      BUFFER CLEAR(PT:=ADR(sWriteData), SIZE:=SIZEOF((sWriteData)));
                     SET_REQUEST();
                      xDone := FALSE;
                      eState := SEND REQUEST;
              SEND_REQUEST:
                     fb_COMwrite
                      \left(xExecute := TRUE, 
                      hCom := hCom, 
                      pBuffer := ADR(sWriteData), 
                      szSize := INT TO UINT(LEN(sWriteData))
                     );
                     IF fb_COMwrite.xError THEN
                            xWriteError := TRUE;
                            eState := POLLING_CYCLE_ENDS;
                     END_IF
                     IF fb_COMwrite.xDone THEN
                             fb_COMwrite(xExecute:=FALSE);
                             xWriteError := FALSE;
                             fb_TON(IN:=FALSE, PT:=c_tTimeout);
                             fb_TON(IN:=TRUE, PT:=c_tTimeout);
                             eState := RECEIVE RESPONSE;
```
END\_IF

RECEIVE RESPONSE:

```
fb_COMread
\left(xExecute := TRUE, 
hCom := hCom, 
pBuffer := ADR(sReadBuff), 
szBuffer := SIZEOF(sReadBuff), 
);
fb_TON();
IF fb_COMread.xError THEN
       xReadError := TRUE;
       eState := POLLING CYCLE ENDS;
END_IF
IF fb COMread.xDone THEN
       xTimeout:=FALSE;
       CHECK RESPONSE();
       fb COMread(xExecute:=FALSE);
       IF xCorrectAnswer THEN
              GET_DATA_FROM_RESPONSE();
              \overline{e} = RESPONSE DELAY;
       END_IF
END_IF
IF fb_TON.Q THEN
       xTimeout := TRUE;
       OUTPUTS_TO_ZERO();
       eState := RESPONSE_DELAY;
END_IF
```
```
RESPONSE_DELAY:
                       fb_TON(IN:=FALSE, PT:=c_tDelay);
                      f_{\text{D}} TON(IN:=TRUE, PT:=c_tDelay);
                      eState := POLLING_CYCLE_ENDS;
               POLLING_CYCLE_ENDS:
                      fb_TON();
                      IF fb_TON.Q THEN
                              fb_COMread (xExecute:=FALSE);
                              fb_COMwrite(xExecute:=FALSE);
                              xCorrectAnswer := FALSE;
                              xDone := TRUE;
                              eState := CREATE REQUEST;
                      END_IF
       END_CASE
ELSE
        xDone := FALSE;
        xCorrectAnswer := FALSE;
        OUTPUTS_TO_ZERO();
        eState := CREATE REQUEST;
END_IF
```
# *А.2.1 Действие SET\_REQUEST*

```
sWriteData[0]:=16#23;
       sAdress:=BYTE_TO_STRH(byAdress);
sWriteData[1]:=sAdress[0];
sWriteData[2]:=sAdress[1];
       byCRC:=sWriteData[0]+sWriteData[1]+sWriteData[2];
       sCRC:=BYTE_TO_STRH(byCRC);
sWriteData[3]:=sCRC[0];
sWriteData[4]:=sCRC[1];
```
sWriteData[5]:=16#D;

# *А.2.2 Действие CHECK\_RESPONSE*

```
IF fb_COMread.szSize>0 THEN
       sReadData := CONCAT (sReadData, sReadBuff) ;
       IF FIND(sReadData, '>') <> 0 AND FIND(sReadData, '$R') <>0 AND
               (FIND(sReadData, '$R') > FIND(sReadData, '>')) THEN
                      sReadData:=MID(sReadData, FIND(sReadData, '$R') - FIND(sReadData, '>') + 1,
                          FIND(sReadData, '>'));
              xCorrectAnswer:=TRUE;
       END_IF
```

```
END_IF
```
#### *А.2.3 Действие GET\_DATA\_FROM\_RESPONSE*

byCRC:=0;

```
FOR i:=0 TO FIND(sReadData, '$R') - 4 DO
       byCRC:=byCRC+sReadData[i];
END_FOR
sCRC:=BYTE_TO_STRH(byCRC);
IF sCRC=MID(sReadData, 2, FIND(sReadData, '$R') - 2) THEN
              xWrongCRC:=FALSE;
               fb_ANALYZE_DATA(sData:=sReadData);
               rMV110_8A_output1:=fb_ANALYZE_DATA.arValue[1];
               rMV110_8A_output2:=fb_ANALYZE_DATA.arValue[2];
               rMV110_8A_output3:=fb_ANALYZE_DATA.arValue[3];
               rMV110_8A_output4:=fb_ANALYZE_DATA.arValue[4];
               rMV110_8A_output5:=fb_ANALYZE_DATA.arValue[5];
               rMV110_8A_output6:=fb_ANALYZE_DATA.arValue[6];
               rMV110_8A_output7:=fb_ANALYZE_DATA.arValue[7];
               rMV110_8A_output8:=fb_ANALYZE_DATA.arValue[8];
ELSE 
       xWrongCRC:=TRUE;
```
END\_IF

```
А.2.4 Действие OUTPUTS_TO_ZERO
```
rMV110\_8A\_output1:=0;  $r$ MV110 $8A$ output2:=0; rMV110\_8A\_output3:=0; rMV110\_8A\_output4:=0;  $r$ MV110 $8A_$ output5:=0; rMV110\_8A\_output6:=0; rMV110\_8A\_output7:=0;  $r$ MV110 $8A$  output8:=0;

## **А.3 ФБ ANALYZE\_DATA**

```
FUNCTION BLOCK ANALYZE DATA
VAR_INPUT
        sData: STRING;
END_VAR
VAR CONSTANT
          c iMaxCanal: INT := 8;END_VAR
VAR_OUTPUT
                           ARRAY [1..c_iMaxCanal] OF REAL;
- arValue:<br>END_VAR
VAR
          aiSignPos: ARRAY [1..c iMaxCanal+1] OF INT;
          i,j: INT;
\begin{array}{c}\n \begin{array}{c}\n \begin{array}{c}\n \begin{array}{c}\n \begin{array}{c}\n \begin{array}{c}\n \end{array} \\
 \end{array} \\
 \text{END } \text{VAR}\n \end{array}\n \end{array}j:=1;
FOR i:=1 TO FIND(sData,'$R') DO
         IF sData[i]=16#2B OR sData[i]=16#2D OR sData[i]=16#0D THEN
                  aiSignPos[j]:=i;
                  j := j + 1;END_IF
END_FOR
FOR i:=1 TO c_iMaxCanal-1 DO
   arValue[i]:= STRING TO REAL(MID(sData, aiSignPos[i+1] - aiSignPos[i], aiSignPos[i] + 1));
END_FOR
arValue[c_iMaxCanal]:=STRING_TO_REAL(
                            MID(sData, aiSignPos[c_iMaxCanal+1] - aiSignPos[c_iMaxCanal] - 2,
                            aiSignPos[i] + 1);
```
#### **А.4 Функция BYTE\_TO\_STRH**

```
FUNCTION BYTE TO STRH : STRING(2)
VAR_INPUT
      IN : BYTE;
END_VAR
VAR
       temp : BYTE;
       PT : POINTER TO BYTE;
END_VAR
PT := ADR(BYTE TO STRH);
temp := SHR(in, 4);
IF temp \leq 9 THEN temp := temp + 48; ELSE temp := temp + 55; END IF;
PT^{\wedge} := temp;temp := in AND 2#00001111;
IF temp \leq 9 THEN temp := temp + 48; ELSE temp := temp + 55; END IF;
pt := pt + 1;
pt^* := temp;pt := pt + 1;pt^{\wedge}:= 0;
```
# **А.5 Функция \_BUFFER\_CLEAR**

```
FUNCTION _BUFFER_CLEAR : BOOL
VAR_INPUT
       PT : POINTER TO BYTE;
       SIZE : UINT;
END_VAR
VAR
       ptw : POINTER TO DWORD;
       temp: DWORD;
      end, end32 : DWORD;
END_VAR
temp := pt;
end := temp + UINT_TO_DWORD(size);
end32 := end - 3;
WHILE (pt < end) AND ((temp AND 16#00000003) > 0) DO
      p t^ := 0;
       pt := pt + 1;temp := temp + 1;END_WHILE;
ptw := pt;
WHILE ptw < end32 DO
      ptw^* := 0;ptw := ptw + 4;
END_WHILE;
pt := ptw;
WHILE pt < end DO
      pt^ := 0;pt := pt + 1;
END WHILE;
BUFFER CLEAR := TRUE;
```
## **А.6 Перечисление COM\_STATE**

```
TYPE COM_STATE :
(
      INITIALIZE := 00,
      WAITING FOR SIGNAL := 10,
      OPEN PORT := 20,
      CLOSE PORT := 30
);
END_TYPE
```
# **А.7 Перечисление DCON\_STATE**

TYPE DCON\_STATE :  $\left($ CREATE\_REQUEST := 00, SEND REQUEST := 10, RECEIVE RESPONSE := 20, RESPONSE DELAY := 30, POLLING CYCLE ENDS := 40 );

END\_TYPE

# **Приложение Б. Листинг примера из п. 5**

```
PROGRAM PLC_PRG
VAR
      fb_COMcontrol: COM_CONTROL;<br>fb_SET_4TM: SET_4TM;
      fbSET4TM:
      i: INT;
      xOpen: BOOL;<br>xClose: BOOL;
      xClose:
END_VAR
CASE i OF
      0: // открываем COM-порт COM3
                    xOpen:=TRUE;
                    fb_COMcontrol
                    (
                    xOpen := xOpen,<br>xClose := xClose := xClose
                    xClose := xClose, 
                    uiPortNumber
                    udiBaudrate
                    uiParity := COM.PARITY.ODD,
                    uiByteSize<br>uiStopBits
                                        := COM.STOPBIT.ONESTOPBIT
                    );
                    IF fb_COMcontrol.xDone THEN
                          i:=1;END_IF
      1: // опрашиваем счетчик СЭТ-4ТМ.03
                    fb_SET_4TM
                    (
                                       fb_COMcontrol.xDone,<br>fb_COMcontrol.hCom,
                    hCom := fb COMcontrol.hCom,
                    byAdress := 200
                    ); 
                    IF fb SET 4TM.xDone THEN
                           i:=1;
                    END_IF
```
END\_CASE

# **Б.1 ФБ COM\_CONTROL**

FUNCTION\_BLOCK COM\_CONTROL

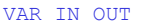

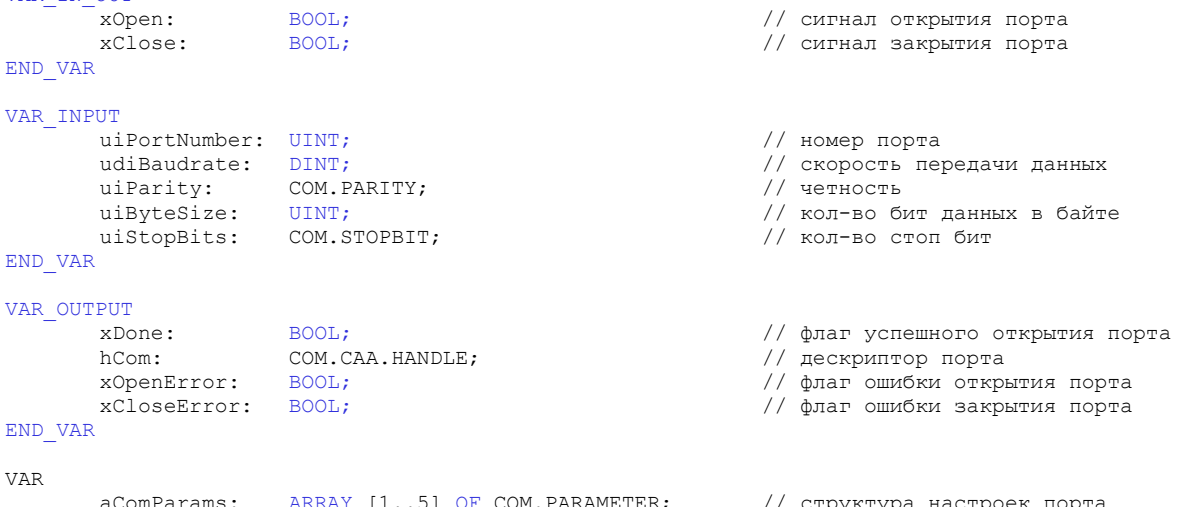

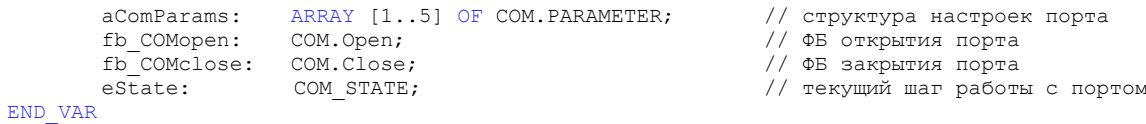

#### CASE eState OF

INITIALIZE:

```
fb COMopen (xExecute:=FALSE);
fb_COMclose (xExecute:=FALSE);
```
eState:=WAITING\_FOR\_SIGNAL;

```
WAITING_FOR_SIGNAL:
```
END\_IF

```
IF xOpen THEN
      IF hCom=0 OR hCom=16#FFFFFFFF THEN
             eState := OPEN_PORT;
       ELSE 
       xOpen := FALSE;
       xDone := TRUE;
       eState := INITIALIZE;
       END_IF
END_IF
IF xClose THEN
      IF hCom>0 AND hCom<16#FFFFFFFF THEN
              eState := CLOSE_PORT;
       ELSE 
               xClose := FALSE;
               xDone := FALSE;
               eState := INITIALIZE;
      END_IF
```
#### **Приложение Б.** Листинг примера из п. 5

OPEN\_PORT:

```
SETTINGS();
       OPEN();
       IF fb COMopen.xDone AND fb COMopen.xExecute THEN
               xOpen := FALSE; 
               fb_COMopen(xExecute:=FALSE); 
              xDone := TRUE;
       eState := INITIALIZE; 
       END_IF
       IF fb COMopen.xError AND fb COMopen.xExecute THEN
               xOpenError := TRUE;
               fb_COMopen(xExecute:=FALSE); 
               xDone := FALSE; 
               eState := INITIALIZE;
       END_IF
CLOSE_PORT: 
              CLOSE();
               IF fb COMclose.xDone AND fb COMclose.xExecute THEN
                      xClose := FALSE;
                      xDone := FALSE;
                      hCom := 0;fb_COMclose(xExecute:=FALSE);
                      eState := INITIALIZE;
              END_IF
               IF fb COMclose.xError AND fb_COMclose.xExecute THEN
                      xCloseError := TRUE;
                      fb_COMclose(xExecute:=FALSE);
```

```
END_CASE
```
#### *Б.1.1 Действие SETTINGS*

END\_IF

```
aComParams[1].udiParameterId := COM.CAA_Parameter_Constants.udiPort;
aComParams[1].udiValue := uiPortNumber;
acomParams[2].udiParameterId := COM.CAA_Parameter_Constants.udiBaudrate;<br>aComParams[2].udiValue := udiBaudrate;
aComParams[2].udiValue
aComParams[3].udiParameterId := COM.CAA_Parameter_Constants.udiParity;<br>aComParams[3].udiValue := ANY TO UDINT(uiParity);
                                  : = ANY TO UDINT(uiParity);
aComParams[4].udiParameterId := COM.CA\overline{A} Parameter_Constants.udiByteSize;<br>aComParams[4].udiValue := uiByteSize;
aComParams[4].udiValue
aComParams[5].udiParameterId := COM.CAA Parameter_Constants.udiStopBits;
aComParams[5].udiValue := ANY_TO_UDINT(uiStopBits);
```
#### *Б.1.2 Действие OPEN*

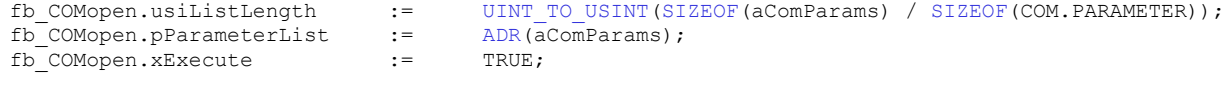

```
fb COMopen();
```
hCom := fb\_COMopen.hCom;

#### *Б.1.3 Действие CLOSE*

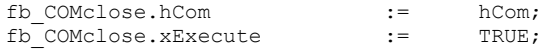

fb\_COMclose();

## **Б.2 ФБ SET\_4TM**

```
FUNCTION_BLOCK SET_4TM
VAR_INPUT
      xEnable: BOOL;<br>hCom: COM.C
                              COM.CAA.HANDLE;<br>BYTE;
     byAdress:
END_VAR
VAR_OUTPUT
      xDone: BOOL;<br>xWriteError: BOOL;
      xWriteError: BOOL;<br>xReadError: BOOL;
      xReadError:
      xTimeout: BOOL;
      xWrongCRC: BOOL;<br>rUa: REAL;
                              REAL;
END_VAR
VAR
      eState: SET 4TM STATE;
      fb COMwrite: COM.Write;
      fb COMread: COM.Read;
      szWriteSize: COM.CAA.SIZE;
      wCRC: WORD;<br>xOpenChannel: BOOL;
      xOpenChannel: BOOL;<br>xCorrectAnswer: BOOL;
      xCorrectAnswer: BOOL<br>iLenBuff: INT;
      iLenBuff:
      fb_TON: TON;
      i: INT;
      abyWriteData: ARRAY [0..255] OF BYTE;
      abyReadBuff: <br>
abyReadData: <br>
ARRAY [0..255] OF BYTE;
                              ARRAY [0..255] OF BYTE;
      uConvertToReal: 4BYTES TO REAL;
      uWordTo2Bytes: WORD TO 2BYTES;
END_VAR
```
VAR CONSTANT<br>c\_tTimeout:<br>c\_tDelay: END\_VAR

 $TIME:=T#1S;$ TIME: =T#50MS;

```
IF xEnable THEN
      CASE eState OF
              CREATE_CHANNEL: 
                     BUFFER CLEAR(PT:=ADR(abyReadBuff), SIZE:=SIZEOF((abyReadBuff)));
                      BUFFER CLEAR(PT:=ADR(abyReadData), SIZE:=SIZEOF((abyReadData)));
                      BUFFER CLEAR(PT:=ADR(abyWriteData), SIZE:=SIZEOF((abyWriteData)));
                     xDone := FALSE;
                     SET_CHANNEL();
                     eState := OPEN CHANNEL;
              OPEN CHANNEL: // шаг отправки запроса на открытие канала связи
                     fb_COMwrite
                     (
                     xExecute := TRUE, 
                      hCom := hCom, 
                      pBuffer := ADR(abyWriteData), 
                      szSize := szWriteSize
                     );
                     IF fb_COMwrite.xError THEN
                             xWriteError := TRUE;
                             eState := POLLING CYCLE ENDS;
                     END_IF
                     IF fb_COMwrite.xDone THEN
                             fb_COMwrite(xExecute:=FALSE);
                             xWriteError := FALSE;
                             fb_TON(IN:=FALSE, PT:=c_tTimeout);
                            fb_TON(IN:=TRUE, PT:=c_tTimeout);
                             eState := RECEIVE_CHANNEL;
                     END_IF
              RECEIVE CHANNEL:
                     fb_COMread
                     \left(xExecute := TRUE, 
                      hCom := hCom, 
                      pBuffer := ADR(abyReadBuff), 
                     szBuffer := SIZEOF(abyReadBuff) 
                     );
                     fb TON();
                     IF fb_COMread.xError THEN
                             xReadError := TRUE;
                             eState := POLLING CYCLE ENDS;
                     END_IF
                     IF fb COMread.xDone THEN
                             xTimeout:=FALSE;
                             CHECK CHANNEL();
                             fb COMread(xExecute := FALSE);
                             IF xOpenChannel THEN
                                    eState:=RESPONSE_DELAY_CHANNEL;
                             END_IF
                     END_IF
```
IF fb\_TON.Q THEN xTimeout  $:=$  TRUE;<br>  $rUa$   $:=$  0; rUa :=<br>eState := eState := RESPONSE DELAY; END\_IF

RESPONSE\_DELAY\_CHANNEL:

fb\_TON(IN:=FALSE, PT:=c\_tDelay); fb\_TON(IN:=TRUE, PT:=c\_tDelay);

eState := CREATE REQUEST;

CREATE\_REQUEST:

fb\_TON(); SET\_REQUEST(); xDone := FALSE; IF fb\_TON.Q THEN eState := SEND REQUEST; END\_IF

SEND\_REQUEST:

```
fb_COMwrite
\left(xExecute := TRUE, 
hCom := hCom, 
pBuffer := ADR(abyWriteData), 
szSize := szWriteSize 
);
IF fb_COMwrite.xError THEN
      xWriteError := TRUE;
       eState := POLLING_CYCLE_ENDS;
END_IF
IF fb_COMwrite.xDone THEN
       fb_COMwrite(xExecute:=FALSE);
       xWriteError := FALSE;
       fb_TON(IN:=FALSE, PT:=c_tTimeout);
       fb_TON(IN:=TRUE, PT:=c_tTimeout);
       eState := RECEIVE RESPONSE;
END_IF
iLenBuff := 0;
_BUFFER_CLEAR(PT:=ADR(abyReadBuff), SIZE:=SIZEOF((abyReadBuff)));
BUFFER CLEAR(PT:=ADR(abyReadData), SIZE:=SIZEOF((abyReadData)));
```

```
RECEIVE RESPONSE: // шаг получения ответа от модуля
       fb_COMread
       (
       xExecute := TRUE, 
       hCom := hCom, 
       pBuffer := ADR(abyReadBuff), 
       szBuffer := SIZEOF(abyReadBuff) 
       );
       fb_TON();
       IF fb_COMread.xError THEN
               xReadError := TRUE;
               eState := POLLING CYCLE ENDS;
       END_IF
       IF fb_COMread.xDone THEN
              xTimeout:=FALSE;
              CHECK RESPONSE();
              fb COMread(xExecute:=FALSE);
              IF xCorrectAnswer THEN
                     GET_DATA_FROM_RESPONSE();
                     eState := RESPONSE DELAY;
              END_IF
       END_IF
       IF fb_TON.Q THEN<br>xTimeout
                         := TRUE;
              rUa:=0;
              eState := RESPONSE_DELAY;
       END_IF
RESPONSE_DELAY:
       fb_TON(IN:=FALSE, PT:=c_tDelay);
       fb_TON(IN:=TRUE, PT:=c_tDelay);
       eState := POLLING CYCLE ENDS;
POLLING CYCLE ENDS:
       fb_COMread (xExecute:=FALSE);
       fb COMwrite(xExecute:=FALSE);
```
 $fb$ \_TON();

IF fb\_TON.Q THEN

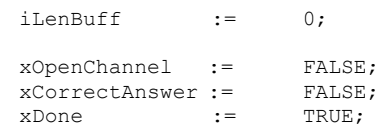

eState := CREATE\_CHANNEL;

END\_IF

#### END\_CASE

ELSE

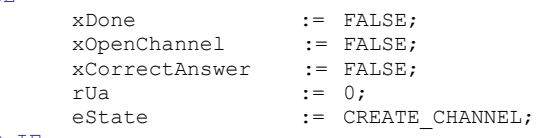

END\_IF

## $5.2.1$  Действие **SET** CHANNEL

```
abyWriteData[0]:=byAdress;
       abyWriteData[1]:=16#01;
abyWriteData[2]:=16#30;
       abyWriteData[3]:=16#30;
abyWriteData[4]:=16#30;
abyWriteData[5]:=16#30;
abyWriteData[6]:=16#30;
abyWriteData[7]:=16#30;
wCRC:=CRC_MB_GEN(pData:=ADR(abyWriteData), Size:=8);
uWordTo2Bytes.wValue:=wCRC;
abyWriteData[8]:=uWordTo2Bytes.abyWord[0];
abyWriteData[9]:=uWordTo2Bytes.abyWord[1];
szWriteSize:=10;
```
#### $6.2.2$  Действие **CHECK\_CHANNEL**

```
IF fb_COMread.szSize>0 THEN
```

```
FOR i:=0 TO ANY TO INT(fb COMread.szSize)-1 DO
                      abyReadData[iLenBuff + i]:=abyReadBuff[i]; 
       END_FOR
       iLenBuff:=iLenBuff + ANY_TO_INT(fb_COMread.szSize);
       wCRC:=CRC_MB_GEN(pData:=ADR(abyReadData), Size:=2);
       uWordTo2Bytes.wValue:=wCRC;
       IF abyReadData[0]=byAdress AND abyReadData[1]=0 AND abyReadData[2]=uWordTo2Bytes.abyWord[0] 
       AND abyReadData[3]=uWordTo2Bytes.abyWord[1] THEN
               xWrongCR := FALSE; 
               xOpenChannel := TRUE;
       ELSE
               xWrongCRC := TRUE;
       END_IF
END_IF
```
## *Б.2.3* **Действие SET\_REQUEST**

```
abyWriteData[0]:=byAdress;
abyWriteData[1]:=16#08;
abyWriteData[2]:=16#1B;
abyWriteData[3]:=16#00;
abyWriteData[4]:=16#11;
wCRC:=CRC_MB_GEN(pData:=ADR(abyWriteData), Size:=5);
uWordTo2Bytes.wValue:=wCRC;
abyWriteData[5]:=uWordTo2Bytes.abyWord[0];
abyWriteData[6]:=uWordTo2Bytes.abyWord[1];
szWriteSize:=7;
```
## *Б.2.4 Действие CHECK\_RESPONSE*

```
IF fb_COMread.szSize>0 THEN
       FOR i:=0 TO ANY TO INT(fb COMread.szSize)-1 DO
              abyReadData[iLenBuff + i]:=abyReadBuff[i];
       END_FOR
               iLenBuff:=iLenBuff + ANY_TO_INT(fb_COMread.szSize);
               wCRC:=CRC_MB_GEN(pData:=ADR(abyReadData), Size:=5);
              uWordTo2Bytes.wValue:=wCRC;
       IF abyReadData[0]=byAdress AND abyReadData[5]=uWordTo2Bytes.abyWord[0] AND
       abyReadData[6]=uWordTo2Bytes.abyWord[1] THEN
               xWrongCRC := FALSE;<br>xCorrectAnswer := TRUE;
               xCorrectAnswer
       ELSE
              xWrongCRC := TRUE;
       END_IF
END_IF
```
## $5.2.5$  Действие GET DATA FROM RESPONSE

```
uConvertToReal.abyModbusReal[0]:=abyReadData[1];
uConvertToReal.abyModbusReal[1]:=abyReadData[2];
uConvertToReal.abyModbusReal[2]:=abyReadData[3];
uConvertToReal.abyModbusReal[3]:=abyReadData[4];
```
rUa:=uConvertToReal.rValue;

## **Б.3 Функция CRC\_MG\_GEN**

```
FUNCTION CRC MB GEN : WORD
VAR_INPUT
       pData: POINTER TO BYTE;
       Size: WORD;
END_VAR
VAR
      Cnt: BYTE;
END_VAR
CRC MB GEN := 16#FFFF;
WHILE Size > 0 DO
        CRC_MB_GEN := CRC_MB_GEN XOR pData^;
        FOR Cnt := 0 TO 7 DO
               IF CRC MB GEN.0 = 0 THEN
                      \overline{C} CRC MB GEN := SHR(CRC MB GEN, 1);
               ELSE
                      CRC_MB_GEN := SHR(CRC_MB_GEN, 1) XOR 16#A001;
               END_IF
       END FOR;
       pData := pData + 1;Size := Size - 1;END_WHILE
```
# **Б.4 Функция \_BUFFER\_CLEAR**

```
FUNCTION _BUFFER_CLEAR : BOOL
VAR_INPUT
       PT : POINTER TO BYTE;
       SIZE : UINT;
END_VAR
VAR
      ptw : POINTER TO DWORD;
       temp: DWORD;
       end, end32 : DWORD;
END_VAR
temp := pt;
end := temp + UINT TO_DWORD(size);
end32 := end - 3;WHILE (pt < end) AND ((temp AND 16#00000003) > 0) DO
       pt^ := 0;pt := pt + 1;
       temp := temp + 1;
END WHILE;
ptw := pt;
WHILE ptw < end32 DO
        ptw^{\wedge} := 0;
       ptw := ptw + 4;
END WHILE;
pt := ptw;
WHILE pt < end DO
      pt^* := 0;pt := pt + 1;END WHILE;
BUFFER CLEAR := TRUE;
```
# **Б.5 Перечисление COM\_STATE**

```
TYPE COM_STATE :
(
      INITIALIZE := 00,
      WAITING FOR SIGNAL := 10,
      OPEN PORT := 20,
      CLOSE PORT := 30
);
END_TYPE
```
# **Б.6 Перечисление SET\_4TM\_STATE**

TYPE SET\_4TM\_STATE :  $\langle$ CREATE\_CHANNEL := 00,<br>OPEN CHANNEL := 10,  $\begin{tabular}{ll} \multicolumn{2}{l}{{\text{O}}{\small{F}}{\small{D}}{\small{C}}{\small{H} \small{ANNEL}} & := 10\,, \\ {\small{RECEIVE\_CHANNEL}} & := 20\,, \\ {\small{RESPONSE\_DELAY\_CHANNEL}} & := 30\,, \end{tabular}$ RECEIVE CHANNEL := 20, RESPONSE DELAY CHANNEL := 30,

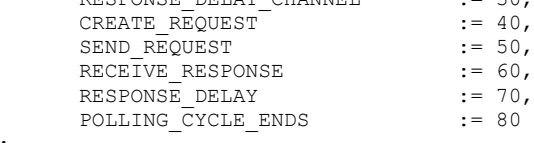

); END\_TYPE